### **СОГЛАСОВАНО**

## **СОГЛАСОВАНО**

Заместитель генерального директора АО «НПЦ «Мера»

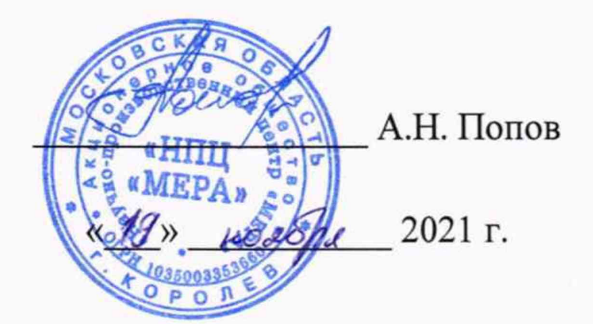

Заместитель генерального директора директор исследовательского центра «Авиационные двигатели» ФАУ «ЦИАМ им. П.И., Баранова» **—— - В.Г.** Марков 2021 г.

## Государственная система обеспечения единства измерений

Инструкция

# КОМПЛЕКС ИЗМЕРИТЕЛЬНО-ВЫЧИСЛИТЕЛЬНЫЙ СТАТИЧЕСКИХ СИГНАЛОВ ИСПЫТАТЕЛЬНОГО СТЕНДА № 13

Методика поверки

БЛИЖ .401201.100.671 МП

*и*

# СОДЕРЖАНИЕ

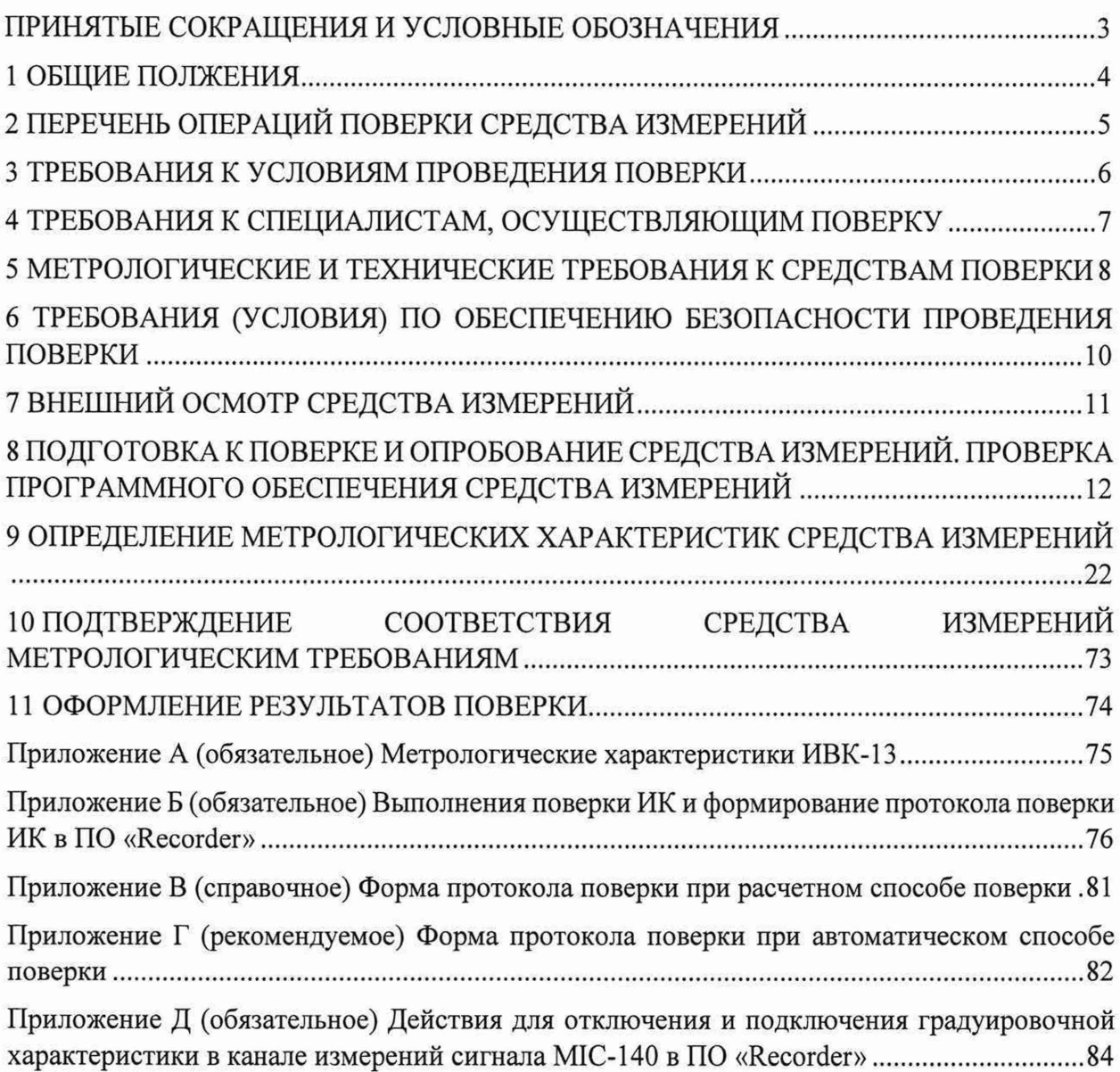

### **ПРИНЯТЫЕ СОКРАЩЕНИЯ И УСЛОВНЫЕ ОБОЗНАЧЕНИЯ**

ИВК-13 - комплекс измерительно-вычислительный статических сигналов стенда № 13 ВП - верхний предел диапазона измерений или нормированного значения измеряемого параметра ДИ - диапазон измерений измерительного канала (ИК), в пределах которого устанавливаются контрольные точки (меры), для которых определяются значения метрологических характеристик и в которых выполняется их оценка на соответствие нормированным пределам допускаемой погрешности измерений ИК - измерительный канал (каналы) КТ - контрольная точка диапазона измерений (ДИ), в которой устанавливается (задается) номинальное действительное значение измеряемой величины, принимаемое за истинное, при проведении экспериментальных исследований поверяемого ИК МП - методика поверки JIKM - левая кнопка манипулятора «мышь» MX - метрологические характеристики НП - нижний предел диапазона измерений ПК - персональный компьютер ПКМ - правая кнопка манипулятора «мышь» ПО - программное обеспечение ПИП - первичный измерительный преобразователь (датчик) СИ - средства измерений СП - средства поверки (эталон) СИ или средства проверки технических характеристик СИ

#### **1 ОБЩИЕ ПОЛОЖЕНИЯ**

1.1 Настоящая методика поверки (МП) разработана в соответствии с требованиями с Приказа Минпромторга России № 2907 от 28.08.2020 г., приказа Минпромторга № 2510 от 31.06.2020 г. и устанавливает порядок, методы и средства проведения первичной и периодических поверок ИК комплекса измерительно-вычислительного статических сигналов испытательного стенда № 13 (далее по тексту – ИВК-13), предназначенного для измерений напряжения постоянного тока, силы постоянного тока, сопротивления постоянному току, частоты периодического сигнала, коэффициента преобразования напряжения постоянного тока, а также для отображения результатов измерений и их регистрации.

1.2 ИВК-13 является многоканальной измерительной системой, отнесенной в установленном порядке к средствам измерений, и подлежит государственному регулированию обеспечения единства измерений на всех этапах жизненного цикла, включая эксплуатацию.

Система включает в себя 6 типов ИК, предназначенных для измерений в различных диапазонах следующих физических величин: ИК напряжения постоянного тока милливольтового диапазона; ИК напряжения постоянного тока; ИК силы постоянного тока; ИК частоты периодического сигнала; ИК сопротивления постоянному току; ИК коэффициента преобразования напряжения постоянного тока.

Все ИК относятся к каналам прямых измерений параметров (физических величин).

1.3 Метрологические характеристики ИК ИВК-13 указаны в таблице А1 приложения А к настоящей МП.

1.4 Способы поверки

1.4.1 Настоящая МП устанавливает комплектный способ поверки ИК.

1.4.2 В настоящей МП поверка ИК реализована с помощью метода прямых измерений.

1.5 Нормирование MX

1.5.1 Номенклатура MX ИК, определяемых по данной МП, установлена в соответствии с ГОСТ 8.009-84.

1.5.2 Оценка и форма представления погрешностей – по МИ 1317-2004.

1.5.3 Методы определения MX ИК при поверке комплектным способом по ГОСТ Р 8.736-2011 и ОСТ 1 00487-83.

1.5.4 Нормирование поверки: количество КТ на ДИ - по МИ 2440-97.

1.6 Настоящая МП обеспечивает прослеживаемость ИВК-13 к следующим Государственным первичным эталонам в соответствии с Приказами Федерального агентства по техническому регулированию и метрологии (далее - Приказы): ГЭТ 14-2014 «ГПЭ единицы электрического сопротивления» в соответствии с Приказом от «30» декабря 2019 г. № 3456 «Об утверждении государственной поверочной схемы для средств измерений электрического сопротивления постоянного и переменного тока»; ГЭТ 1-2018 «ГПЭ единиц времени, частоты и национальной шкалы времени» в соответствии с Приказом от «31» июля 2018 г. № 1621 «Об утверждении государственной поверочной схемы для средств измерений времени и частоты»; ГЭТ 4-91 «ГПЭ единицы силы постоянного электрического тока» в соответствии с Приказом от «01» октября 2018 г. № 2091 «Об утверждении государственной поверочной схемы для средств измерений силы постоянного тока в диапазоне от  $1.10^{-16}$  до 100 А»; ГЭТ 13-2001 «ГПЭ единицы электрического напряжения» в соответствии с Приказом от «30» декабря 2019 года № 3457 «Об утверждении государственной поверочной схемы для средств измерений постоянного электрического напряжения и электродвижущей силы».

1.7 Допускается возможность проведения поверки отдельных измерительных каналов и (или) отдельных автономных блоков из состава средств измерений для меньшего числа измеряемых величин или на меньшем числе поддиапазонов измерений.

1.8 Интервал между поверками - 1 год.

# 2 ПЕРЕЧЕНЬ ОПЕРАЦИЙ ПОВЕРКИ СРЕДСТВА ИЗМЕРЕНИЙ

2.1 Перечень операций, которые должны проводиться при поверке ИВК-13, приведен в таблице 1.

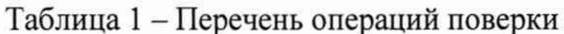

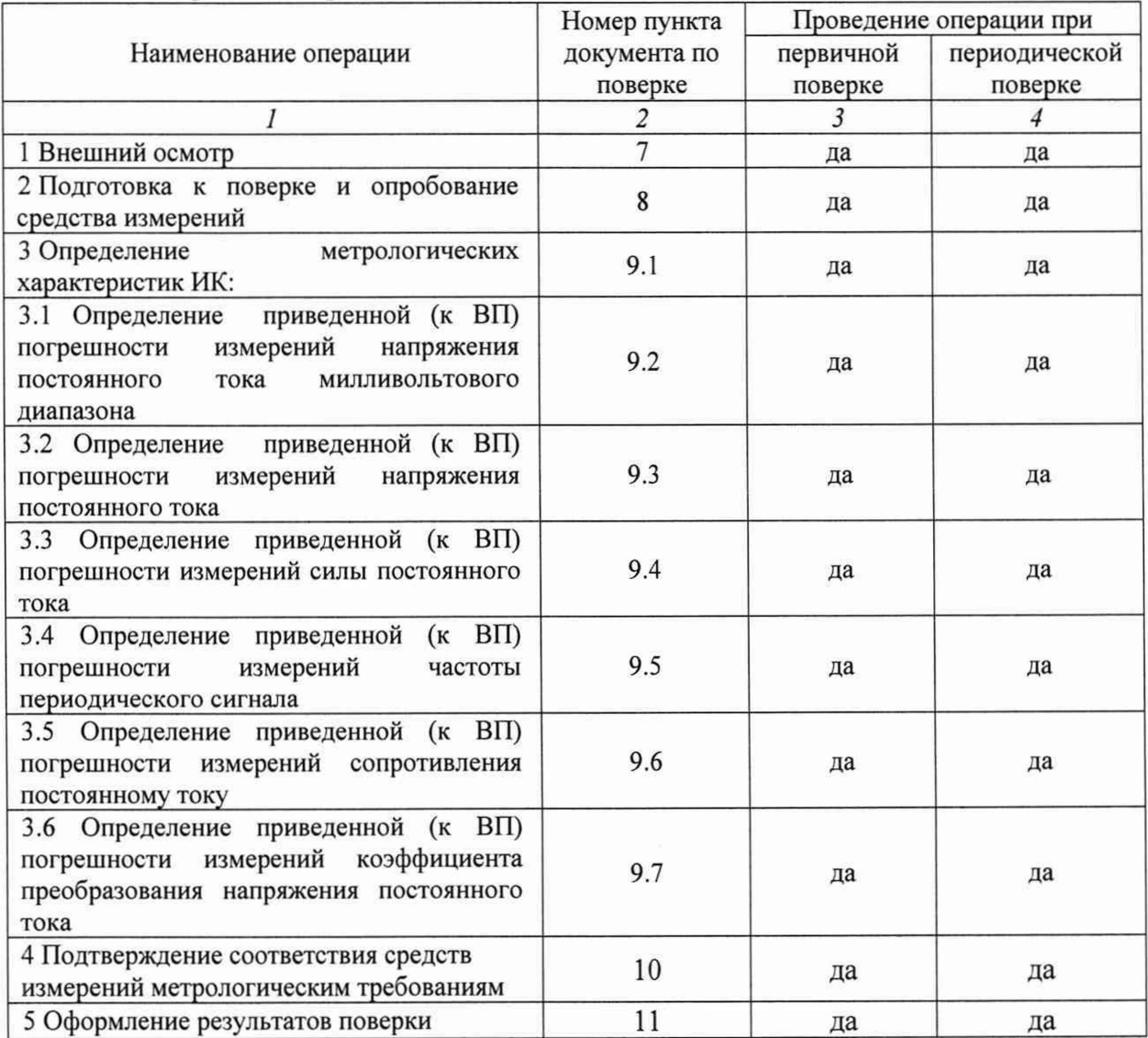

Примечание – при проведении поверки в ограниченном объеме, перечень проверяемых ИК может быть сокращен на основании письменного заявления владельца средства измерений или лица, представившего средство измерений на поверку.

2.2 Операции и последовательность выполнения работ

Поверку ИК выполнять в следующей последовательности:

- внешний осмотр ИК;
- подготовка системы и ПО к поверке;
- проверка работоспособности (опробование) ИК;
- экспериментальные исследования (сбор данных) ИК.

#### **3 ТРЕБОВАНИЯ К УСЛОВИЯМ ПРОВЕДЕНИЯ ПОВЕРКИ**

3.1 Условия окружающей среды в испытательном боксе:

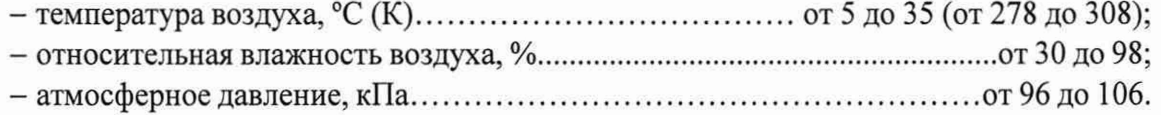

3.2 Питание ИВК-13:

- напряжение питающей сети переменного тока, В..........................................230 ± 23;
- частота переменного тока, Гц................................................................................... 50 ± 1.

3.3 При выполнении поверок ИК ИВК-13 условия окружающей среды для средств поверки должны соответствовать требованиям, указанным в руководствах на их эксплуатацию и требованиям, установленным ГОСТ 8.395-80.

#### **4 ТРЕБОВАНИЯ К СПЕЦИАЛИСТАМ, ОСУЩЕСТВЛЯЮЩИМ ПОВЕРКУ**

4.1 К поверке допускаются лица, изучившие руководство по эксплуатации (РЭ) на систему и входящие в её состав аппаратные и программные средства, знающие принцип действия используемых средств измерений и прошедшие инструктаж по технике безопасности (первичный и на рабочем месте) в установленном в организации порядке.

4.2 К поверке допускаются лица, освоившие работу с используемыми средствами поверки, изучившие настоящую методику и, имеющие достаточную квалификацию.

4.3 Лица, участвующие в поверке системы, должны проходить обучение и аттестацию по технике безопасности и производственной санитарии при работе в условиях её размещения.

## **5 МЕТРОЛОГИЧЕСКИЕ И ТЕХНИЧЕСКИЕ ТРЕБОВАНИЯ К СРЕДСТВАМ ПОВЕРКИ**

5.1 При проведении поверки использовать средства измерений и вспомогательное оборудование, приведенные в таблице 2.

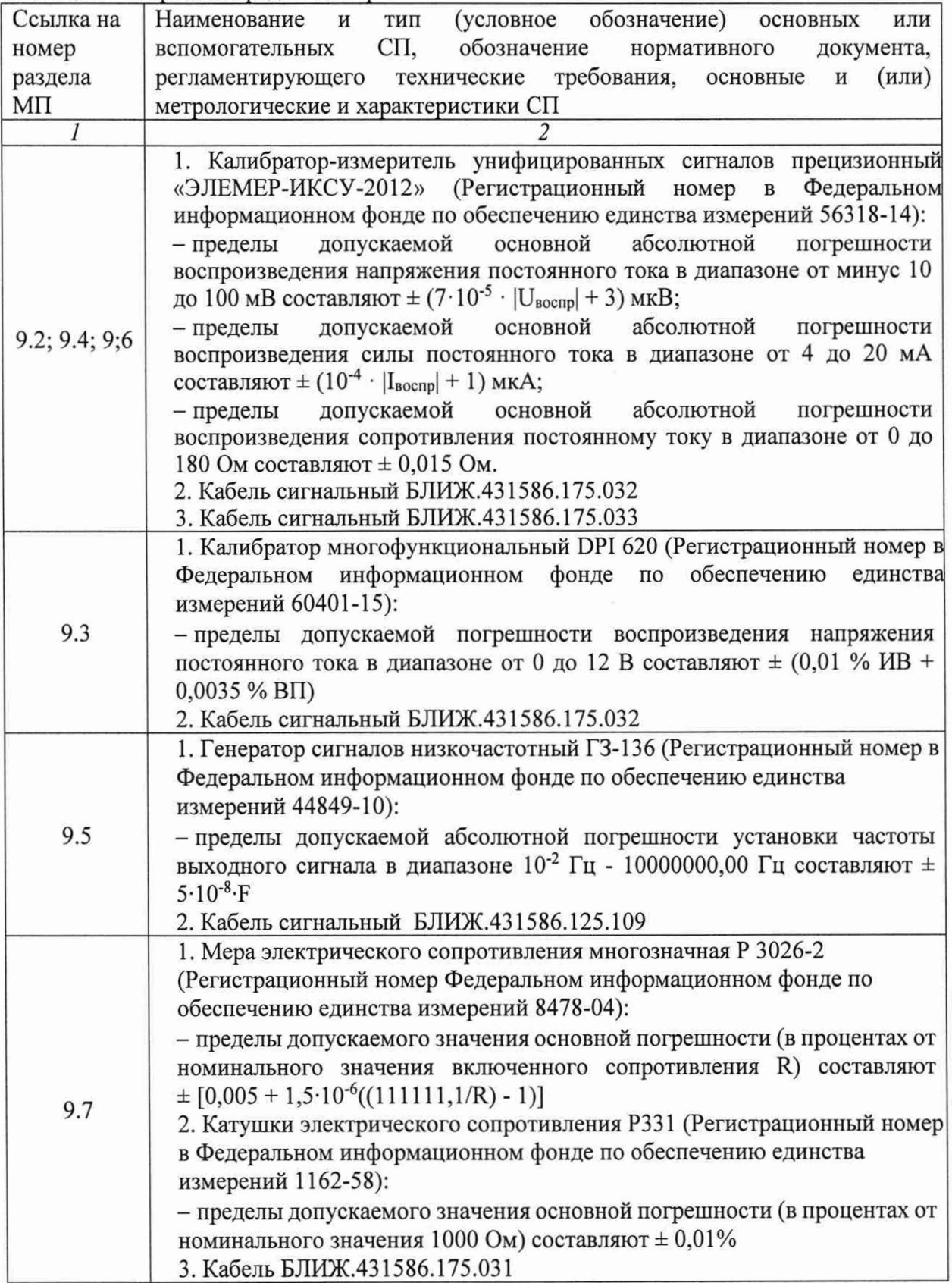

Таблица 2 - Перечень средств поверки

5.2 При проведении поверки допускается применение других средств поверки, обеспечивающих определение метрологических характеристик поверяемых ИК с требуемой точностью (выбираются по поверочным схемам по соответствующим видам измерений).

5.3 Используемые средства поверки должны иметь действующее свидетельство об аттестации эталона и/или действующее свидетельство о поверке (с учетом требований поверочных схем), и/или наличие сведений о положительных результатах поверки в Федеральном информационном фонде по обеспечению единства измерений (ФИФ ОЕИ).

5.4 Средства поверки должны быть внесены в рабочее помещение не менее чем за 12 часов до начала поверки.

### **6 ТРЕБОВАНИЯ (УСЛОВИЯ) ПО ОБЕСПЕЧЕНИЮ БЕЗОПАСНОСТИ ПРОВЕДЕНИЯ ПОВЕРКИ**

6.1 При проведении поверки необходимо соблюдать требования техники безопасности, предусмотренные «Правилами технической эксплуатации электроустановок потребителей» и «Правилами по охране труда при эксплуатации электроустановок», ГОСТ 12.2.007.0-75, ГОСТ Р 12.1.019-2017, ГОСТ 12.2.091-2002 и требования безопасности, указанные в технической документации на применяемые эталоны и вспомогательное оборудование. Любые подключения приборов проводить только при отключенном напряжении питания системы.

6.2 Кроме того, необходимо соблюдать следующие требования:

- к работе по выполнению поверки (калибровки) допускаются лица не моложе 18 лет, прошедшие аттестацию по технике безопасности и промышленной санитарии, ознакомленные с эксплуатационной документацией на систему, с инструкцией по эксплуатации электрооборудования системы и с настоящей методикой;

- электрооборудование стенда, а также электроизмерительные приборы, используемые в качестве средств поверки, должны быть заземлены, блоки питания должны иметь предохранители номинальной величины;

- работы по выполнению поверки ИВК-13 должны проводиться по согласованию с лицами, ответственными за её эксплуатацию.

## **7 ВНЕШНИЙ ОСМОТР СРЕДСТВА ИЗМЕРЕНИЙ**

7.1 При выполнении внешнего осмотра должно быть установлено соответствие поверяемого ИК ИВК-13 следующим требованиям:

- комплектность ИК ИВК-13 должна соответствовать формуляру;

-маркировка ИК ИВК-13 должна соответствовать требованиям проектной и эксплуатационной документации;

- измерительные, вспомогательные и соединительные компоненты (кабельные разъемы, клеммные колодки и т. д.) ИК системы не должны иметь визуально определяемых внешних повреждений и должны быть надежно соединены и закреплены;

- соединительные линии (кабели, провода) не должны иметь повреждений изоляции и экранирования и должны быть надежно соединены с разъемами и клеммами;

- экранирование кабелей и проводов должно быть соединено между собой и с заземляющим контуром в соответствии с электрическими схемами;

- ИВК-13 должен быть защищен от несанкционированного вмешательства.

7.2 Результаты внешнего осмотра считать удовлетворительными, если выполняются условия, изложенные в пункте 7.1. В противном случае проведение поверки не проводится до устранения выявленных недостатков.

### <span id="page-11-0"></span>**8 ПОДГОТОВКА К ПОВЕРКЕ И ОПРОБОВАНИЕ СРЕДСТВА ИЗМЕРЕНИЙ. ПРОВЕРКА ПРОГРАММНОГО ОБЕСПЕЧЕНИЯ СРЕДСТВА ИЗМЕРЕНИЙ**

Подготовка к поверке и опробование состоит из подготовки ИВК-13 к работе, описанной в п.8.1, и поочередной подготовки к поверке каждого выбранного ИК ИВК-13. В п.8.2 описаны типовые действия по выбору и подготовке ИК к поверке.

8.1 Подготовка ИВК-13 к работе и опробование

8.1.1 Включить источник бесперебойного питания (ИБП) в стойке приборной в соответствии с руководством по эксплуатации на ИБП.

8.1.2 Включить системный блок (PromPC А34) второй станции сбора данных ИВК-13 в стойке приборной в соответствии с руководством по эксплуатации на PromPC.

8.1.3 Включить монитор второй станции (АЗ7) сбора данных ИВК-13 в пультовой секции №2.

8.1.4 На экране монитора должно быть окно (рабочий стол) загруженной операционной системы Windows.

8.1.5 Если ПО «Recorder» на второй станции сбора данных не запущено, запустить его, используя ярлык  $\frac{12}{9}$  на рабочем столе. Появится основное окно программы - рисунок 1.

8.1.6 Нажатием JIKM на кнопке «MERA» в правом верхнем углу окна ПО «Recorder» открыть выпадающий список (рисунок 2), в котором нажатием JIKM выбрать опцию «Загрузить конфигурацию».

8.1.7 В открывшемся окне рисунок 3 выбрать нажатием ЛКМ конфигурацию Poverka.rcfg и нажать ЛКМ кнопку «Открыть».

8.1.8 Нажатием клавиши F12 на клавиатуре компьютера открыть окно «Настройки» ПО Recorder, представленное на рисунке 4.

8.1.9 Нажатием ЛКМ выбрать вкладку «Аппаратные свойства» в окне рисунок 4. Вид окна, отображающий состав выбранных аппаратных средств, должен быть подобный рисунку 5.

|                                                                              |              |                         |  |                                                                        | $\mathcal{F}$ and $\mathcal{F}$<br>晒湯                       |  |
|------------------------------------------------------------------------------|--------------|-------------------------|--|------------------------------------------------------------------------|-------------------------------------------------------------|--|
| Đ.<br>Цифровой форм<br>New Page<br>Базовая страница<br><b>Автоматический</b> |              |                         |  |                                                                        |                                                             |  |
| Mage                                                                         | Адрес        | <b>Зидчение</b><br>ou i |  | ед Описание                                                            | <b>ОСТАНОВЛЕН</b>                                           |  |
| УПР Индикатор ПИТ ПРУ РСУ MR-404-(1-3-1)                                     | $1 - 3 - 1$  | $\mathfrak{m}$          |  | Управление захоканием светоднода ПИТ ПРУ на РСУ                        | 腰                                                           |  |
| YTIP VIHAIKATOD TIMT TIYM1 TIPY PCY MR-404-(1-3-2)                           | $1.3 - 2$    | $\mathfrak{m}$          |  | Управление зажиганием светодиода ПИТ ПУИ1 на ПРУ РСУ                   | 00:00:00                                                    |  |
| УПР ГОТОВ зеленый ПРУ РСУ MR-404-(1-3-3)                                     | 1.3.3        | $\mathbf{m}$            |  | Управление зажиганием светодиода зеленого цвета ГОТОВ на ПРУ РСУ       |                                                             |  |
| УПР НЕ ГОТОВ красный ПРУ РСУ MR-404-(1-3-4)                                  | $1 - 3 - 4$  | $\mathfrak{m}$          |  | Управление зажиганием светодиода красного цвета НЕ ГОТОВ на ПРУ РСУ    |                                                             |  |
| УПР Индикатор ПРУ РСУ MR-404-( 1- 3- 5)                                      | $1 - 3 - 5$  | m                       |  | Управление зажиганием светодиода в кнопке СВЕТ на ПРУ РСУ              |                                                             |  |
| УПР Идикатором ЗВУК ПРУ РСУ MR-404-( 1- 3- 6)                                | $1 - 3 - 6$  | $\mathbf{m}$            |  | Управление зажиганием светоднода в кнопке ЗВУК на ПРУ РСУ              |                                                             |  |
| УПР Индикатор ПИТ ПУИ2 ПРУ РСУ MR-404-[ 1- 3-7]                              | $1 - 3 - 7$  | $\mathfrak{m}$          |  | Управление зажиганием светодиода ПИТ ПУИ2 на ПРУ РСУ                   |                                                             |  |
| <b>YTIP 3BOHOK TAEJIO FIPY PCY MR-404-(1-3-8)</b>                            | $1 - 3 - 8$  | $\mathbf{m}$            |  | Управление реле коммутации целей литания звонков и табло в БУС ПРУ РСУ | <b>Time</b>                                                 |  |
| <b>YTIP CHPEHA TIPY PCY MR-404-( 1- 3-9)</b>                                 | $1 - 3 - 9$  | $\mathfrak{m}$          |  | Управление реле цепей коммутации цепей питания сирены в БУС ПРУ РСУ    | 国                                                           |  |
| YTP TPY PCY Pesepe1 MR-404-(1-3-10)                                          | $1 - 3 - 10$ | $\mathfrak{m}$          |  |                                                                        | 野                                                           |  |
| УПР ПРУ РСУ Резере2 MR-404-( 1-3-11)                                         | $1 - 3 - 11$ | $\overline{n}$          |  |                                                                        | 38                                                          |  |
| YI'P NPY PCY Pesepe3 MR-404-( 1-3-12)                                        | $1 - 3 - 12$ | $\mathfrak{m}$          |  |                                                                        | <b>Visual</b><br>Частота                                    |  |
| УПР ПРУ РСУ Резервя MR-404-(1-3-13)                                          | $1 - 3 - 13$ | m                       |  |                                                                        |                                                             |  |
| УПР ПРУ РСУ Резераб MR-404-(1-3-14)                                          | 1.3.14       | $\mathfrak{m}$          |  |                                                                        | УПР Индикатор П.<br>50.0                                    |  |
| УПР ПРУ РСУ Резереб MR-404-( 1- 3-15)                                        | $1.3 - 15$   | m                       |  |                                                                        | УПР Индикатор П.<br>50.0<br><b>YTIP FOTOB senem</b><br>50.0 |  |
| УПР ПРУ РСУ Резера7 MR-404-( 1- 3-16)                                        | $1 - 3 - 16$ | $\mathbf{m}$            |  |                                                                        | УПР НЕ ГОТОВ кра 50.0                                       |  |
| Гашение Вода тумблер Т1 MR-405-( 1-4-1)                                      | 1.4.1        | m                       |  | ПРУ РСУ: Контроль положения тумблера Т1                                | УПР Индикатор ПР., 50.0                                     |  |
| К ПРУ РСУ Тумблер Т2 MR-405-(1-4-2)                                          | 1.4.2        | m                       |  | Контроль попожения тумблера Т2 ПРУ РСУ                                 | УПР Идикатором 3 50.0                                       |  |
| К ПРУ РСУ Тумблер ТЗ MR-405-(1-4-3)                                          | 1.4.3        | m                       |  | Контроль попожения тумблера ТЗ ПРУ РСУ                                 | УПР Индикатор П., 50.0                                      |  |
| К ПРУ РСУ Тумблер Т4 MR-405-(1-4-4)                                          | 1.4.4        | $\mathbf{m}$            |  | Контроль положения тумблера Т4 ПРУ РСУ                                 | <b>УПР ЗВОНОК ТАБ., 50.0</b>                                |  |
| K ПРУ РСУ Тумблер Т5 MR-405-(1-4-5)                                          | 1.4.5        | $\mathfrak{m}$          |  | Контроль попожения тумблера Т5 ПРУ РСУ                                 | УПР СИРЕНА ПРУ  50.0                                        |  |
| К ПРУ РСУ Тумблер Т6 MR-405-(1-4-6)                                          | 1.4.6        | $\mathfrak{m}$          |  | Контроль положения тумблера ТБ ПРУ РСУ                                 | YNP NPY PCY Pese 50.0                                       |  |
| К ПРУ РСУ Тумблер Т7 MR-405-(1-4-7)                                          | $1 - 4 - 7$  | m                       |  | Контроль попожения тумблера Т7 ПРУ РСУ                                 | YTIP TIPY PCJ Pese 50.0                                     |  |
| Association FIT TyManep T8 MR-405-(1-4-8)                                    | 1.4.8        | m                       |  | Контроль положения тумблера ТВ ПРУ РСУ                                 | YTIP FIPY PCY Pese 50.0                                     |  |
| Гашение Азот Тумблер Т9 МR-405-( 1- 4-9)                                     | $1.4 - 9$    | m                       |  | Контдоль положения тумблера ТЭ ПРУ РСУ                                 | упр пру РСУ Резе. 50.0                                      |  |
| К ПРУ РСУ Тумблер Т10 MR-405-(1-4-10)                                        | $1 - 4 - 10$ | m                       |  | Контроль положения тумблера Т10 ПРУ РСУ                                | YOP OPY PCY Pese 50.0                                       |  |
| К ПРУ РСУ Тумблер Т11 MR-405-(1-4-11)                                        | $1 - 4 - 11$ | $\mathfrak{m}$          |  | Контроль попожения тумблера Т11 ПРУ РСУ                                | YNP NPY PCY Pese 50.0                                       |  |
| К ПРУ РСУ Тумблер Т12 МR-405-(1-4-12)                                        | $1.4 - 12$   | m                       |  | Контроль положения тумблера Т12 ПРУ РСУ                                | YTIP FIPY PCY Pese  50.0                                    |  |
| К ПРУ РСУ Тумблер Т13 MR-405-(1-4-13)                                        | $1.4 - 13$   | m                       |  | Контроль попожения тумблера Т13 ПРУ РСУ                                | Гашение Вода тум 50.0                                       |  |
| К ПРУ РСУ Тумблер Т14 МR-405-( 1- 4-14)                                      | 1.4.14       | $\mathfrak{m}$          |  | Контроль положения тумблера Т14 ПРУ РСУ                                | K FIPY PCY TyM6ne 50.0                                      |  |
| К ПРУ РСУ Тумблер Т15 MR-405-(1-4-15)                                        | $1.4 - 15$   | $\mathfrak{m}$          |  | Контроль попожения тумблера Т15 ПРУ РСУ                                | K DPY PCY TyM6ne 50.0                                       |  |
| К ПРУ РСУ Тумблер Т16 MR-405-( 1-4-16)                                       | $1 - 4 - 16$ | m                       |  | Контроль попожения тумблера Т16 ПРУ РСУ                                | K FIPY PCY Tywfune 50.0                                     |  |
|                                                                              | $1 - 4 - 17$ |                         |  | Контроль попожения кнопки ПУСК ПРУ РСУ                                 | K ПРУ РСУ Тумбле 50.0                                       |  |
| K KHONKa ITYCK TIPY PCY MR-405-(1-4-17)<br>K Kniov NPY PCY MR-405-[1-4-18]   | $1.4 - 18$   | $\mathfrak{m}$<br>m     |  | Контороль сигнала КЛЮЧ ПРУ РСУ                                         | К ПРУ РСУ Тумбле 50.0                                       |  |
|                                                                              | $1 - 4 - 19$ |                         |  | Контроль положения кнопю: СБРОС ПРУ РСУ                                | K FIPY PCY Tymfone. 50.0                                    |  |
| K KHONKA CEPOC NPY PCY MR-405-[ 1- 4-19]                                     |              | m                       |  |                                                                        | Автосброс ПП Тум 50.0                                       |  |
| К Кнопка СТОП ПРУ РСУ МR-406-( 1-4-20)                                       | $1 - 4 - 20$ | m                       |  | Контроль попожения кнопки СТОП ПРУ РСУ                                 | Tawewre Asor Tyse. 50.0                                     |  |
| К Кнопка Взведение ПРУ РСУ MR-405-J 1- 4-21)                                 | $1 - 4 - 21$ | $\mathfrak{m}$          |  | Контроль положения кнопю: ВЗВЕДЕН ПРУ РСУ                              | К. ПРУ РСУ Тумбле 50.0<br>К ПРУ РСУ Тумбле 50.0             |  |
| К Кнопка СВЕТ ПРУ РСУ MR-405-[ 1- 4-22]                                      | 1.4.22       | m                       |  | Контроль положения кнопки СВЕТ ПРУ РСУ                                 | K FIPY PCY Tymbne 50.0                                      |  |
| К Кнопка ЗВУК ПРУ РСУ MR-405-( 1- 4-23)                                      | $1 - 4 - 23$ | m                       |  | Контроль положения кнопки ЗВУК ПРУ РСУ                                 | K_NPY_PCY_TyMdne  50.0                                      |  |
| К Есть литание ПРУ РСУ MR-405-( 1- 4-24)                                     | $1.4 - 24$   | m                       |  | Контроль наличия напряжения в ПРУ РСУ (контроль аключения)             | К ПРУ РСУ Тумбле 50.0                                       |  |
| K 1-à 6m carwana KJIKOH FIPY PCY MR-405-[ 1- 4-25]                           | $1 - 4 - 25$ | $\mathbf{m}$            |  | Контроль сигнала КЛЮЧ на старт ПРУ РСУ - код-1                         | К ПРУ РСУ Тумбле 50.0                                       |  |
| К 2-й бит сигнала КЛЮЧ ПРУ РСУ MR-405-7 1-4-26)                              | 1.4.26       | $\mathbf{m}$            |  | Контроль сигнала КЛЮЧ на старт ПРУ РСУ- код-0                          | $m + m + m + m$                                             |  |
| К 3-й бит сигнала КЛЮЧ ПРУ РСУ МR-405-11- 4-27)                              | 1.4.27       | $\overline{m}$          |  | Контроль сигнала КЛЮЧ на старт ПРУ РСУ - код-1                         |                                                             |  |

Рисунок 1 – Основное окно ПО «Recorder»

| T Recorden Poverkanchy - IC/LISM/Lional0324       |                       |                |                                                                | <b>CHER HOTEL</b>                                |
|---------------------------------------------------|-----------------------|----------------|----------------------------------------------------------------|--------------------------------------------------|
| C.<br>Цифровой форм.<br>Базовая страница          | <b>Аптоматический</b> |                |                                                                | Stand and states important                       |
|                                                   |                       |                |                                                                | Hacrooliva cocressi                              |
| <b>Visen</b>                                      | Алоес                 | оц   Значение  | ед Описание                                                    |                                                  |
| YTIP VINAHKINDO FINT FIPY PCY MR-404-(1-3-1)      | $1.3 - 1$             | $\mathbf{m}$   | Управление зажиганием светодиода ПИТ ПРУ на РСУ                | Новая конфигурация                               |
| УПР Индикатор ПИТ ПУИ1 ПРУ РСУ MR-404-(1-3-2)     | 1.3.2                 | $\mathbf{m}$   | Упоавление зажиганием светоднода ПИТ ПУИТ на ПРУ РСУ           |                                                  |
| УПР ГОТОВ запеньй ПРУ РСУ MR-404-(1-3-3)          | 1, 3, 3               | m              | Управление зажиганиям светодиода зеленого цвета ГОТОВ на ПР.   | Сохранить конфигурацию                           |
| YIP HE FOTOB spaceual FIPY PCY MR-404-(1-3-4)     | 1.3.1                 | m              | Управление зажиганием светоднода красного цвета НЕ ГОТОВ на    |                                                  |
| YTIP Megacines TIPY PCY MR-404-(1-3-5)            | 1.3.5                 |                | Управление эдизитанием светоднода в кнопке СВЕТ на ПРУ РСУ.    |                                                  |
| УПР Идикатором 3BУК ПРУ РСУ MR-404-11-3-61        | $1 - 3 - 6$           | m              | Управление захопанием светодиода в кнопке ЗВУК на ПРУ РСУ      | 8-5 Сокранить конфигурацию как                   |
| YTP VINDINGTON THAT TIME TIPY PCY MR-404 (1-3-7)  | 1.3.7                 | $\sim$         | Управление зажиганием свитоднода ПИТ ПУИ2 на ПРУ РСУ           |                                                  |
| <b>YTIP 3BOHOK TABRO MPY PCY MR-464-11-3-81</b>   | 1.38                  | $\mathfrak{m}$ | Управление репе коммутации цепей питания звонков и табло в БУ. | • Загрузить конфигурацию                         |
| YTIP CWPEHA I'IPY PCY MR-404-11-3-91              | 1.3.9                 | m              | Управление рала целей коммутации целей питания сирены в БУС    |                                                  |
| УПР ПРУ РСУ Резеро 1 MR-404-( 1-3-10)             | $1.3 - 18$            | m              |                                                                |                                                  |
| VTP TPY PCY Paseou2 MR-404-(1-3-11)               | $1 - 3 - 11$          | m              |                                                                | <b>Caucreciaposanie</b>                          |
| <b>YRP RPY PCY Pesepa3 MR-404-11-3-125</b>        | 1.3.12                | $\mathbf{m}$   |                                                                |                                                  |
| УПР ПРУ РСУ Резера4 MR-404-( 1-3-13)              | $1 - 3 - 13$          | $\mathbf{m}$   |                                                                | <b>Види данных ГХ</b>                            |
| УПР ПРУ РСУ Резерв5 МR-404-F1-3-14)               | $1 - 3 - 14$          | $\mathfrak{m}$ |                                                                |                                                  |
| УПР ПРУ РСУ Резераб MR-404-(1-3-15)               | $1.3 - 15$            | $\mathfrak{m}$ |                                                                |                                                  |
| VITP ITPY PCY Pesepa7 MR-404-11-3-157             | $1.3 - 15$            | $\overline{m}$ |                                                                | Резервное копирование / Восстановление           |
| Гациние Вода тумблер Т1 МR-405-(1-4-1)            | $1 - 4 - 1$           |                | ГГРУ РСУ: Контроль положения тумблера Т1                       |                                                  |
| K ПРУ РСУ Тумблер Т2 MR-405-11-4-25               | $1.4 - 2$             | $\blacksquare$ | Контроль положения тумблира Т2 ПРУ РСУ.                        | Ongury Winnoc                                    |
| K NPY PCY Tyudnep T3 MR-405-11-4-3)               | $1 - 4 - 3$           | $\blacksquare$ | Конгроль попожения тумблера ТЗ ПРУ РСУ                         |                                                  |
| K FBPY PCY Tytudines T4 MR-405-( 1-4-4)           | 1.4.4                 |                | Контроль положения тумблера Т4 ПРУ РСУ.                        | VTP 360HOK TAE. 50.8                             |
| K ПРУ РСУ Тумблер Т5 MR-405-(1-4-5)               | 1.4.5                 | $\blacksquare$ | Контроль положения тумблера Т5 ПРУ РСУ                         | YTP CVPEHA MPY 50.0                              |
| K ПРУ РСУ Тумблер ТБ МR-405-11-4-6                | 1.4.6                 | m              | Контроль попожения тумблива ТБ ПРУ РСУ                         | YTIP (TP) PCY Pese. 30.0                         |
| K DPY PCY Tux6nec T7 MR-405-E1- 4-7)              | 1.4.7                 |                | Контроль попожения тумблера T7 ГБУ РСУ                         | STIP FIPY PCY Pese. 50.0                         |
| Aasocöpoc (11) Tyartinep TB MR-405-( 1-4-8)       | 1.4.8                 | $\mathfrak{m}$ | Конгроль положения тумблера 78 ГРУ РСУ.                        | YTIP ITIPS PCS Pese. 50.0                        |
| Гашение Asot TyM6nep T9 MR-405-21-4-91            | $1 - 4 - 9$           | $\overline{m}$ | Контроль положения тумблера ТЭ ПРУ РСУ.                        | STIP TIPY PCY Pese. 50.0                         |
| K RPY PCY Tuu6nep T10 MR-405-( 1-4-10)            | $1.4 - 10$            | $\mathbf{m}$   | Контроль попожения тумблера Т10 ПРУ РСУ                        | YTIP FIPY PCY Pere 50.0                          |
| K RPY PCY Tyselinep T11 MR-405-F1- 4-11)          | $1 - 4 - 11$          | $\mathfrak{m}$ | Контроль положения тумблера Т11 ПРУ РСУ                        | STIP FIPY PCY Pese 50.0                          |
| K ITPY PCY Tytebnep T12 MR-405-(1-4-12)           | $1 - 4 - 12$          | $\mathbf{m}$   | Контроль положения тумблера T12 ПРУ РСУ                        | YTIP FIPY PCY Pese. 50.0                         |
| K ПРУ РСУ Тумблер Т13 MR-405-( 1- 4-13)           | $1 - 4 - 13$          | $\mathbf{m}$   | Контроль попожения тумблера Т13 ПРУ РСУ                        | Гашение Вода тум 50.0                            |
| K FIPY PCY Tuw6nep T14 MR-405-(1-4-14)            | $1.4 - 14$            | $\mathbf{m}$   | Контроль попожения тумблера Т14 ПРУ РСУ                        | K NPY PCY Tsubne. 50.0                           |
| K NPY PCY Tysichep T15 MR-405-(1- 4-15)           | 1.4.15                | $\overline{m}$ | Контроль положения тумблера Т15 ПРУ РСУ                        | K FIPY PCY Tysudune 50.0                         |
| K RPV PCY Tyuénep T16 MR-405-(1-4-16)             | $1 - 4.16$            | $\mathfrak{m}$ | Контроль положения тумблера T16 ПРУ РСУ                        | K NPY PCY TIUSAE. 300<br>K FIPS PCS TyMone. 50.0 |
| K Kwanka ITHOK ITPY PCY MR-495-71-4-17)           | $1 - 4 - 17$          | $\blacksquare$ | Контроль положения внолю ПУСК ПРУ РСУ                          | K NPY PCY TysuSne 50.0                           |
| K Know FIPY PCY MR-405-11-4-187                   | 1.4.18                | $\blacksquare$ | Контороль сигнала КЛЮЧ ПРУ РСУ                                 | K FIPY PCY Tyseline 30.0                         |
| K Kwonka CEPOC FIPY PCY MR-405-[ 1- 4-19]         | $1 - 4 - 19$          | m              | <b>Kovroons noncikewan swonks CEPOC FIPY PCY</b>               | Amocdase FIFI Tyes 50.0                          |
| K Kwanka CTOR RPV PCV MR-405-11-4-20)             | $1 - 4 - 20$          | m              | Контроль положения кнолки СТОП ПРУ РСУ                         | Fauguser Asct Tues. 50.0                         |
| K Kiensa Basegeisse FIPY PCY MR-405-11-4-211      | 1.4.21                | $\mathfrak{m}$ | Контроль положения выдаки ВЗВЕДЕН ПРУ РСУ                      | KITPY PCY Tysebne \$0.0                          |
| K Kwonia CBET NPV PCV MR-405-11-4-22-             | $1 - 4 - 22$          | m              | Контроль положения кнопки СВЕТ ПРУ РСУ                         | К ПРУ РСУ Туыбле 50.0                            |
| K KHONK# 3BYK FIPY PCY MR-405-(1-4-23)            | 1.4.23                | $\mathfrak{m}$ | Контроль положения кнопки ЗВУК ПРУ РСУ                         | KITPY PCY Tysolane 50.0                          |
| K Echa nataime FIPY PCY MR-405-( 1-4-24)          | $1 - 4 - 21$          | $\mathfrak{m}$ | Контроль напичия напряжения в ПРУ РСУ (контроль включения)     | K. FIPY PCY Tyurdine. 50.0                       |
| K 1-й бит слимала КЛЮЧ ПРУ РСУ MR-405-(1-4-25)    | $1 - 4 - 25$          | $\mathbf{m}$   | Контроль сигнала КЛЮЧ на старт ПРУ РСУ - код-1                 | K DPY PCY Tywane 50.0                            |
| K 2-8 бит сигнала КЛЮЧ ПРУ РСУ MR-405-(1-4-26)    | $1 - 4 - 26$          | m              | Контроль снимала КПЮЧ на старт ПРУ РСУ- код-0                  | K TPY PCY Tysu6ne. 50.0                          |
| K 3-A fart canvaria KRIO4 TPV PCV MR-405-(1-4-27) | $1 - 4.27$            | m              | Контроль сигнала КЛЮЧ на старт ПРУ РСУ - код-1                 | $\nu$ pair sex $\tau$ .                          |
|                                                   |                       |                |                                                                |                                                  |

Рисунок 2 - Переход к выбору рабочей конфигурации ПО «Recorder»

| Упорядочить -             | Новая папка                       |                  |                 | 海•<br>П  |
|---------------------------|-----------------------------------|------------------|-----------------|----------|
| ЭТ Избранное              | Имя                               | Дата изменения   | Тип             | Размер   |
| • Загрузки                | Codelator                         | 11.02.2018 16:41 | Папка с файлами |          |
| <b>УЛИ Недавние места</b> | dcom                              | 25.02.2018 12:50 | Папка с файлами |          |
| <b>Рабочий</b> стол       | FxLib                             | 11.02.2018 16:41 | Папка с файлами |          |
|                           | IxLib                             | 11.02.2018 16:41 | Папка с файлами |          |
| <b>Библиотеки</b>         | StarterRecorder                   | 11.02.2018 16:41 | Папка с файлами |          |
| Видео<br>Ξ                | auto_backup.rcfg                  | 24.06.2018 13:01 | Файл "RCFG"     | 1 278 KG |
| ۱ă<br>Документы           | Poverka.rcfg                      | 02.04.2020 18:08 | Файл "RCFG"     | 1 278 KG |
| Изображения               | ПУИ №001 ПУИ №002 с ПУ и ДПУ.rcfg | 02.03.2018 15:29 | Файл "RCFG"     | 2 532 KG |
| • Музыка                  | ПУИ №001 ПУИ №002 с ПУ.rcfq       | 02.03.2018 14:26 | Файл "RCFG"     | 2 415 KG |
|                           | ПУИ №001 с ПУ и ДПУ.rcfg          | 02.03.2018 14:19 | Файл "RCFG"     | 1 395 KG |
| Компьютер                 | ПУИ №001 с ПУ.rcfg<br>匯           | 02.03.2018 14:16 | Файл "RCFG"     | 1 278 KG |
| <b>Покальный диск</b>     | ■ ПУИ №001 с ПУ 141217.rcfg       | 14.12.2017 11:54 | Файл "RCFG"     | 1 213 KG |
| $E = RECOVERY(D)$         | ПУИ №002 с ПУ и ДПУ.rcfg<br>圖     | 15.03.2018 19:21 | Файл "RCFG"     | 1 395 KG |
|                           | a)<br>ПУИ №002 с ПУ.rcfq          | 24.06.2018 13:01 | Файл "RCFG"     | 1 278 KG |
| Имя файла: Poverka.rcfg   | Recorder config Files (*.rcfg)    |                  |                 |          |

Рисунок 3 -Выбор конфигурации ПО «Recorder», необходимой для проведения поверок ИК

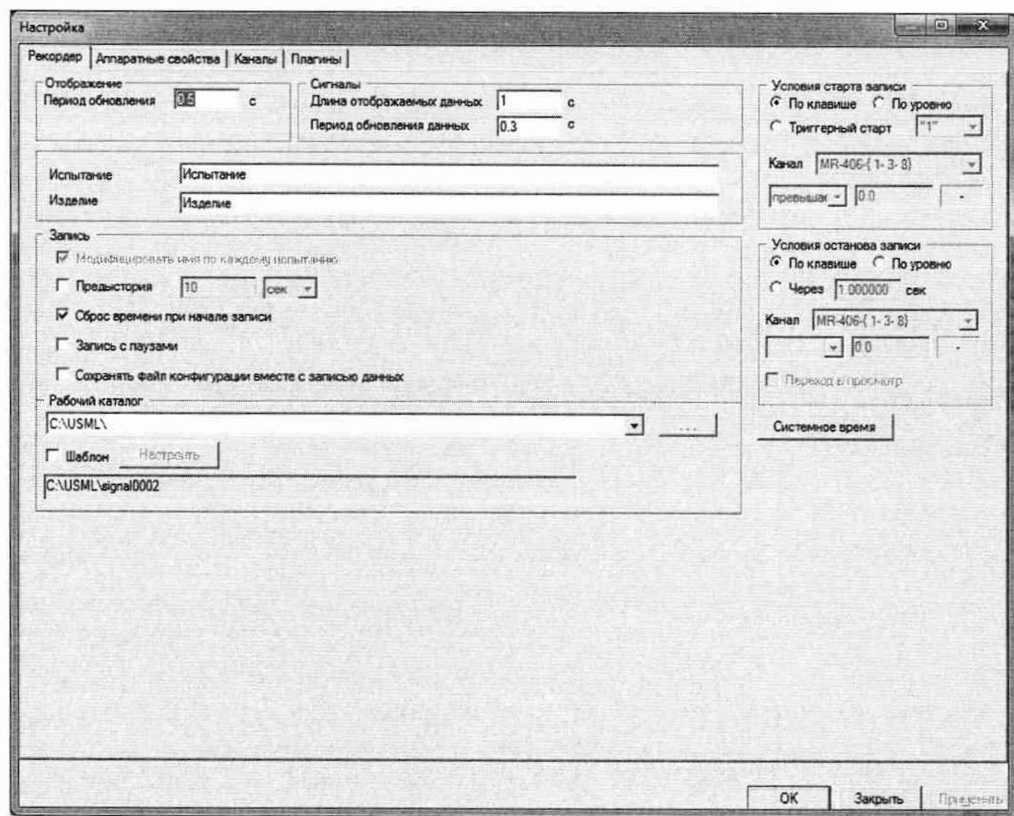

Рисунок 4 - Окно «Настройки» ПО «Recorder»

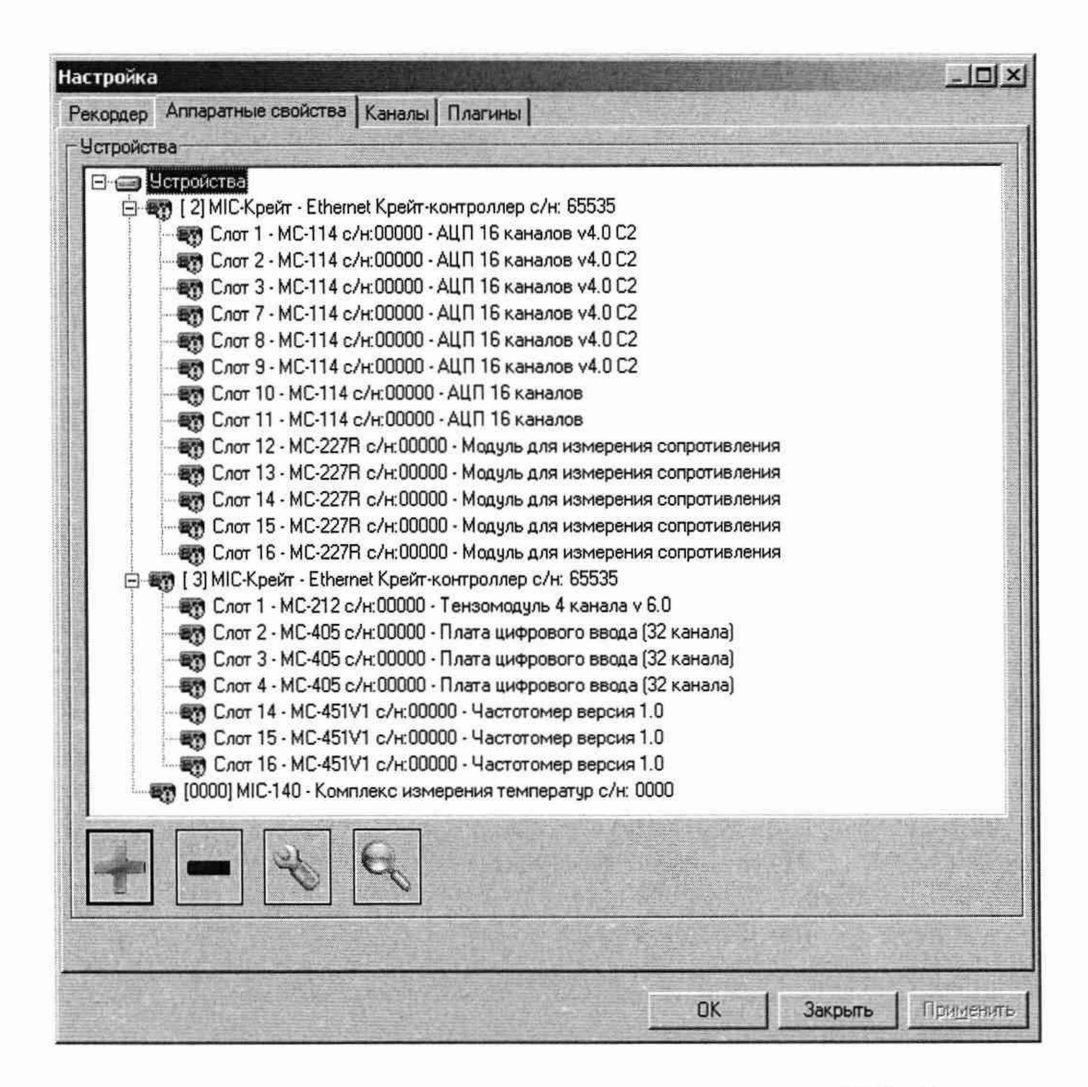

Рисунок 5 - Окно выбранного состава аппаратных средств ИВК-13

8.1.10 Выполнить инициализацию аппаратных средств командой «Сброс всех устройств» в соответствии с рисунком 6, затем закрыть окно «Аппаратные свойства» кнопкой «ОК».

| <b>Настроика</b>  |                                                                |                                                                                                    |  |
|-------------------|----------------------------------------------------------------|----------------------------------------------------------------------------------------------------|--|
| <b>Рекордер</b>   | Алпаратные свойства   Каналы   Платины                         |                                                                                                    |  |
| <b>Устройства</b> |                                                                |                                                                                                    |  |
|                   | Добавить устройство<br>121 <sub>h</sub><br>Автопоиск устройств | роллер с/н. 65535<br>116 каналов v4.0 С2                                                                     |  |
|                   | Сброс всех устроиств                                           | П 16 каналов v4.0 С2<br>116 каналов v4.0 С2                                                                  |  |
|                   |                                                                | ₩ Слот 7 - МС-114 с/н:00000 - АЦП 16 каналов v4.0 С2<br>@ Слот 8 - МС-114 с/н:00000 - АЦП 16 каналов v4.0 С2 |  |

Рисунок 6 - Инициализация аппаратных средств

8.1.11 Нажать кнопку «МЕРА» в окне рисунок 1 и осуществить тестирование интерфейсов модулей, выбрав в выпавшем меню режим «Самотестирование» (рисунок 7).

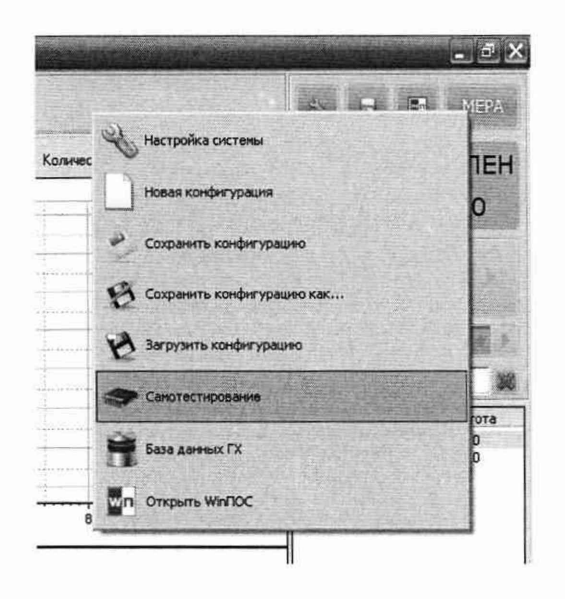

Рисунок 7 - Запуск режима «Самотестирование»

8.1.12 В открывшемся окне рисунок 8 нажать кнопку «Тест». Результат тестирования будет отражён в окне рисунок 9. В случае получения сообщения, представленного на рисунке 9, ИВК-13 готова к дальнейшим работам по подготовке конкретных ИК к поверке (см. п.8.2 ниже) и выполнению поверок в соответствии с разделом 9 настоящего документа. В противном случае работы по поверкам прекращаются до устранения неисправностей, выявленных в ходе самотестирования ИВК-13.

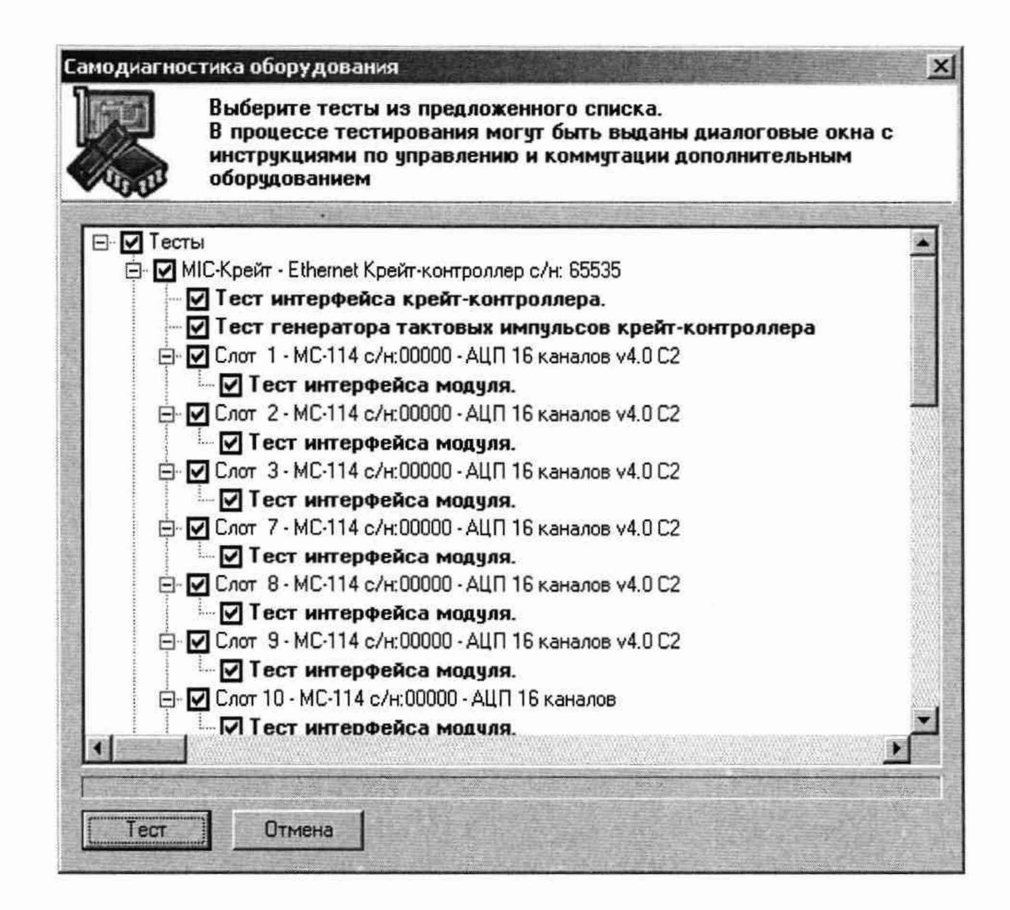

Рисунок 8 - Окно подготовки самотестирования

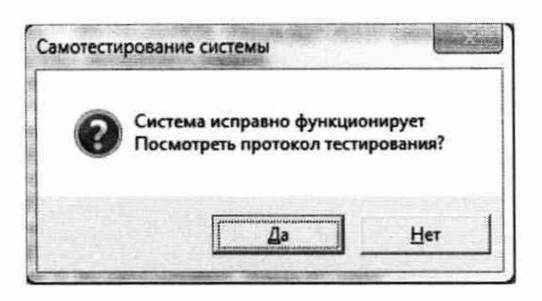

Рисунок 9 - Окно результата самотестирования.

8.2 Для осуществления настройки ПО Recorder на поверку конкретного ИК ИВК-13 необходимо выполнить следующие операции:

8.2.1 При загруженной конфигурации Poverka.rcfg, выделить ИК, подлежащий поверке, в списке каналов в правой части окна ПО «Recorder» (рисунок 1). Если одновременно возможен сбор данных для поверки нескольких ИК, следует выделить всю эту группу каналов.

8.2.2 Двойным нажатием ЛКМ на выделенном ИК (любом ИК из группы выделенных) открыть диалоговое окно «Настройка канала...» (пример его дан на рисунке 10).

8.2.3 В диалоговом окне «Настройка канала...», в разделе «Канальная ГХ» нажать ЛКМ кнопку *\Ж1* «Калибровка канала».

8.2.4 В открывшемся диалоговом окне «Выбор типа градуировки...», представленном на рисунке 11, выбрать нажатием ЛКМ в разделе «Произвести...» боксы - «поверку», «стандартная», а затем нажать кнопку «Далее».

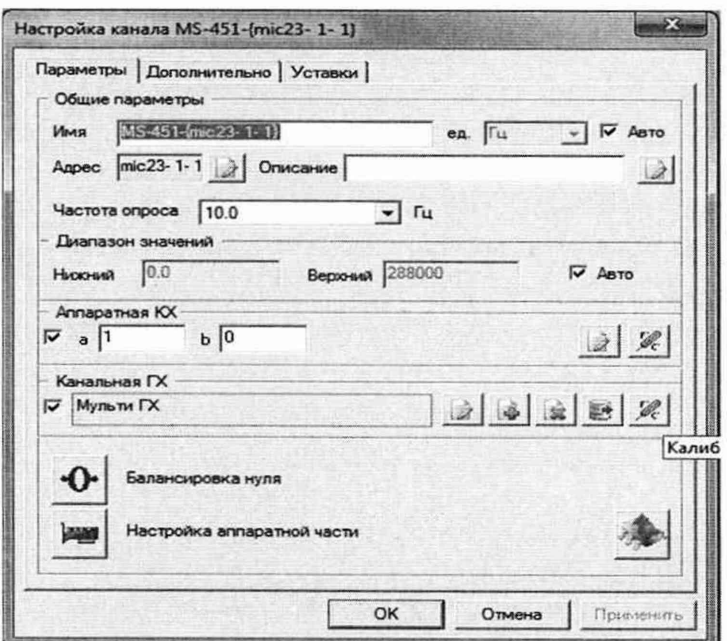

Рисунок 10 - Вид диалогового окна «Настройка канала...»

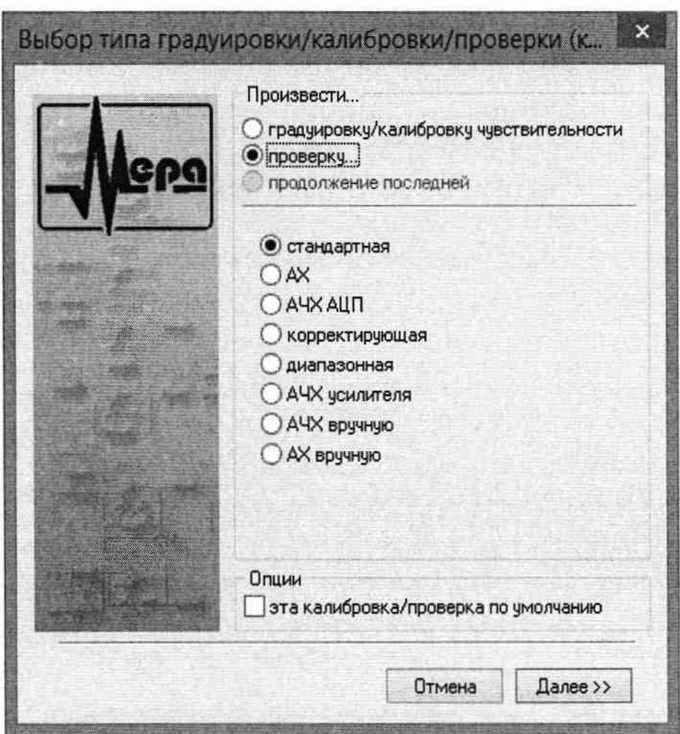

Рисунок 11 - Вид диалогового окна «Выбор типа градуировки/калибровки/проверки (канальная)»

8.2.5 Открывшееся диалоговое окно «Параметры проверки (канальная)», представленное на рисунке 12, соответствует случаю выбора одного ИК для поверки. При выборе для поверки группы ИК сведения о каждом из выбранных каналов будут представлены своей строкой в таблице в левой части окна. Ошибка! Источник ссылки не найден.В окне рисунок 12 установить значения настроечных параметров с учетом следующих сведений:

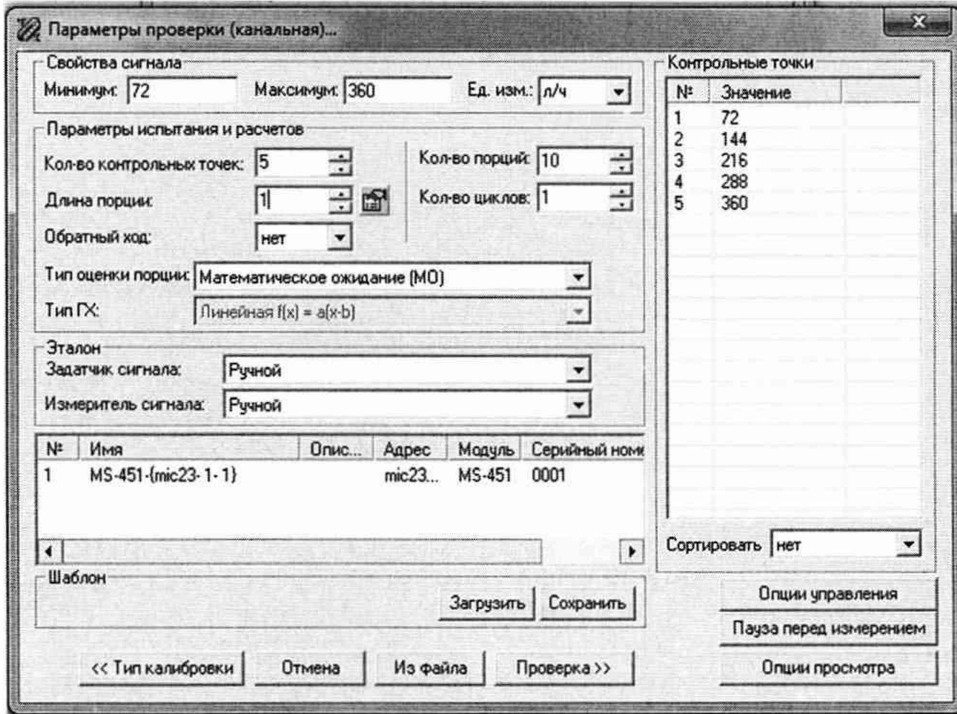

Рисунок 12 - Вид диалогового окна «Параметры проверки (канальная)»

8.2.5.1 В разделе «Свойства сигнала» в поле «Минимум» - значение нижнего предела диапазона измерения (значение в поле «НП ДИ ИК» из таблицы контрольных точек для поверяемого ИК), в поле «Максимум» - значение верхнего предела диапазона измерений (значение в поле «ВП ДИ ИК» из таблицы контрольных точек для поверяемого ИК), в поле «Ед. изм» - единицы измерения поверяемого ИК.

8.2.5.2 В разделе «Параметры испытания и расчета»:

- в поле «Количество контрольных точек» - значение в поле «Количество КТ на ДИ ИК, п,» из таблицы контрольных точек для поверяемого ИК;

- в поле «Длина порции» - указывается количество единичных отсчетов измеренных значений сигнала. По единичным отсчетам в порции проводится усреднение измеренной величины. Усреднение значений позволяет уменьшить случайную ошибку при расчете. С увеличением длины порции случайная ошибка уменьшается;

- в поле «Количество порций» - количество выборок указанной выше длины, осуществляемых для одной контрольной точки;

- в поле «Количество циклов» - число, задающее количество повторов циклов проведения измерений по всем контрольным точкам диапазона измерений;

- в поле «Обратный ход» - включает механизм, при котором в режиме калибровки/градуировки помимо прямого прохода по контрольным точкам производится обратный ход. Эта функция необходима в случае, когда требуется учет гистерезиса;

- в поле «Тип оценки порции» - параметр выбирается из предлагаемого списка: математическое ожидание, средне квадратичное отклонение (СКО), амплитуда, размах (двойная амплитуда) и т.д. Первое используется для измерений в контрольных точках с заданным постоянным уровнем измеряемого параметра, остальные - при переменном (гармонически изменяющемся) уровне измеряемого параметра.

8.2.5.3 В разделе «Эталон»:

- в поле «Задатчик сигнала» - Ручной;

- в поле «Измеритель сигнала» - Ручной.

8.2.5.4 Раздел «Контрольные точки» окна заполняется автоматически с равномерным распределением контрольных точек по диапазону измерения, включая начало и конец диапазона, но в случае необходимости значения контрольных точек следует отредактировать.

8.2.5.5 Для назначения длительности паузы перед измерением в каждой контрольной точке необходимо нажать ЛКМ кнопку «Пауза перед измерением». При этом откроется окно, представленное на рисунке 13. После назначения длительности паузы необходимо нажать в этом окне кнопку «Применить».

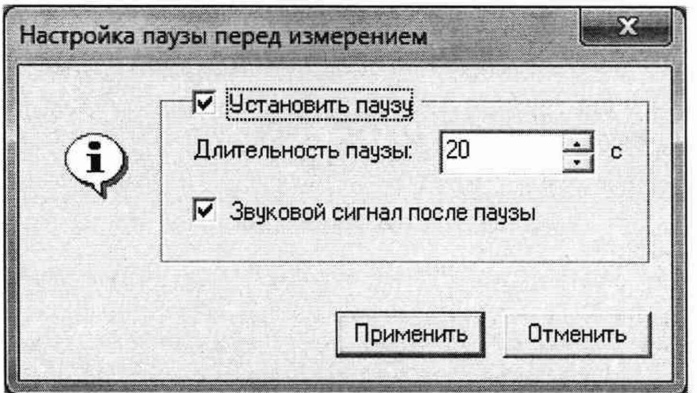

Рисунок 13 - Окно «Настройка паузы перед измерением»

8.2.5.6 Остальные поля и опции в окне (рисунок 12) для настройки ПО «Recorder» на поверку конкретного ИК ИВК-13 изменять не требуется.

В разделах 9.2- 9.7 настоящего документа для поверки каждого ИК или группы ИК с аналогичными параметрами даются конкретные указания по заполнению полей в окне «Параметры проверки (канальная)» (пример на рисунке 12).

8.3 Процесс поверки запускается по нажатию кнопки «Проверка» в окне рисунок 12. Описание последовательности действий при исполнении этого процесса для настройки ПО Recorder на необходимый вид обработки результатов измерений, выполненных в ходе поверки конкретного ИК ИВК-13, и для формирования протокола поверки дано в Приложении Б к настоящему документу.

8.4 Необходимые настройки ПО Recorder для формирования протоколов поверки конкретных ИК либо электрических частей соответствующих ИК приведены в разделах 9.2 - 9.7 настоящего документа.

8.5 Идентификация ПО

Для проверки наименования и версии метрологически значимого ПО выполнить следующие операции:

8.5.1 Запустить программу управления комплексами MIC «Recorder» с конфигурацией Poverka.rcfg, выполнив действия, описанные в п.8.1 настоящего документа.

8.5.2 В открывшемся главном окне ПО «Recorder» щелчком ПКМ по пиктограмме в левом верхнем углу открыть контекстное меню.

8.5.3 Щелчком ЛКМ в контекстном меню на опции «О программе» открыть информационное окно, представленное на рисунке 14.

8.5.4 Убедиться в соответствии характеристик в информационном окне ПО «Recorder» (рисунок 14), характеристикам, приведенным ниже:

- наименование - «MERA Recorder»;

- идентификационное наименование - scales.dll;

 $-$  номер версии scales.dll  $-1.0.0.8$ ;

- ID (цифровой идентификатор) - 24CBC163.

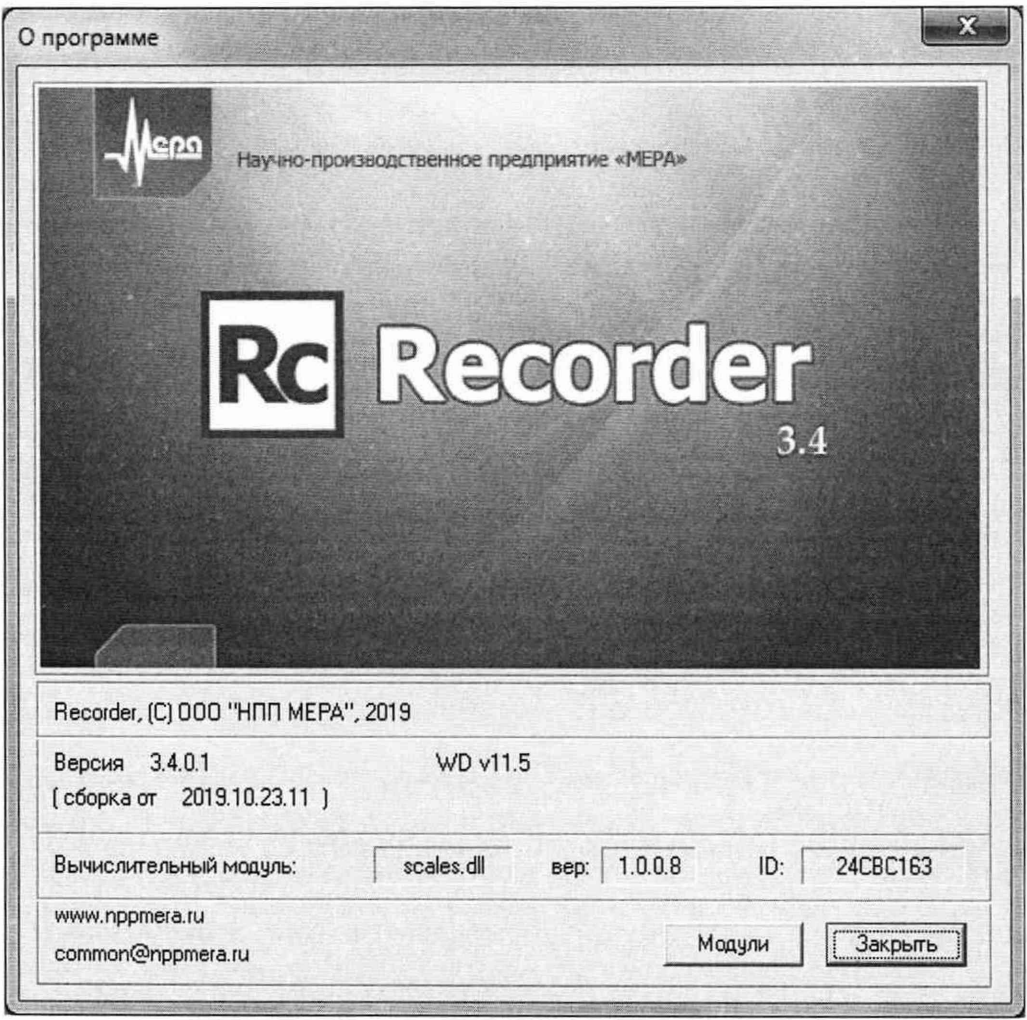

Рисунок 14 - Вид информационного окна программы «Recorder»

8.5.5 Для проверки работоспособности поверяемых ИК ИВК-13 выполнить действия, описанные в п.8.1 настоящего документа. В случае получения сообщения, представленного на рисунке 9, ИВК-13 готов к дальнейшим работам по подготовке конкретных ИК к поверке и выполнению поверок. В противном случае работы по поверкам прекращаются до устранения неисправностей, выявленных в ходе самотестирования ИВК-13.

## 9 ОПРЕДЕЛЕНИЕ МЕТРОЛОГИЧЕСКИХ ХАРАКТЕРИСТИК СРЕДСТВА **ИЗМЕРЕНИЙ**

#### 9.1 Определение метрологических характеристик ИК

9.1.1 Проверку проводить комплектным способом.

9.2 Определение приведенной (к ВП) погрешности измерений напряжения постоянного тока милливольтового диапазона

Поверку каждого ИК выполнить в 2 этапа комплектным способом:

1-й этап – поверка электрической части ИК с целью определение диапазона измерений и МХ (индивидуальной функции преобразования и погрешности измерений);

2-й этап – определение и оценка максимальной приведенной к ВП погрешности электрической части ИК.

9.2.1 Выполнить действия по подготовке элементов ИВК-13 к поверке, описанные в  $\pi.\pi.8.1.1 - 8.1.9.$ 

9.2.2 Реализовать схему поверки электрической части ИК измеряемого параметра аналогично представленной для электрической части ИК параметра ТП096 на рисунке 15, для чего необходимо:

9.2.2.1 Снять крышку с блока комплекса измерения температур МІС-140, к которому подключен ПИП поверяемого ИК (идентификатор МІС-140 см. таблицу 3), открутив болты её крепления шестигранным ключом 4 мм.

9.2.2.2 Шлицевой отвёрткой WAGO 210-719 отсоединить линии ПИП поверяемого ИК от контактов коммутационного модуля МЕ-048 внутри МІС-140, указанных в таблице 3.

9.2.2.3 Вместо линий ПИП кабеля подключить линии сигнального БЛИЖ.431586.175.032, соблюдая полярность.

9.2.2.4 Перевести калибратор ЭЛЕМЕР-ИКСУ-2012 в режим воспроизведения напряжения постоянного тока в диапазоне от минус 10 до 100 мВ и подключить его кабели с помощью зажимов типа «крокодил» к наконечникам кабеля сигнального БЛИЖ.431586. 175.032, соблюдая полярность.

Таблица 3 - Сведения о каналах Recorder и о местах подключения калибратора ЭЛЕМЕР-ИКСУ-2012 (через кабель сигнальный) для поверки ИК напряжения постоянного тока милливольтового диапазона

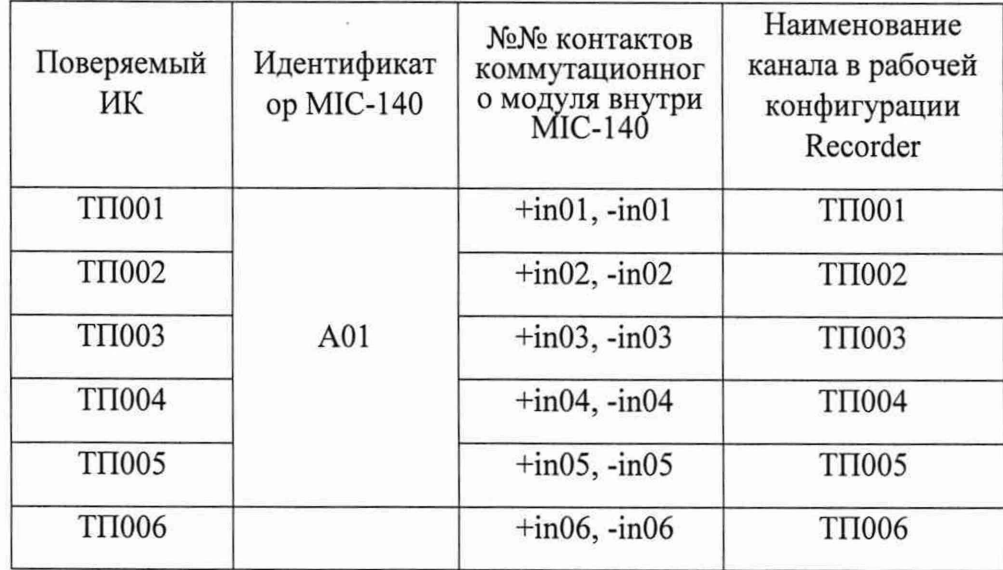

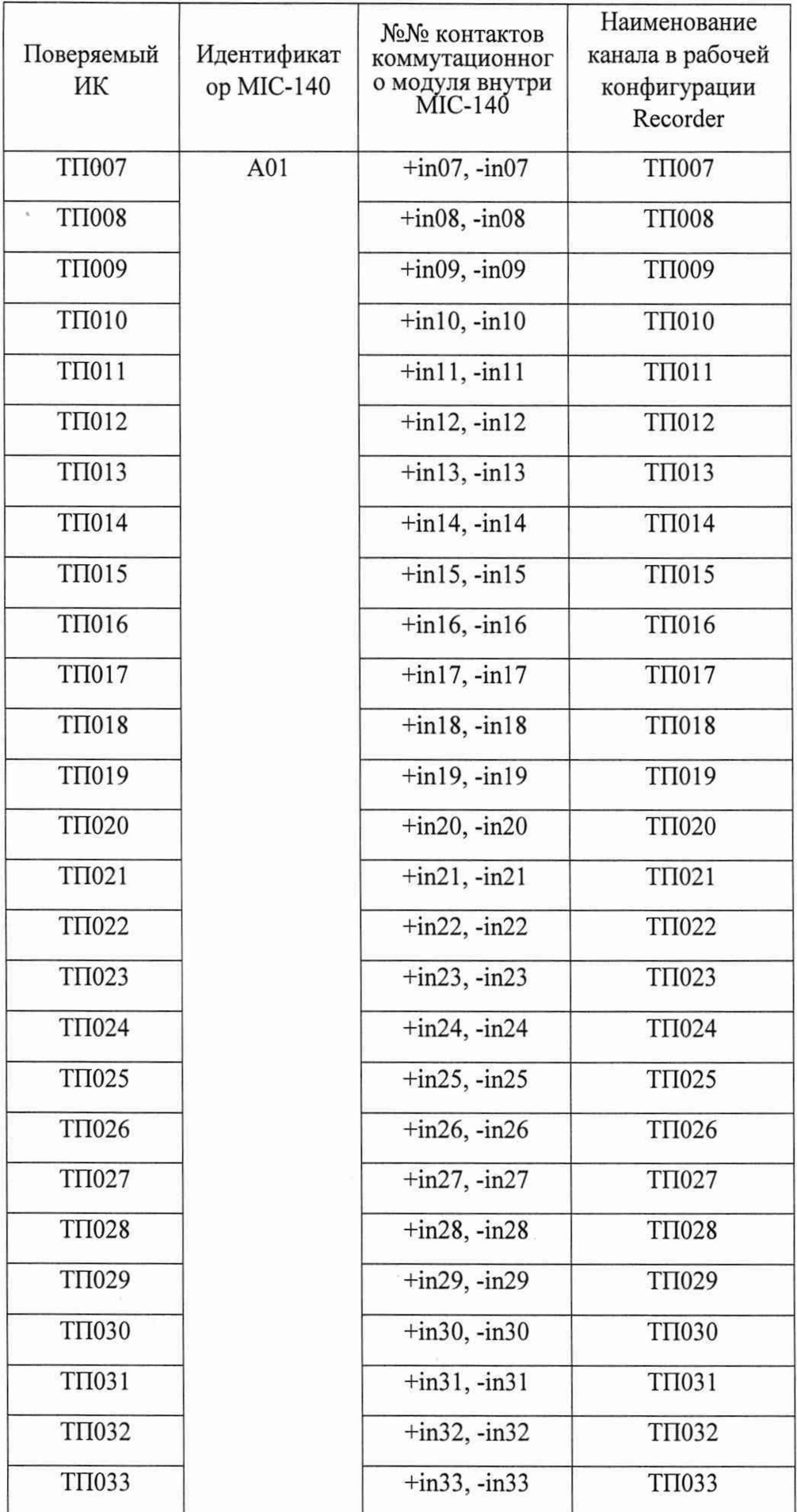

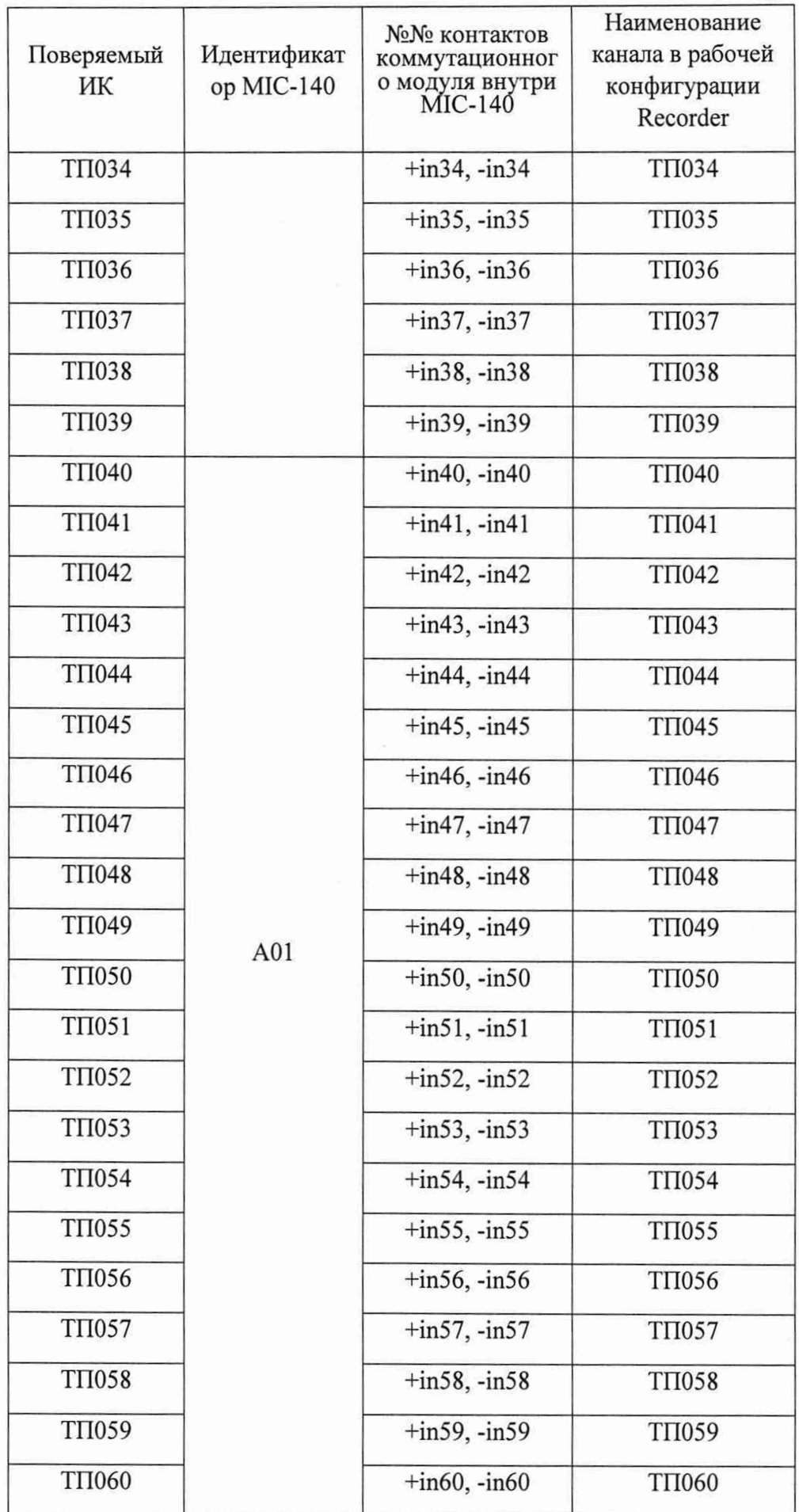

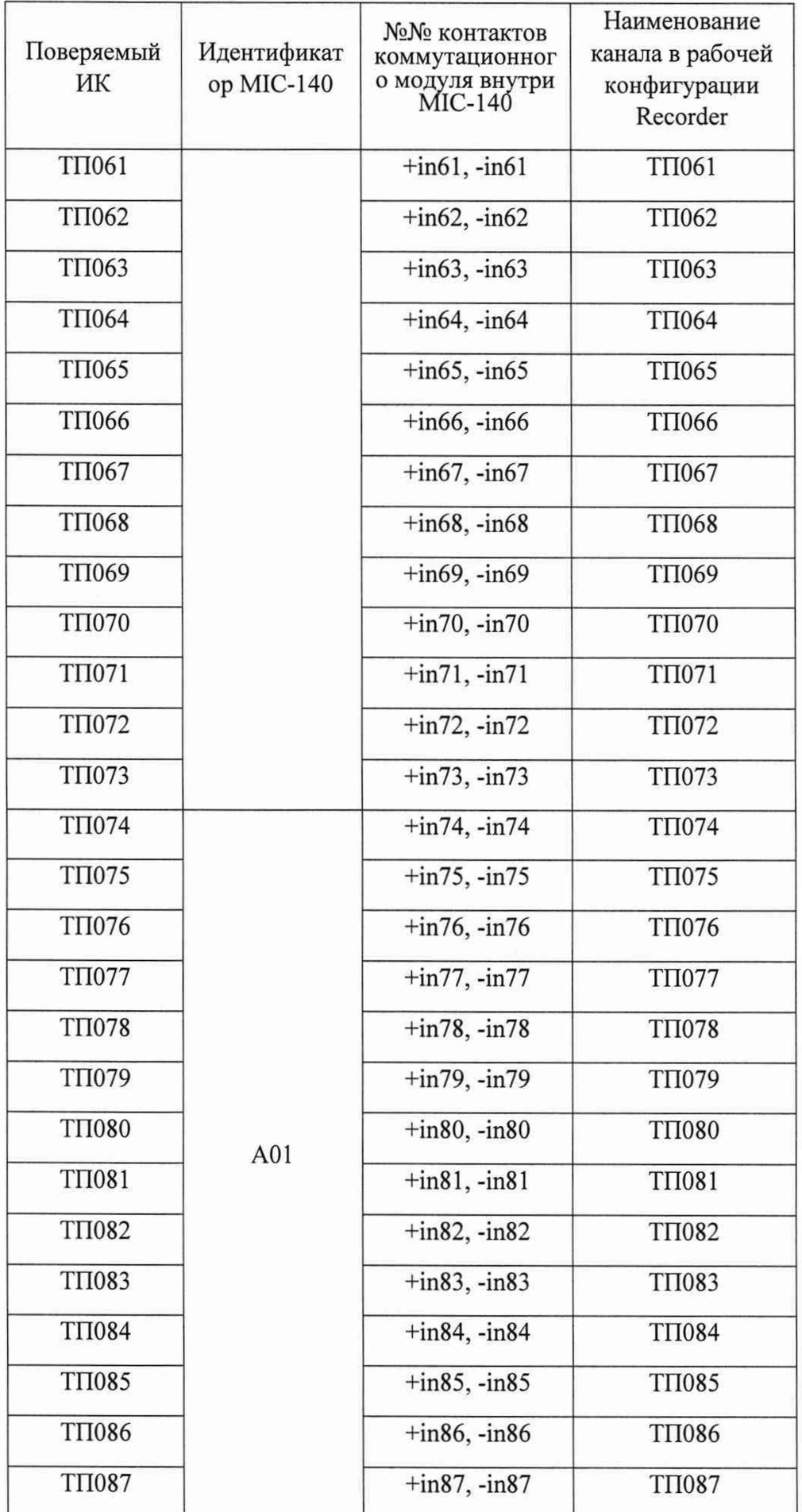

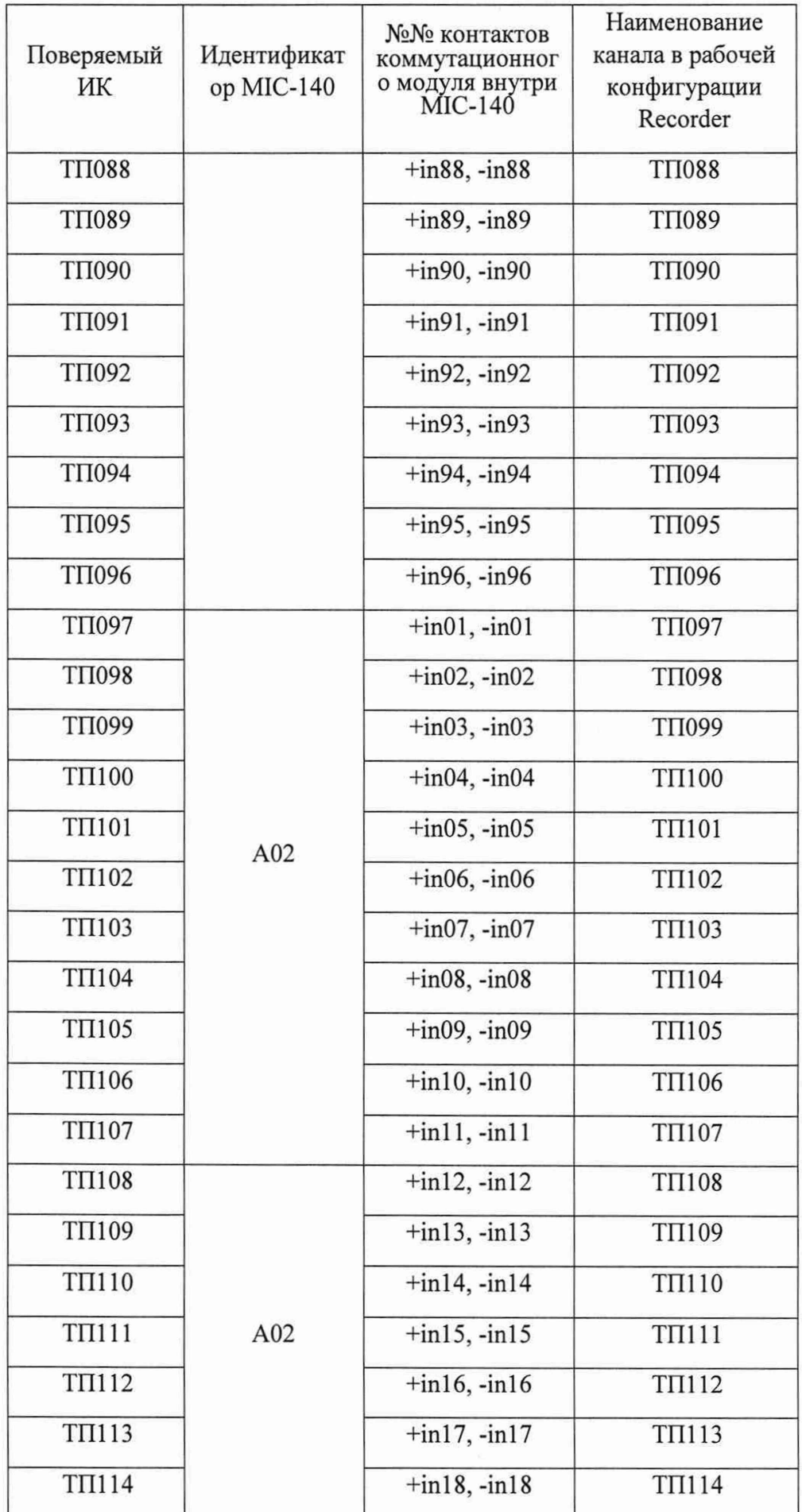

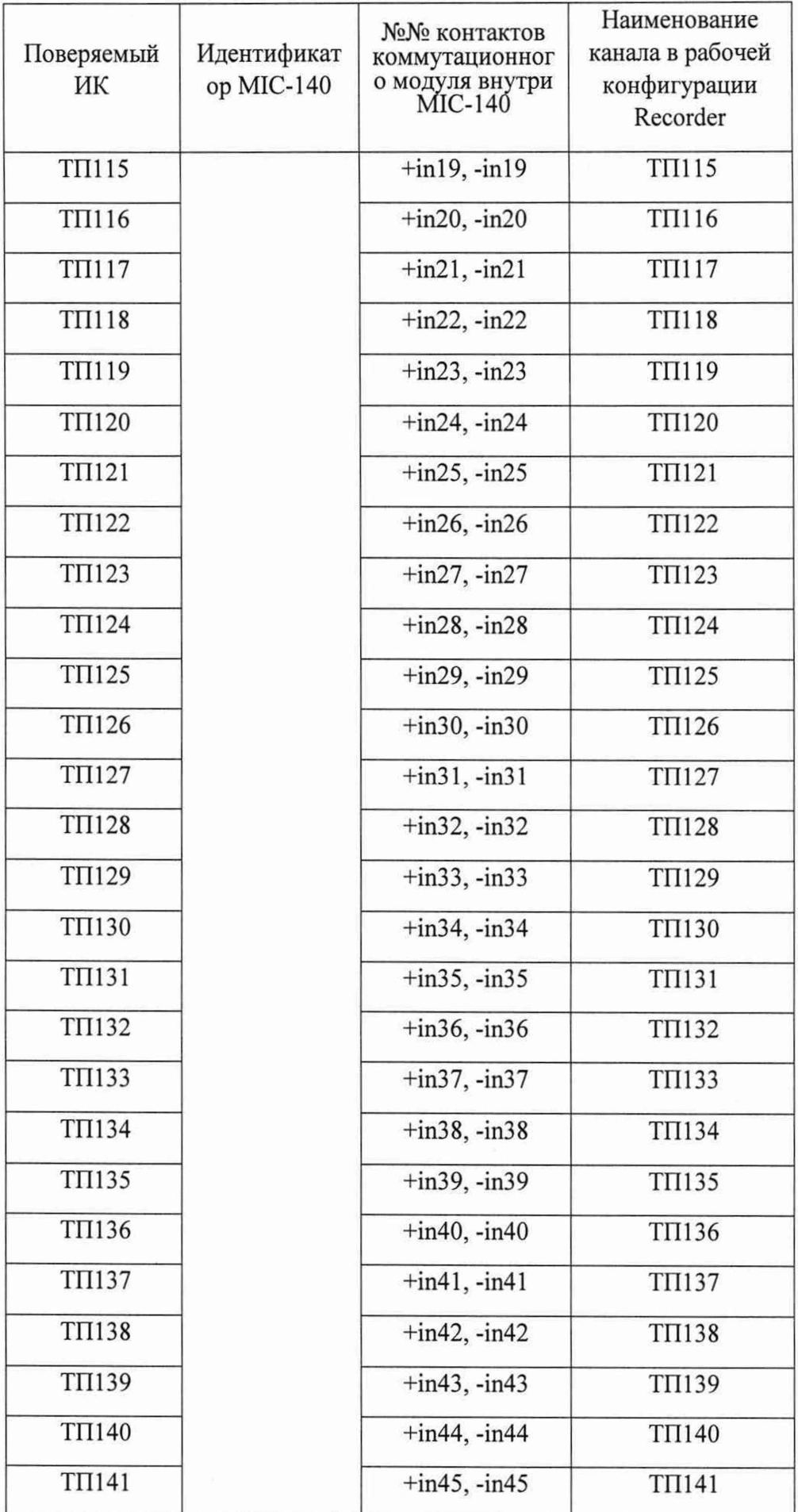

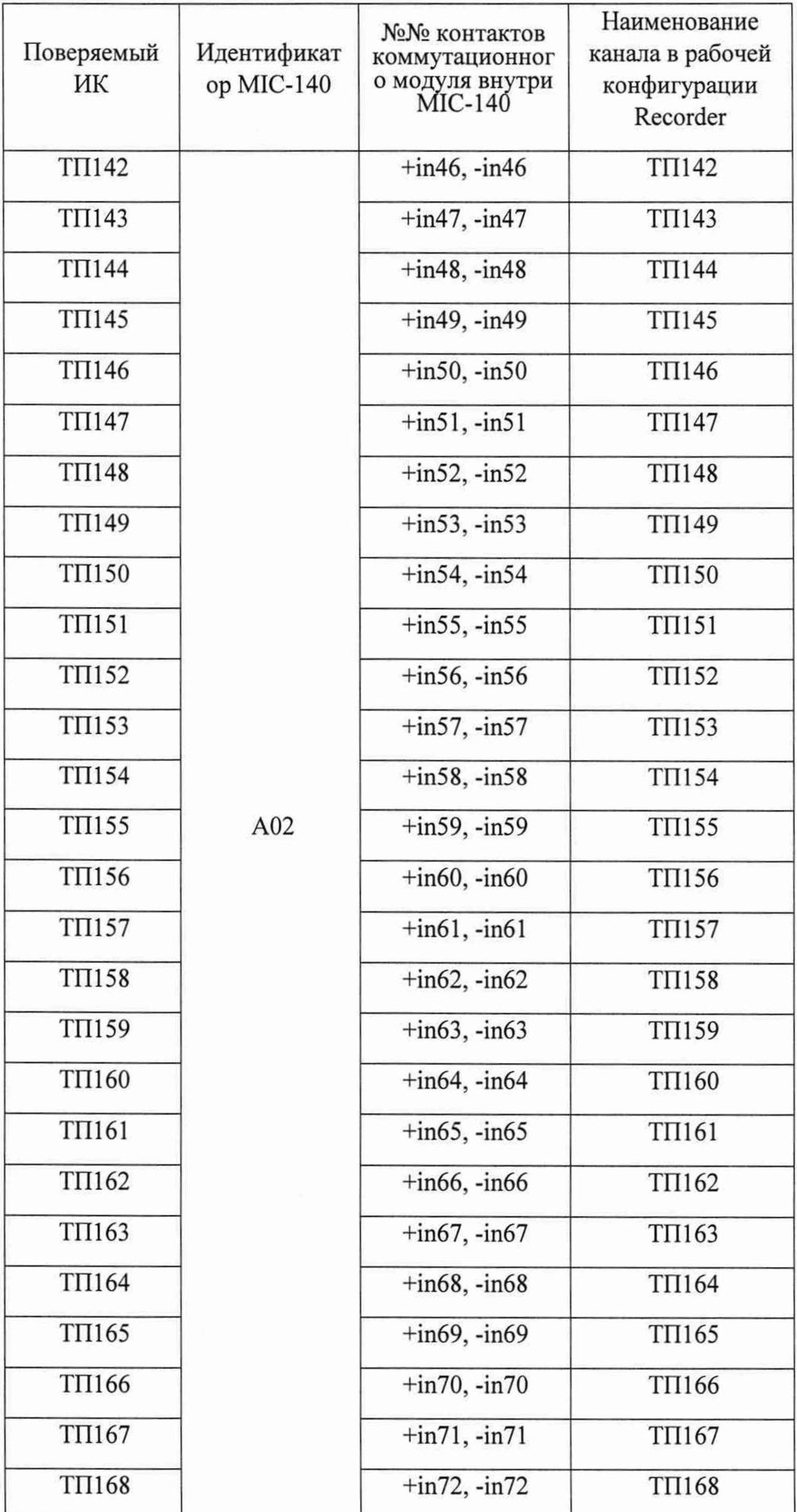

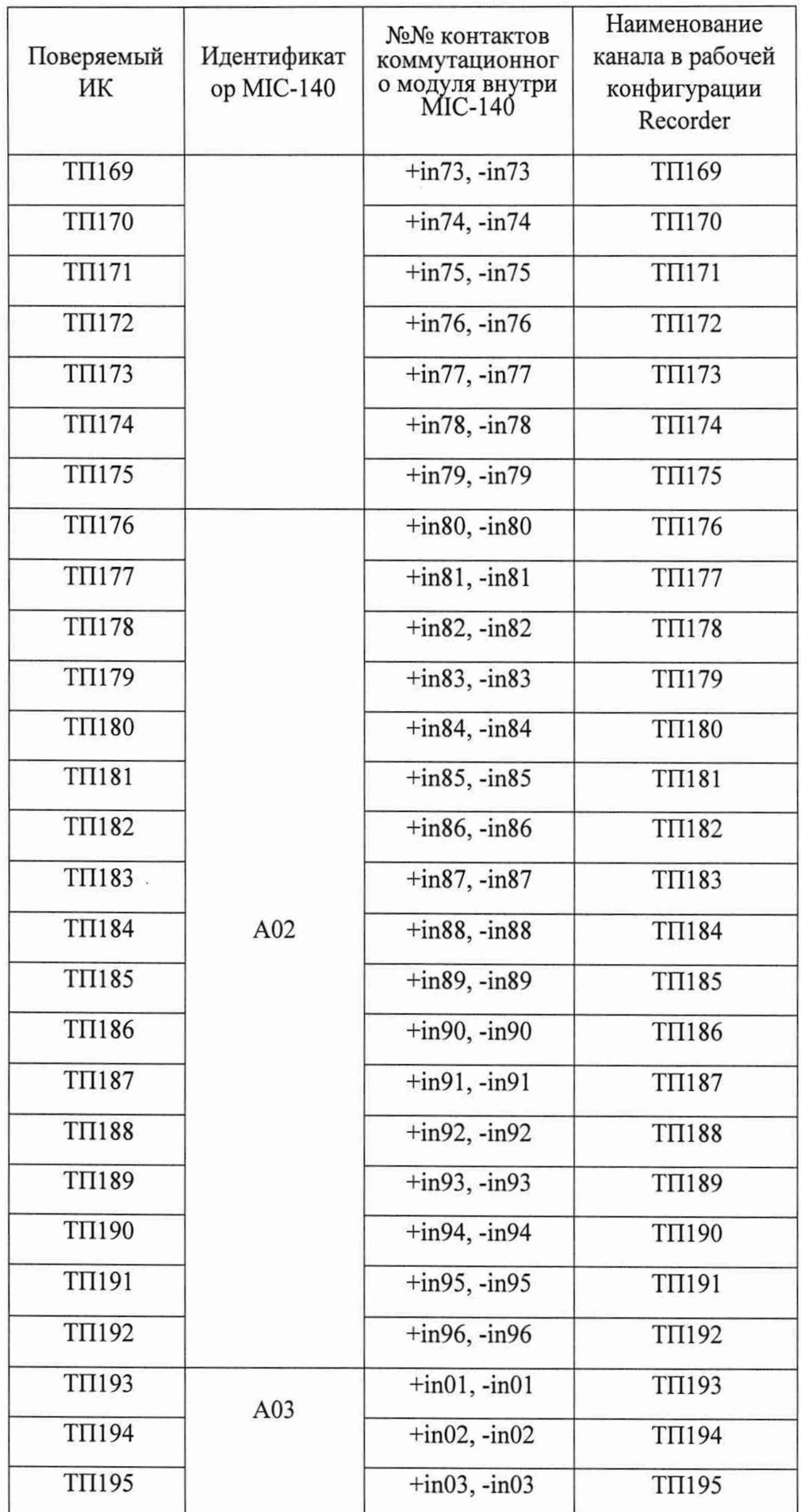

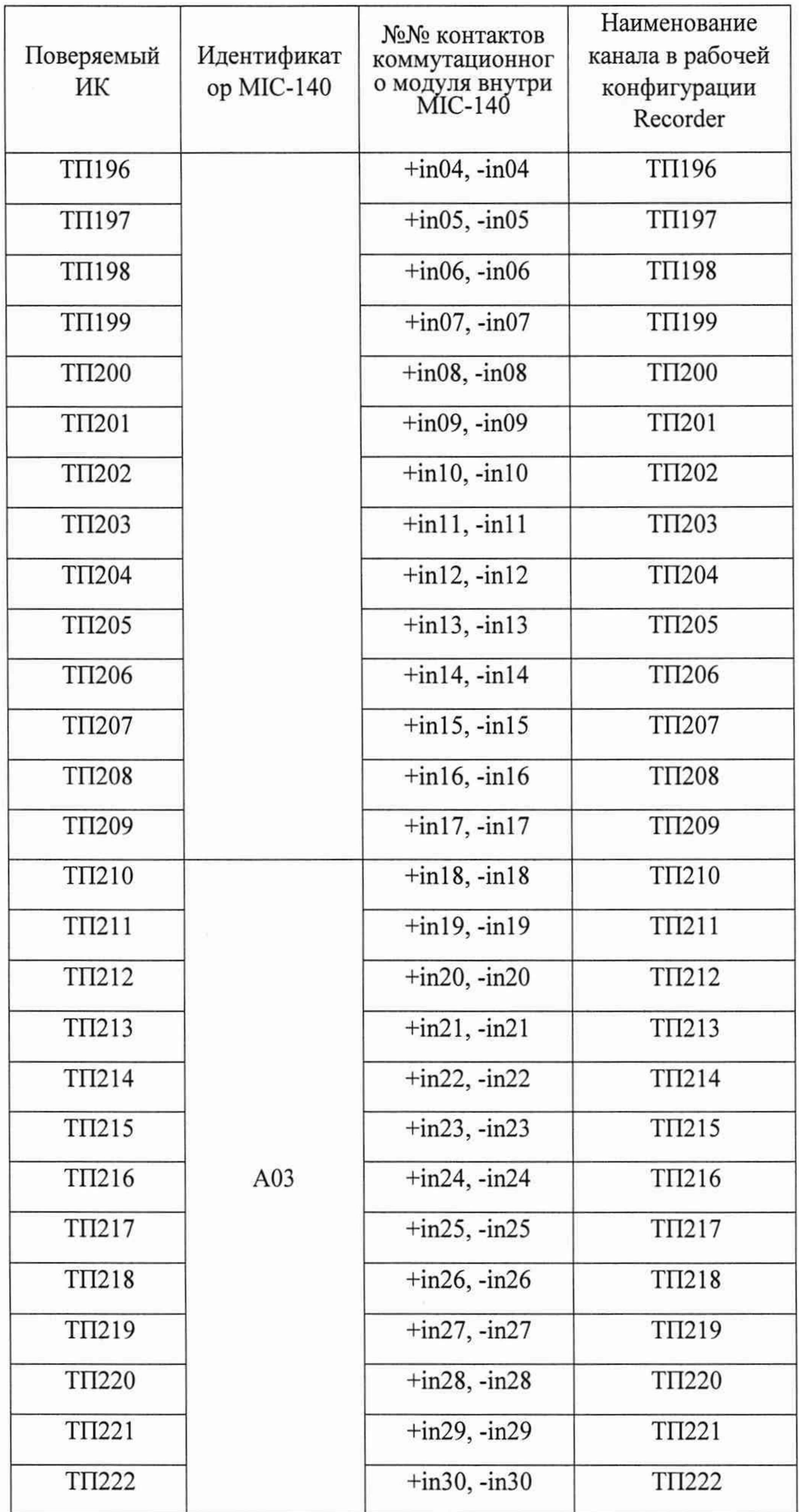

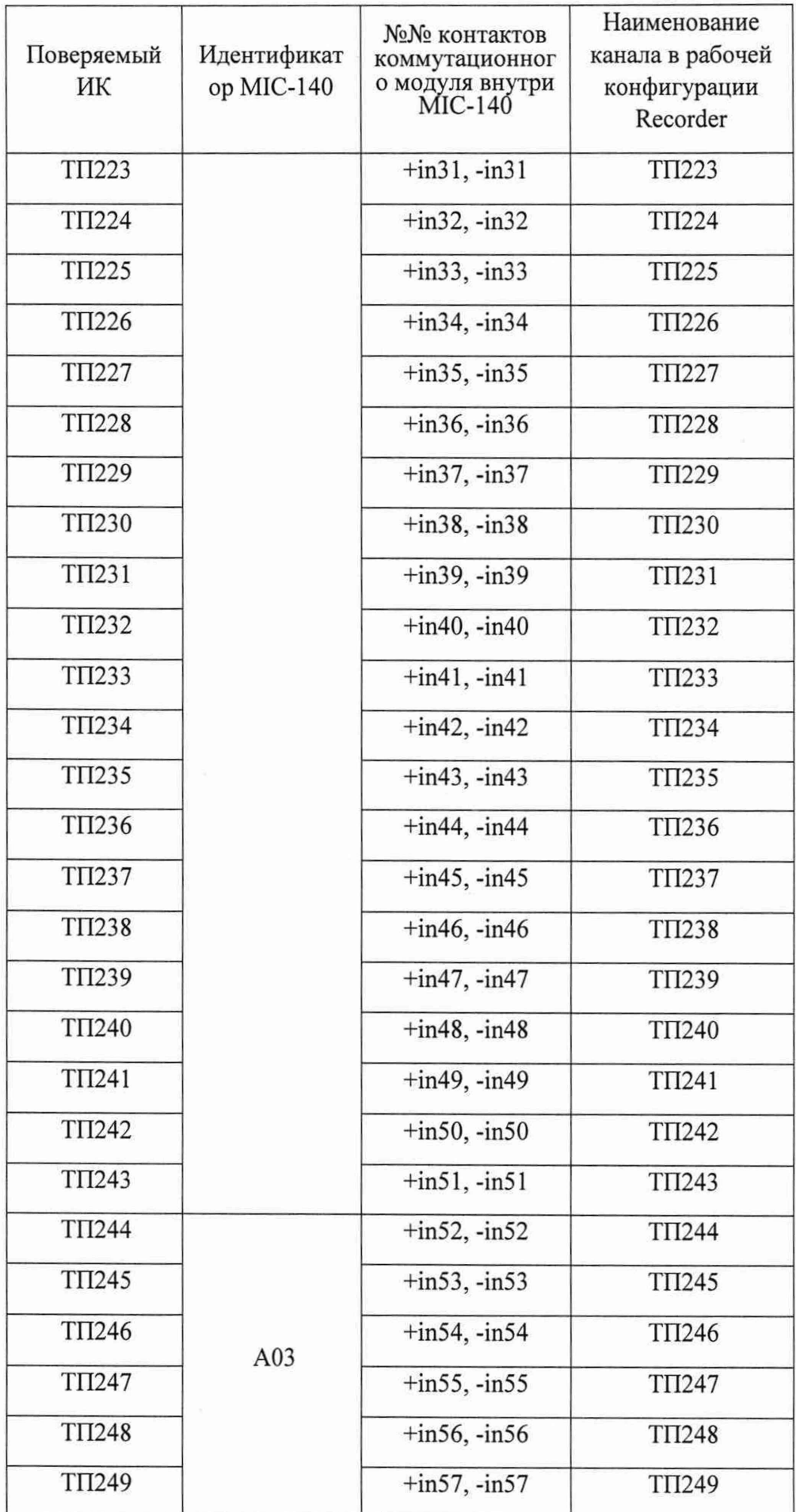

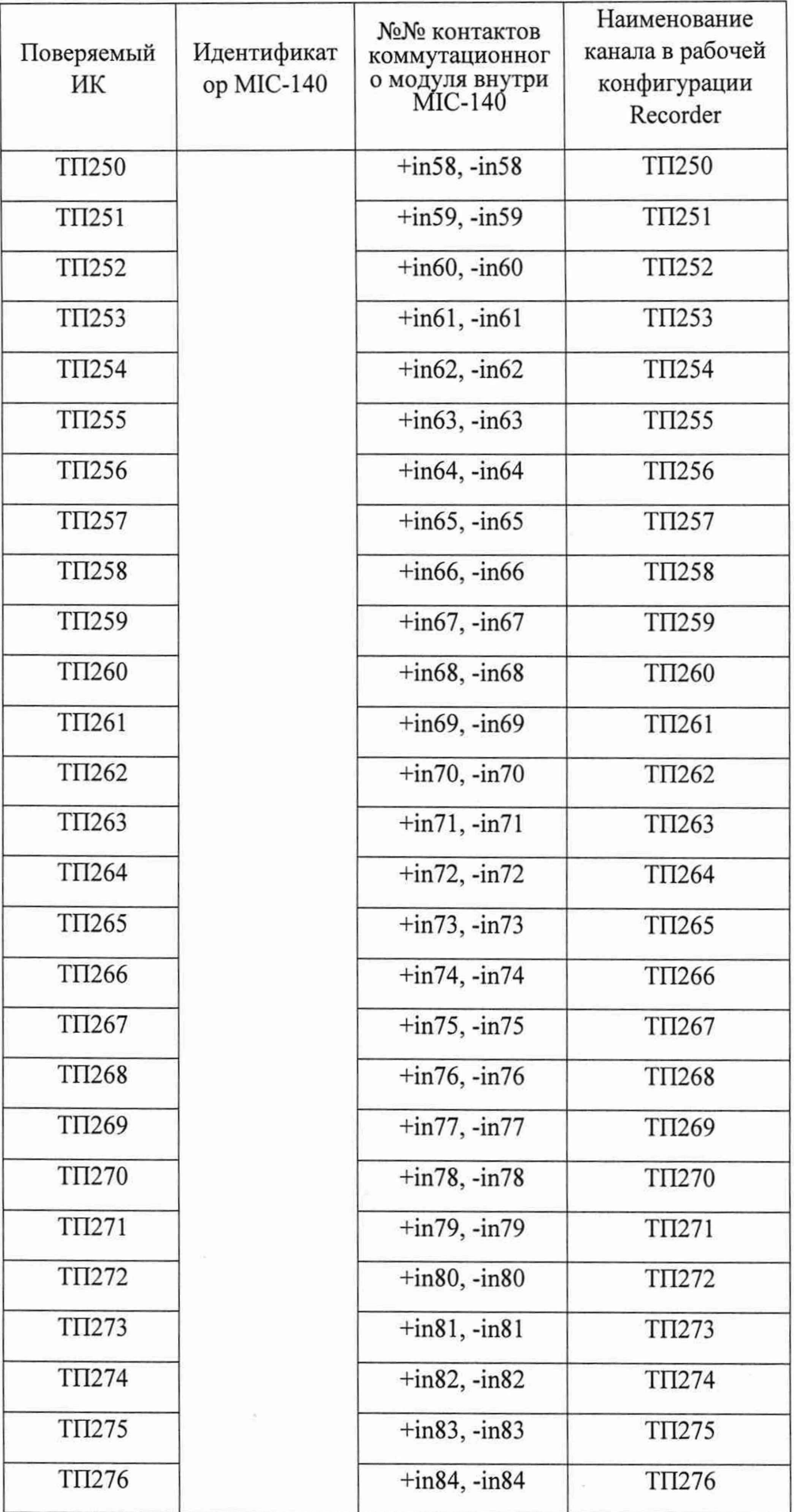

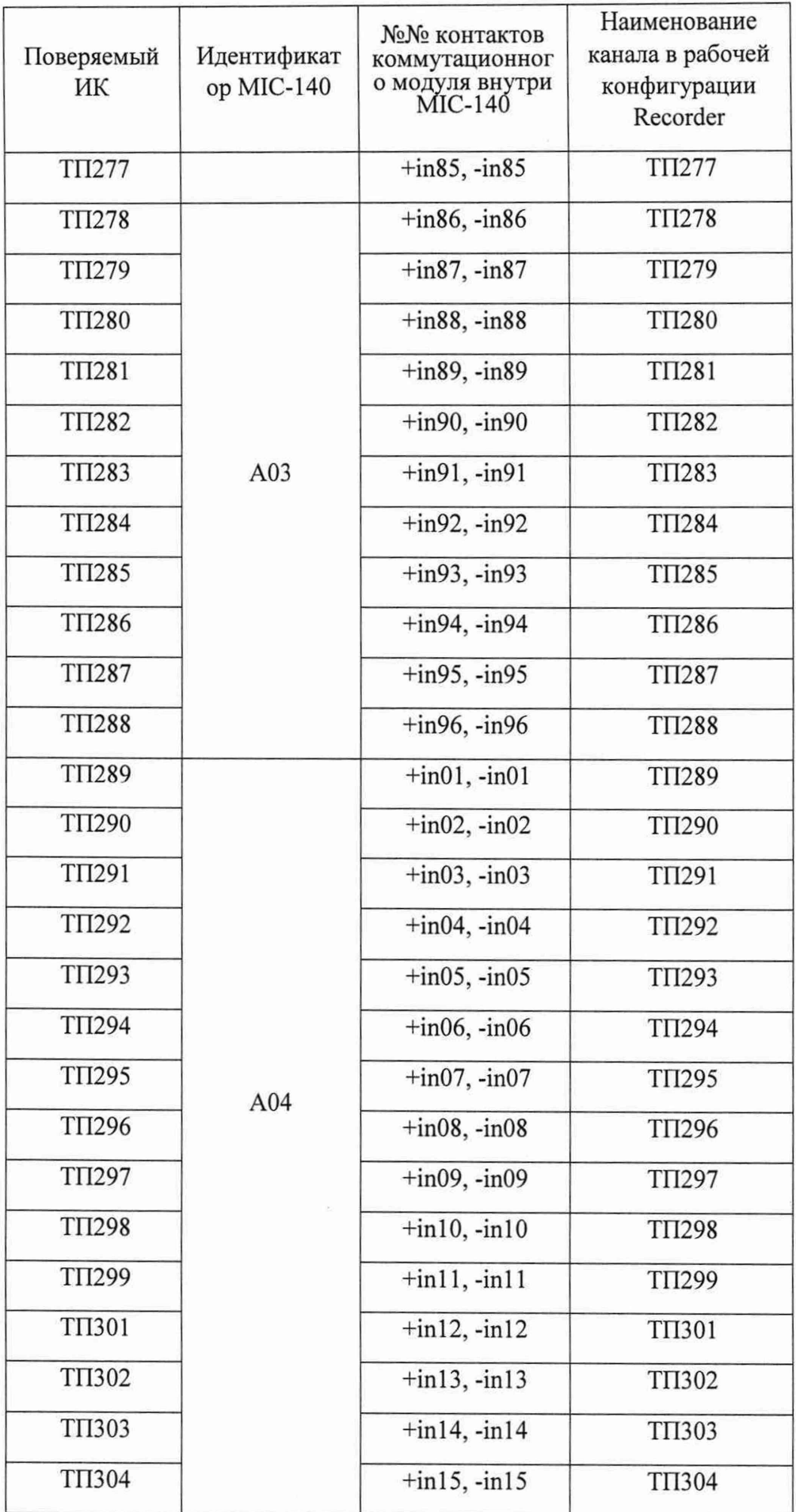

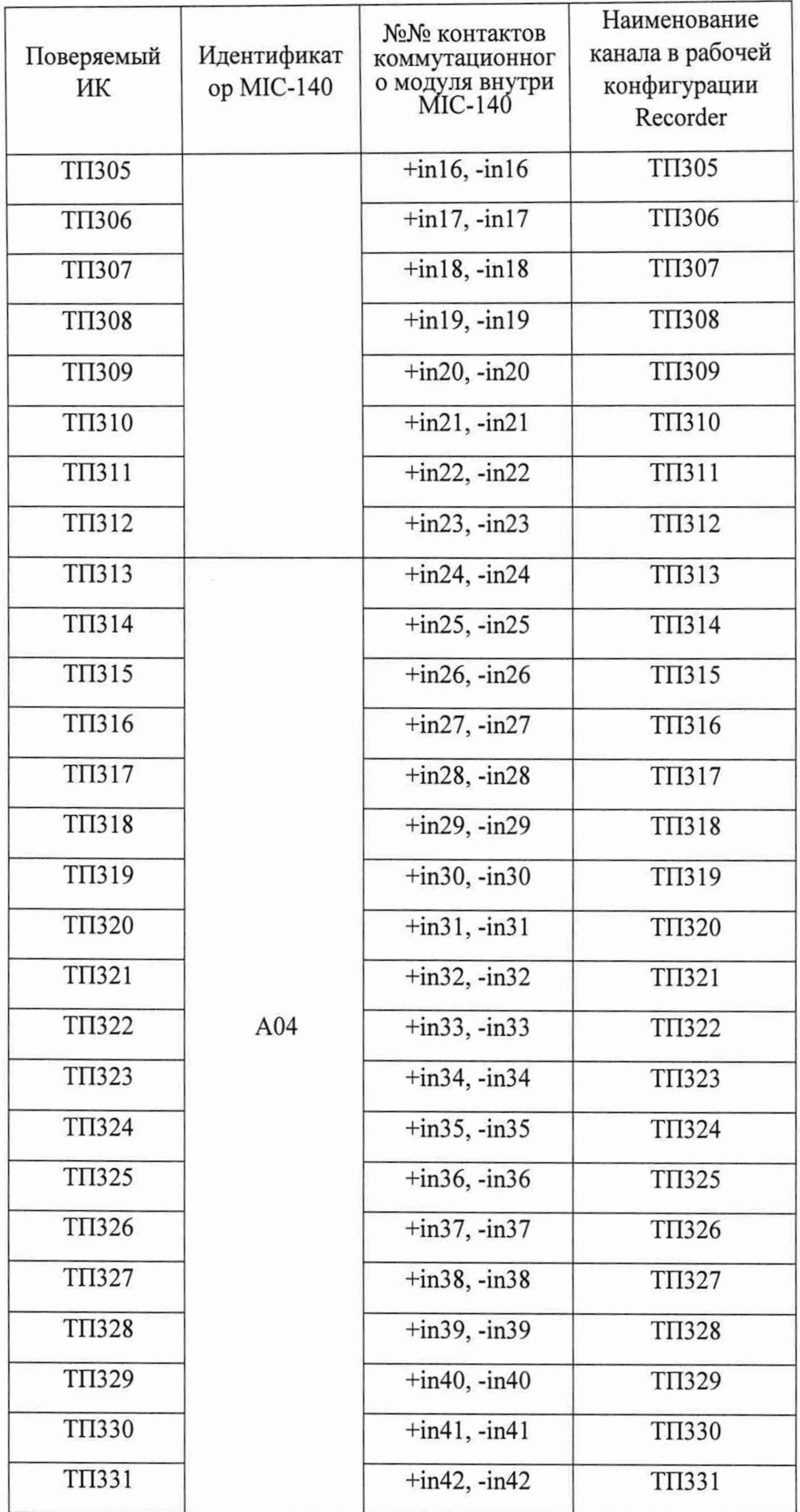

![](_page_34_Picture_4.jpeg)

![](_page_35_Picture_4.jpeg)
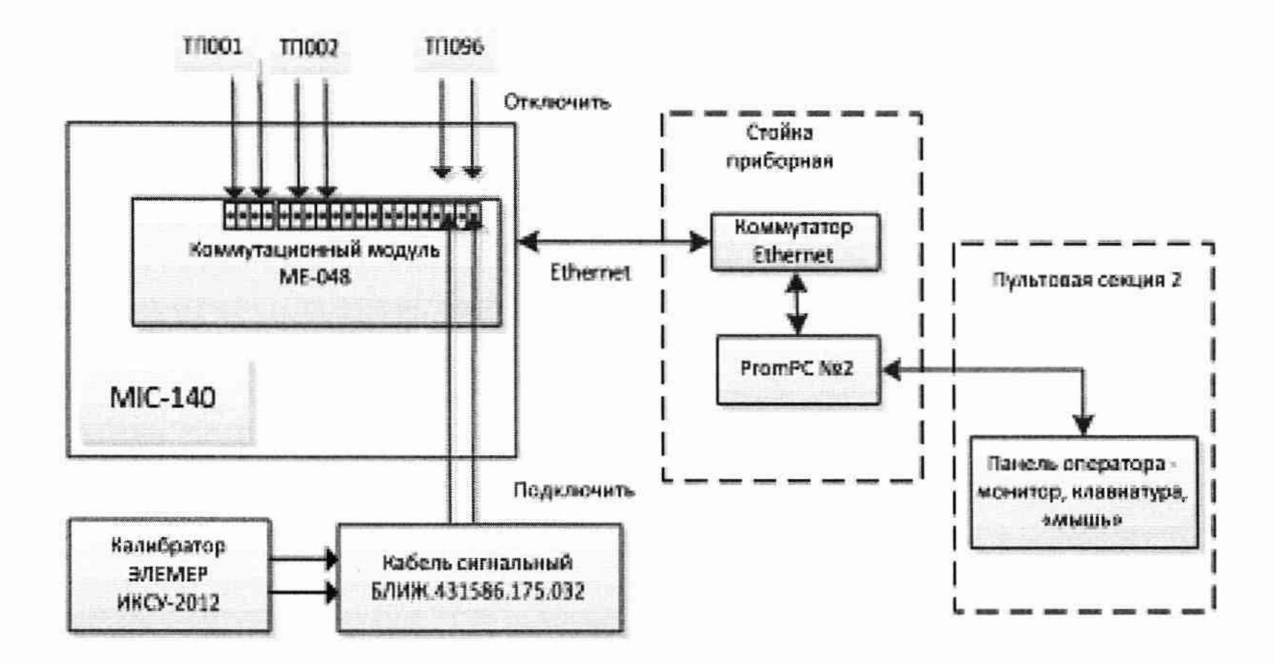

Рисунок 15 - Схема поверки ИК напряжения постоянного тока милливольтового диапазона

9.2.3 Выполнить настройку ПО «Recorder» на поверку канала с наименованием в рабочей конфигурации, приведенным в таблице 3 для поверяемого ИК:

9.2.3.1 На измерение напряжений постоянного тока по каналу, отключив использование градуировочной характеристики в соответствии с указаниями, приведенными в Приложении Д к настоящему документу

9.2.3.2 На поверку ИК, используя указания, изложенные в п.п.8.2 настоящего документа, и сведения из таблицы 4. В поле «Контрольные точки» установить значения из таблицы 5 для соответствующего ИК.

9.2.4 Используя ПО «Recorder», поочередно для всех номинальных значений напряжения в КТ, указанных в таблице 5 для поверяемого ИК, провести измерения в соответствии с п.п.1 - 6 Приложения Б к настоящему документу. При этом:

9.2.4.1 Устанавливать номинальное значение напряжения на входе электрической части ИК с помощью калибратора ЭЛЕМЕР-ИКСУ-2012, контролируя устанавливаемое напряжение по показаниям на его индикационной панели;

9.2.4.2 Запускать процесс измерений в очередной КТ после завершения установки напряжения в очередной КТ.

Таблица 4 - Настройки ПО «Recorder» на выполнение поверки электрических частей ИК напряжения постоянного тока милливольтового диапазона

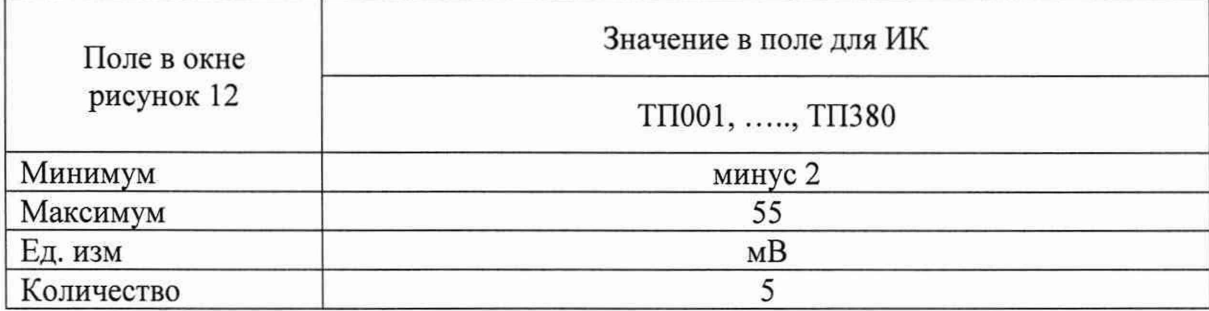

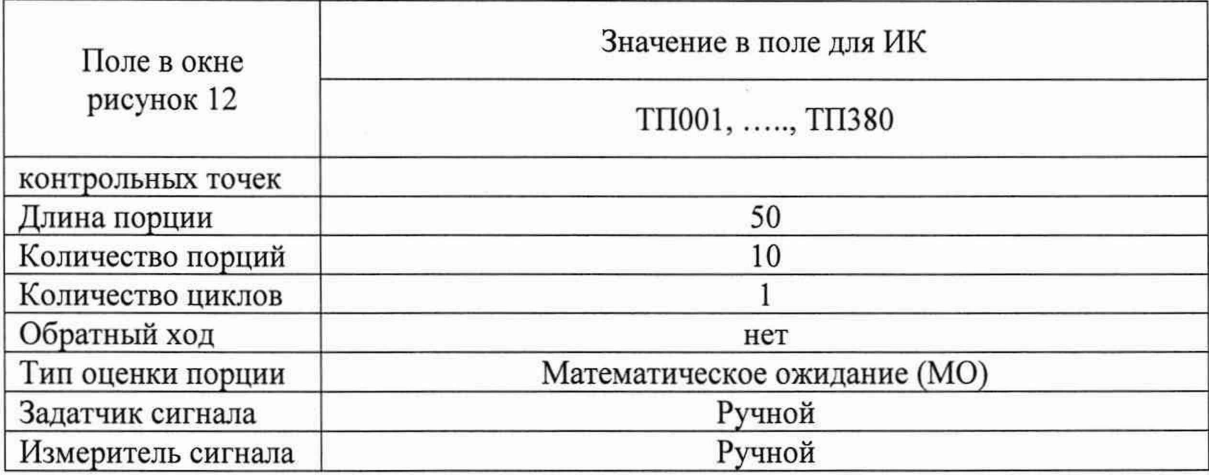

Таблица 5 - Контрольные точки измерения напряжения постоянного тока милливольтового диапазона

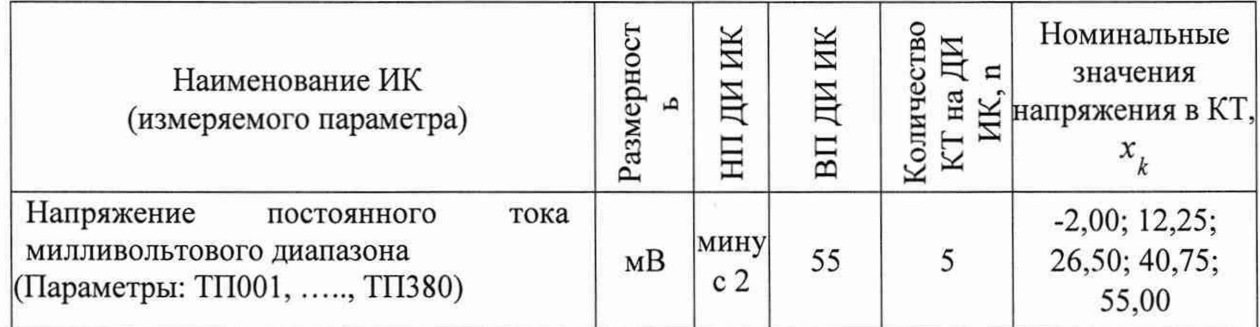

Таблица 6 - Настройки протоколов поверки ИК напряжения постоянного тока милливольтового диапазона

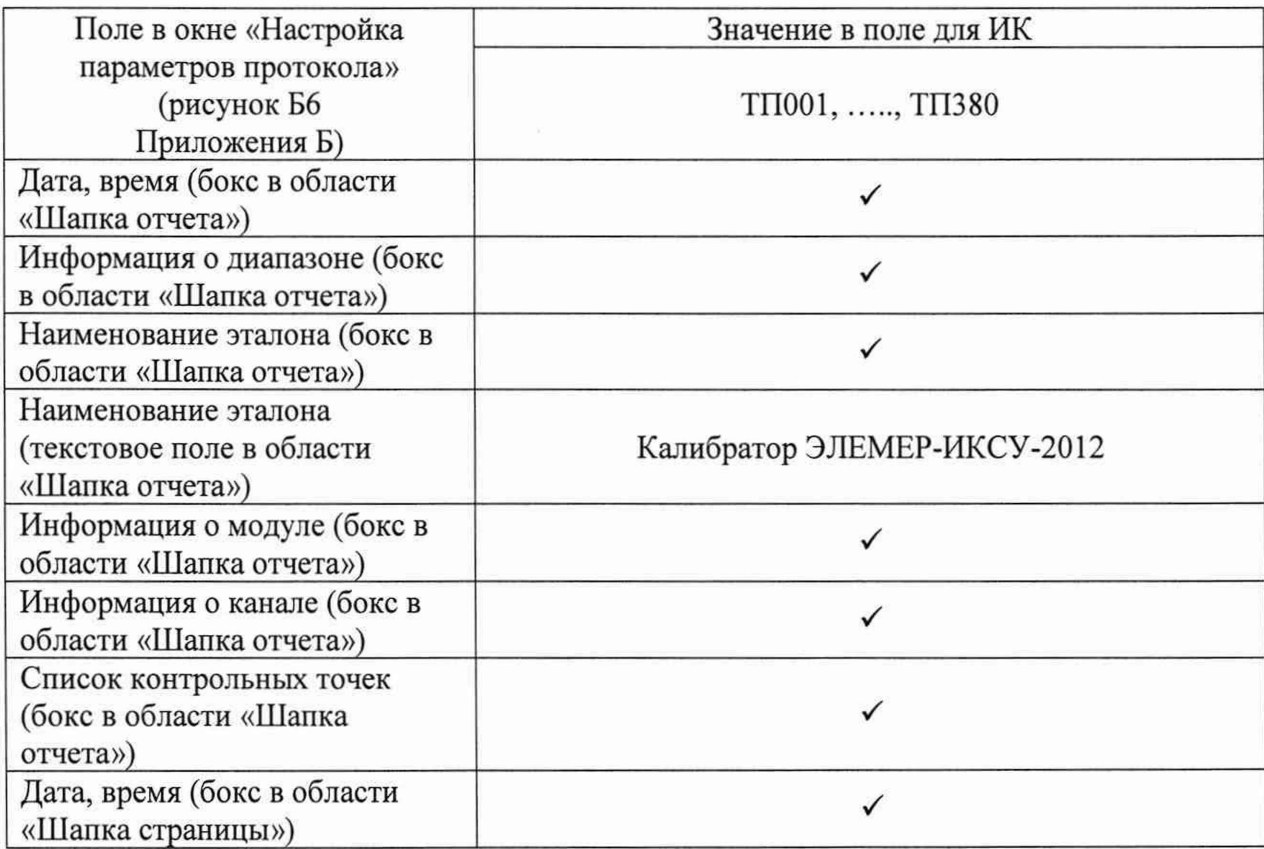

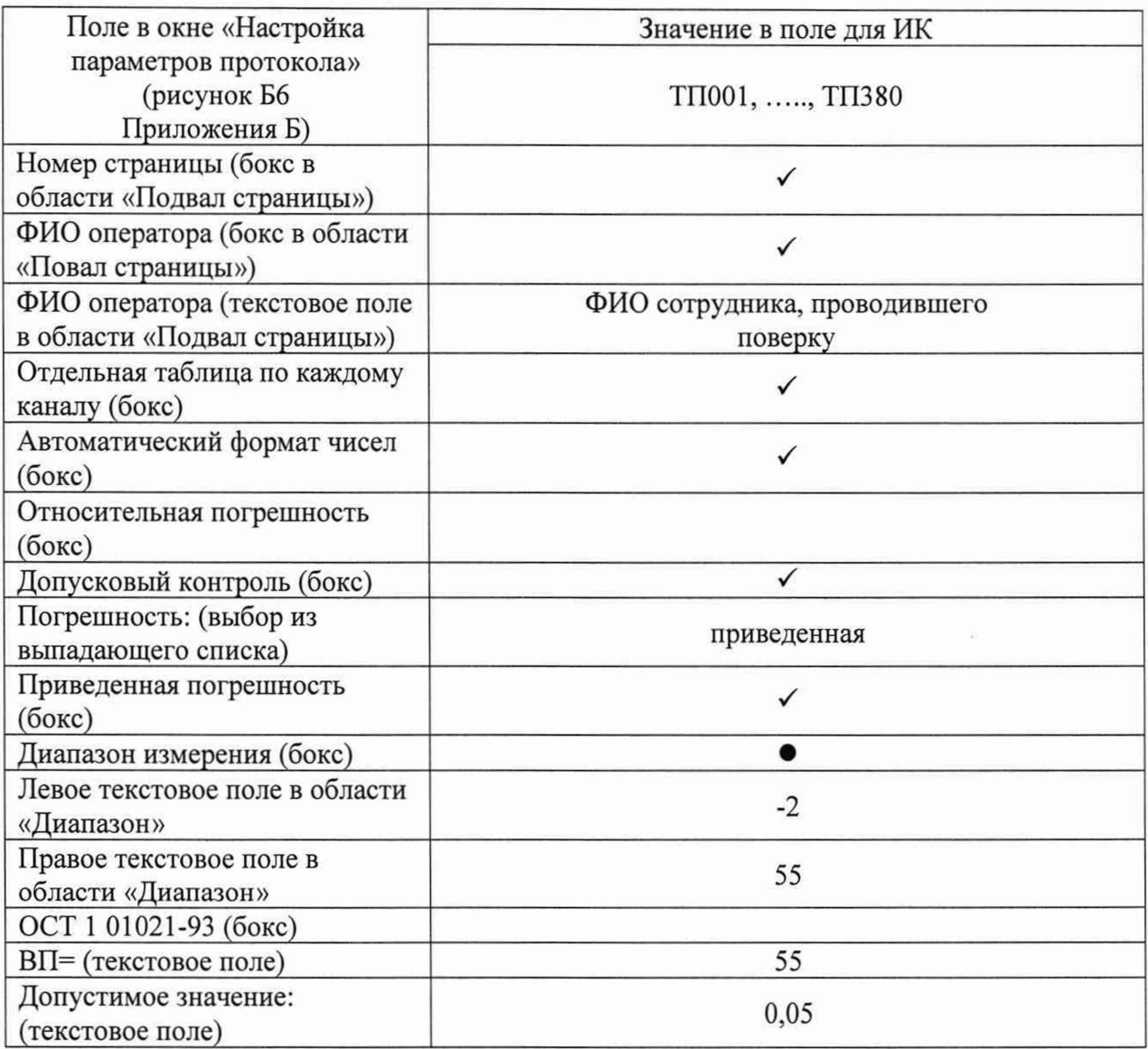

9.2.5 Используя указания п.п.7 - 12 Приложения Б к настоящему документу, выполнить обработку результатов измерений и формирование протокола поверки. При этом во вкладке «Настройка протокола» окна «Настройка параметров протокола» (рисунок Б6 Приложения Б к настоящему документу) установить параметры в соответствии с таблицей 6. Для поверяемого ИК ПО «Recorder» будет выполнена обработка результатов измерений по формулам (1) и (2), приведенным в разделе 10 настоящего документа.

9.2.6 Результаты поверки ИК измерений напряжения постоянного тока милливольтового диапазона считать положительными, если максимальное значение приведенной к ВП погрешности измерений электрической части ИК для каждого ИК по результатам поверки электрических частей ИК в протоколах, сформированных ПО Recorder в соответствии с п.9.2.5, находится в допускаемых пределах  $\pm$  0,05 %.

9.2.7 При не выполнении п.9.2.6, испытания ИВК-13 приостанавливаются.

9.2.8 После завершения поверки надлежит восстановить подключения всех ПИП к соответствующим MIC-140 и установить крышки блоков MIC-140, снятые при выполнении п.9.2.3 настоящего документа.

## 9.3 Определение приведенной (к ВП) погрешности измерений напряжения постоянного тока

Поверку каждого ИК выполнить в 2 этапа комплектным способом:

1-й этап - поверка ИК с целью определение диапазона измерений и MX (индивидуальной функции преобразования и погрешности измерений);

2-й этап - определение и оценка максимальной погрешности ИК.

9.3.1 Выполнить действия по подготовке элементов ИВК-13 к поверке, описанные в п.п. $8.1.1 - 8.1.9$ .

9.3.2 Реализовать схему поверки электрической части ИК измеряемого параметра, используя сведения из таблицы 7, аналогично представленной для ИК параметра U16 на рисунке 16, для чего:

9.3.2.1 Используя шлицевую отвёртку WAGO 210-719, отсоединить линии ПИП поверяемого ИК от указанных в таблице 7 контактов пружинного клеммного соединителя WAGO внутри модуля МЕ-003.

9.3.2.2 Вместо линий ПИП подключить линии кабеля сигнального БЛИЖ.431586.175.032, соблюдая полярность.

9.3.2.3 Перевести калибратор DPI 620 в режим воспроизведения напряжения постоянного тока в диапазоне  $0 - 12$  В и подключить его кабели с помощью зажимов типа «крокодил» к наконечникам кабеля сигнального БЛИЖ.431586.175.032, соблюдая полярность.

9.3.3 Выполнить настройку ПО «Recorder» на поверку канала с наименованием в рабочей конфигурации, приведенным в таблице 7 для поверяемого ИК. При настройке использовать указания, изложенные в п.8.2 настоящего документа, и сведения из таблицы 8. В поле «Контрольные точки» установить значения из таблицы 9 для соответствующего ИК.

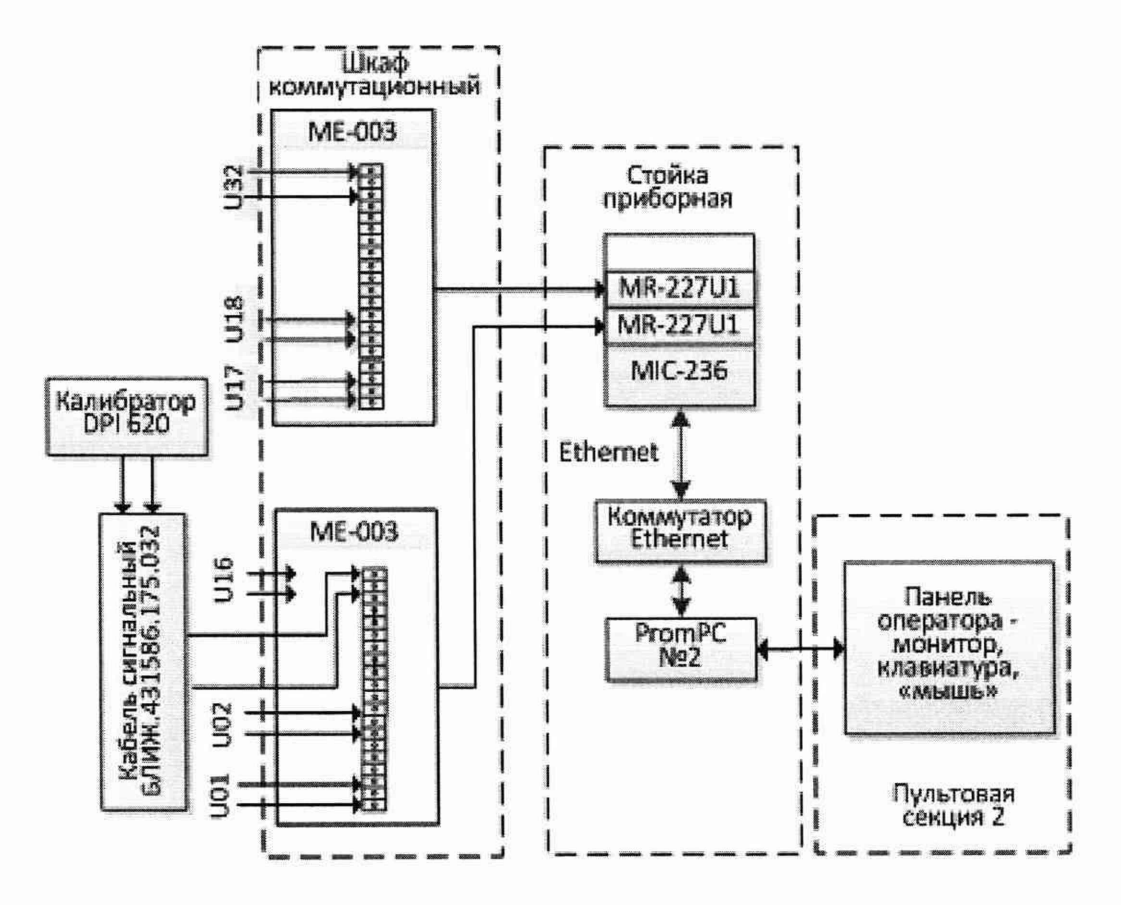

Рисунок 16 - Схема поверки ИК напряжения постоянного тока

9.3.4 Используя ПО «Recorder», поочередно для всех номинальных значений напряжения в КТ, указанных в таблице 9 для поверяемого ИК, провести измерения в соответствии с п.п.1 - 6 Приложения Б к настоящему документу. При этом:

9.3.4.1 Устанавливать номинальное значение напряжения на входе электрической части ИК с помощью калибратора DPI 620, контролируя устанавливаемое напряжение по показаниям на его индикационной панели;

9.3.4.2 Запускать процесс измерений в очередной КТ после завершения установки напряжения в очередной КТ.

Таблица 7 - Сведения о каналах Recorder и подключении калибратора DPI 620 для поверки электрических частей ИК напряжения постоянного тока

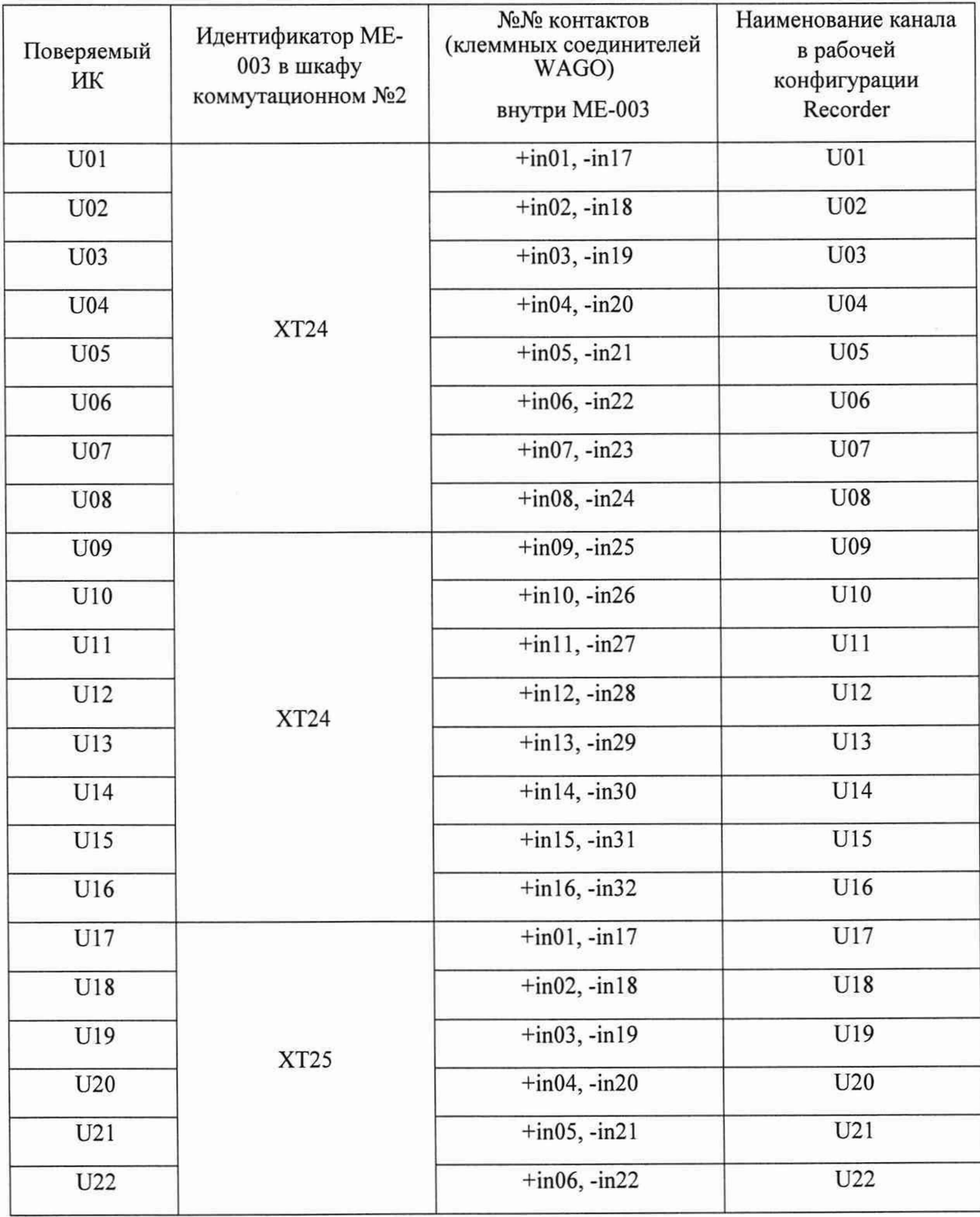

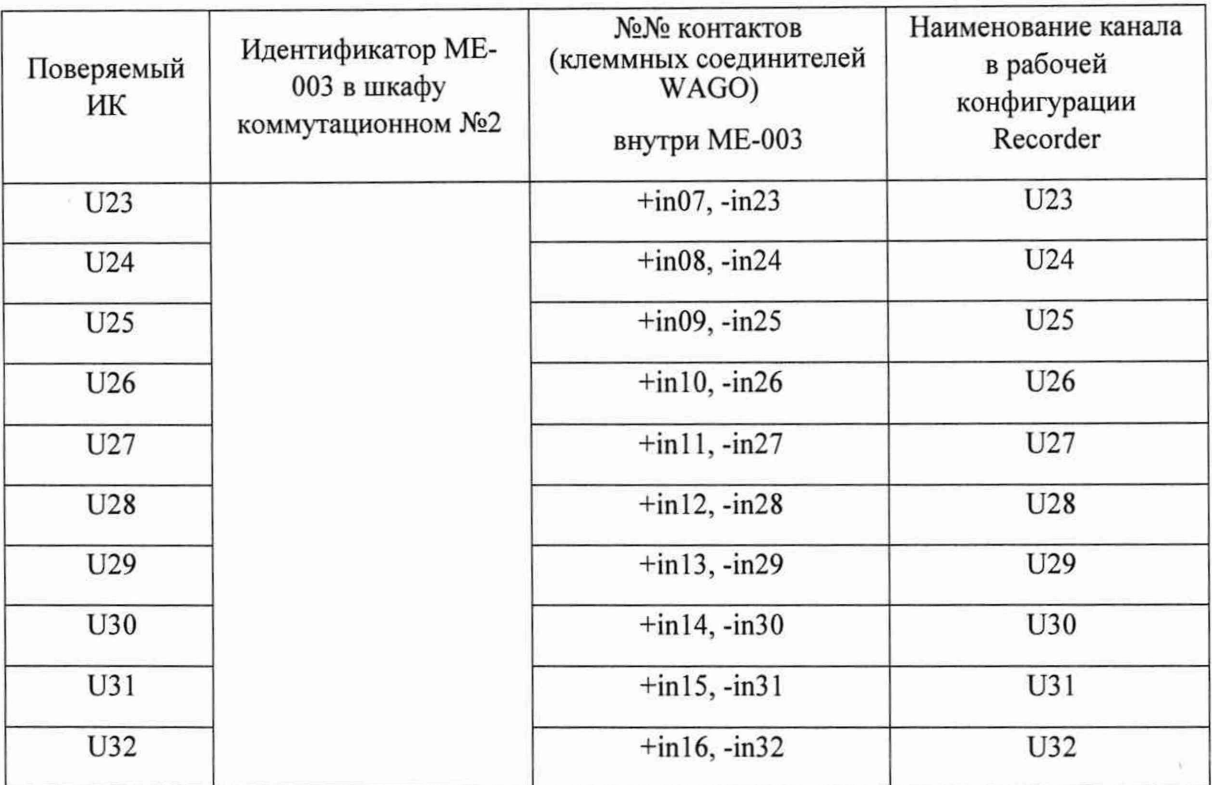

Таблица 8 - Настройки ПО «Recorder» на выполнение поверки электрических частей ИК напряжения постоянного тока

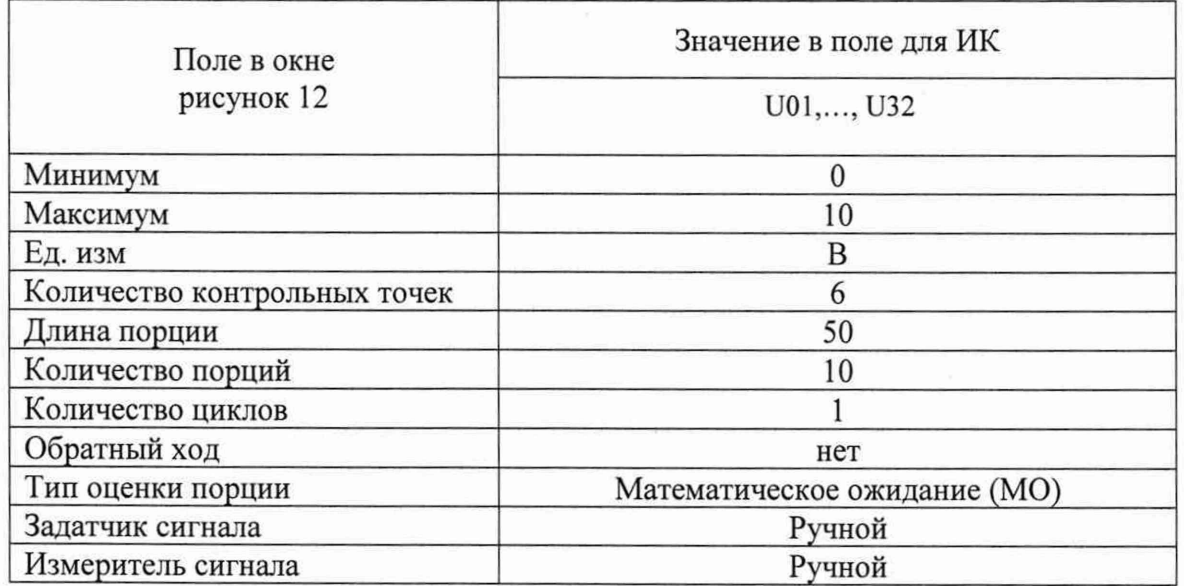

Таблица 9 - Контрольные точки измерения напряжения постоянного тока

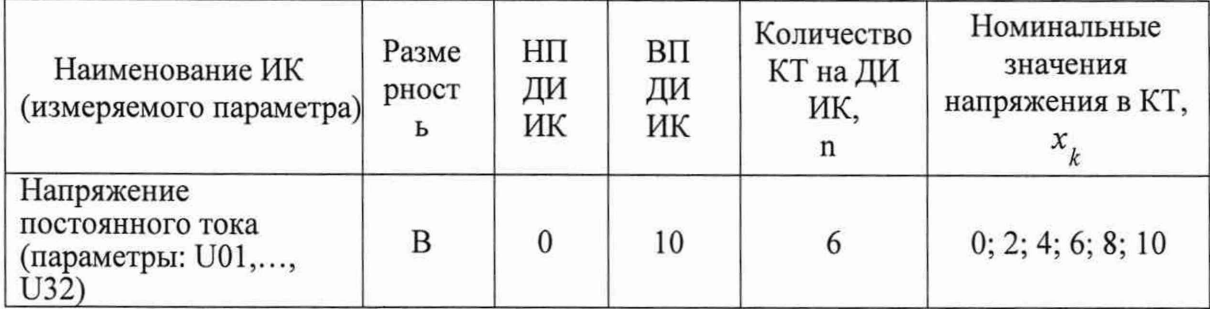

Таблица 10 - Настройки протоколов поверки электрических частей ИК напряжения постоянного тока

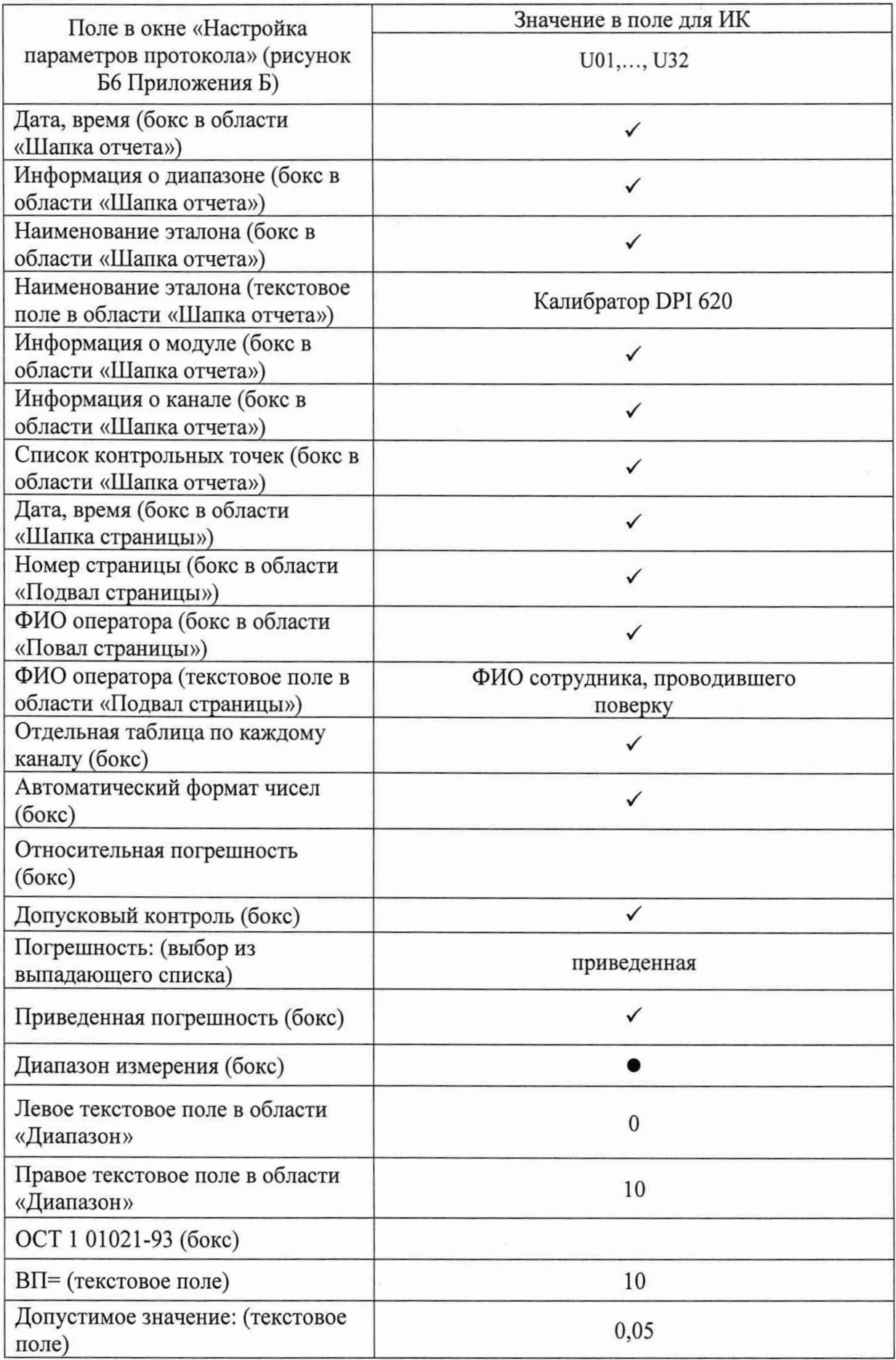

9.3.5 Используя указания п.п.7 - 12 Приложения Б к настоящему документу, выполнить обработку результатов измерений и формирование протокола поверки. При этом во вкладке «Настройка протокола» окна «Настройка параметров протокола» (рисунок Б6 Приложения Б к настоящему документу) установить параметры в соответствии с таблицей 10. Для поверяемого ИК ПО «Recorder» будет выполнена обработка результатов измерений по формулам (1) и (2), приведенным в разделе 10 настоящего документа.

9.3.6 Результаты поверки ИК измерений напряжения постоянного тока считать положительными, если максимальное значение приведенной к ВП погрешности измерений электрической части ИК для каждого ИК по результатам поверки электрических частей ИК в протоколах, сформированных ПО Recorder в соответствии с п.9.3.5, находится в допускаемых пределах ± 0,05 %.

9.3.7 При невыполнении указанного в п.9.3.6 условия, испытания ИВК-13 приостанавливаются.

9.3.8 После завершения поверки второму оператору надлежит восстановить подключение ПИП к МЕ-003, нарушенное при выполнении п.9.3.2 настоящего документа.

### **9.4 Определение приведенной (к ВП) погрешности измерений силы постоянного тока**

Поверку каждого ИК выполнить в 2 этапа комплектным способом:

1-й этап - поверка электрической части ИК с целью определение диапазона измерений и MX (индивидуальной функции преобразования и погрешности измерений);

2-й этап - определение и оценка максимальной приведенной к ВП погрешности электрической части ИК.

9.4.1 Выполнить действия по подготовке элементов ИВК-13 к поверке, описанные в п.п. $8.1.1 - 8.1.9$ .

9.4.2 Реализовать схему поверки электрической части ИК измеряемого параметра аналогично представленной для электрической части ИК параметра 1016 на рисунке 17, для чего необходимо:

9.4.2.1 Используя шлицевую отвёртку WAGO 210-719, отсоединить линии ПИП поверяемого ИК от указанных в таблице 11 контактов пружинного клеммного соединителя WAGO внутри модуля МЕ-007.

9.4.2.2 Вместо линий ПИП подключить линии кабеля сигнального БЛИЖ.431586.175.033, соблюдая полярность.

9.4.2.3 Перевести калибратор ЭЛЕМЕР-ИКСУ-2012 в режиме воспроизведения постоянного тока в диапазоне  $0-25$  мА и подключить его кабели с помощью зажимов типа «крокодил» к наконечникам кабеля сигнального БЛИЖ.431586.175.033, соблюдая полярность.

Таблица 11 - Сведения о каналах Recorder и о местах подключения калибратора ЭЛЕМЕР-ИКСУ-2012 (через переходник) для поверки ИК постоянного тока

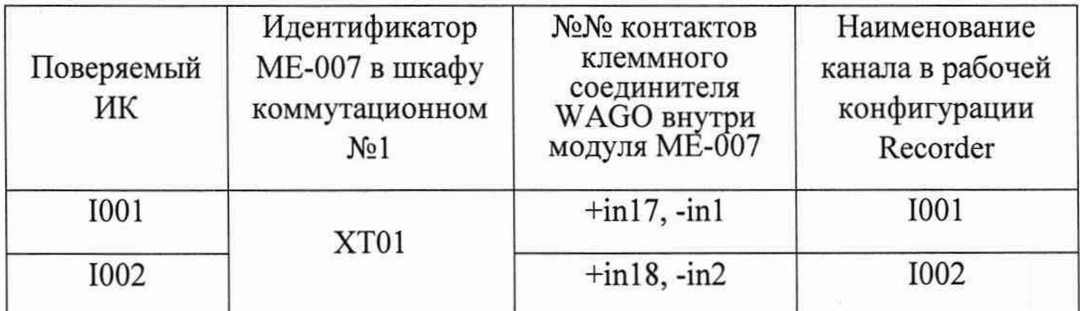

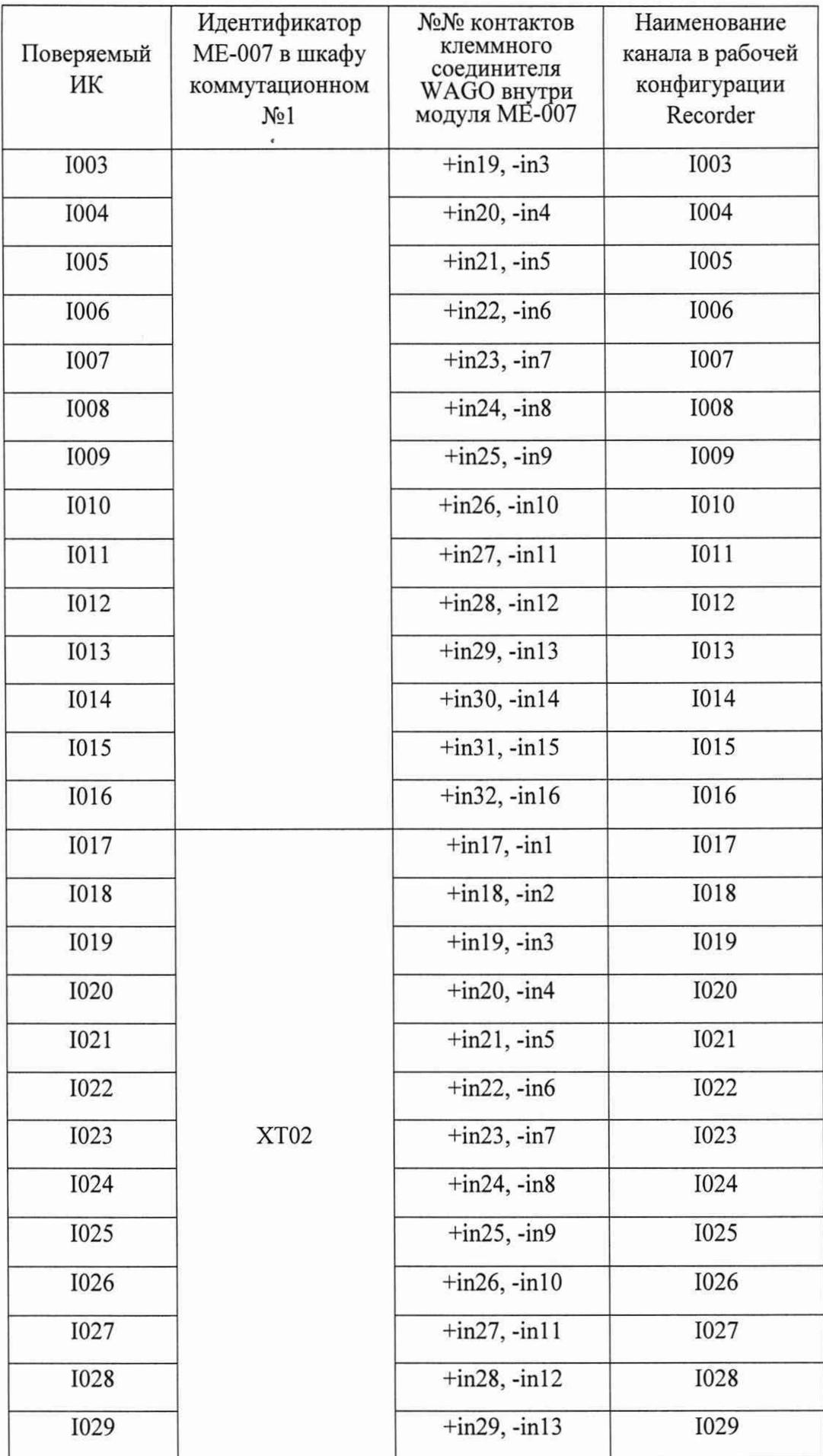

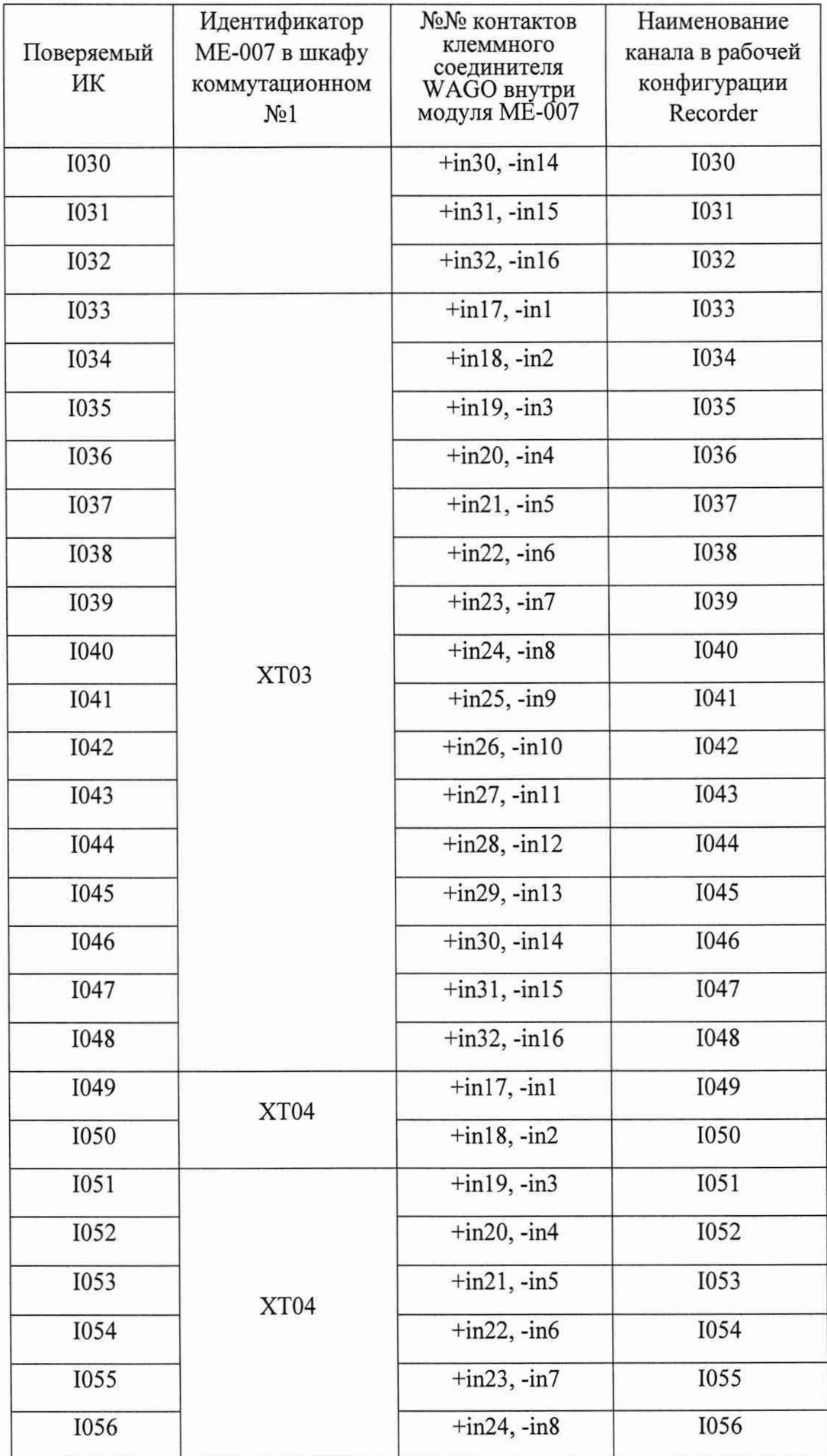

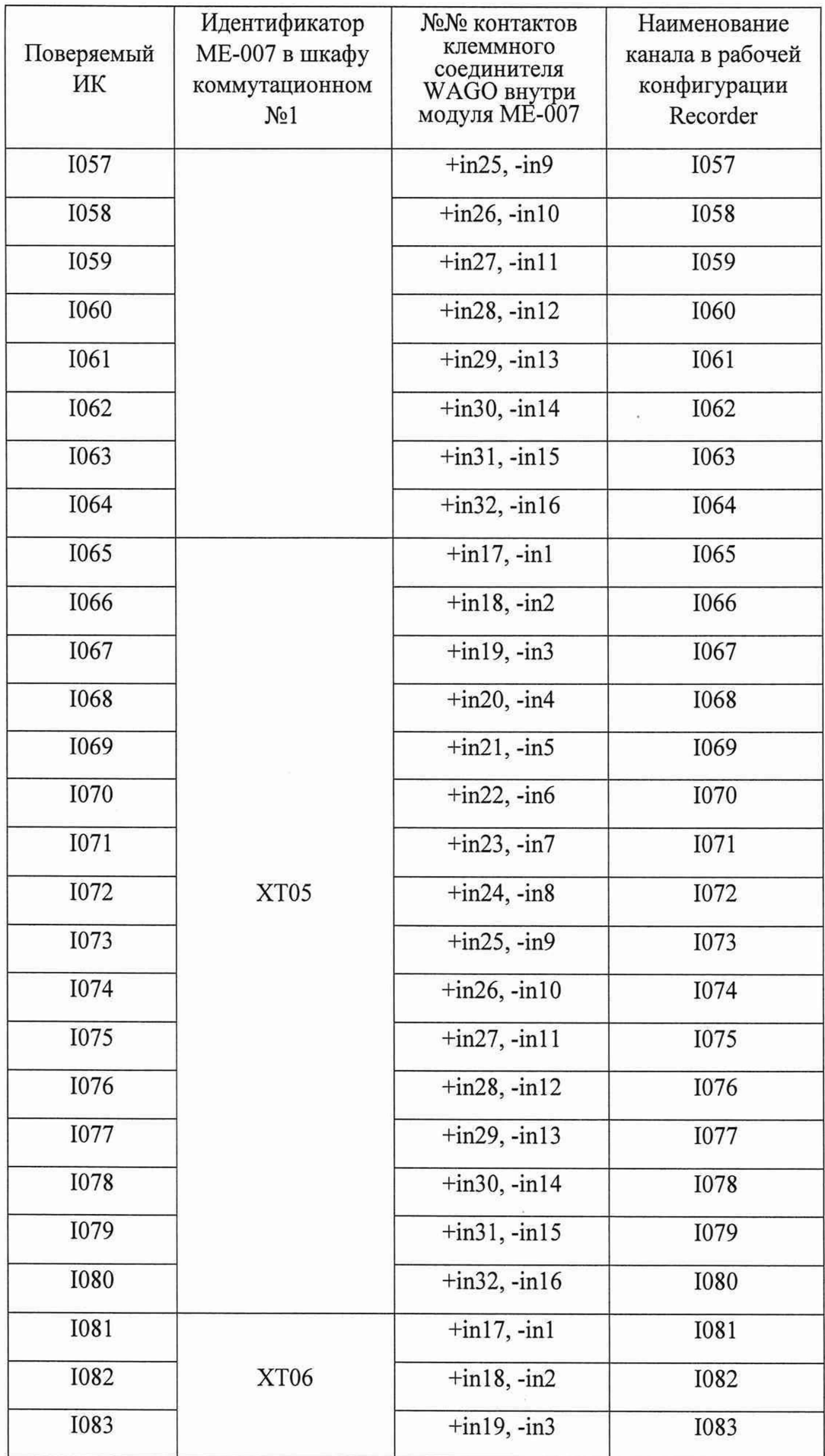

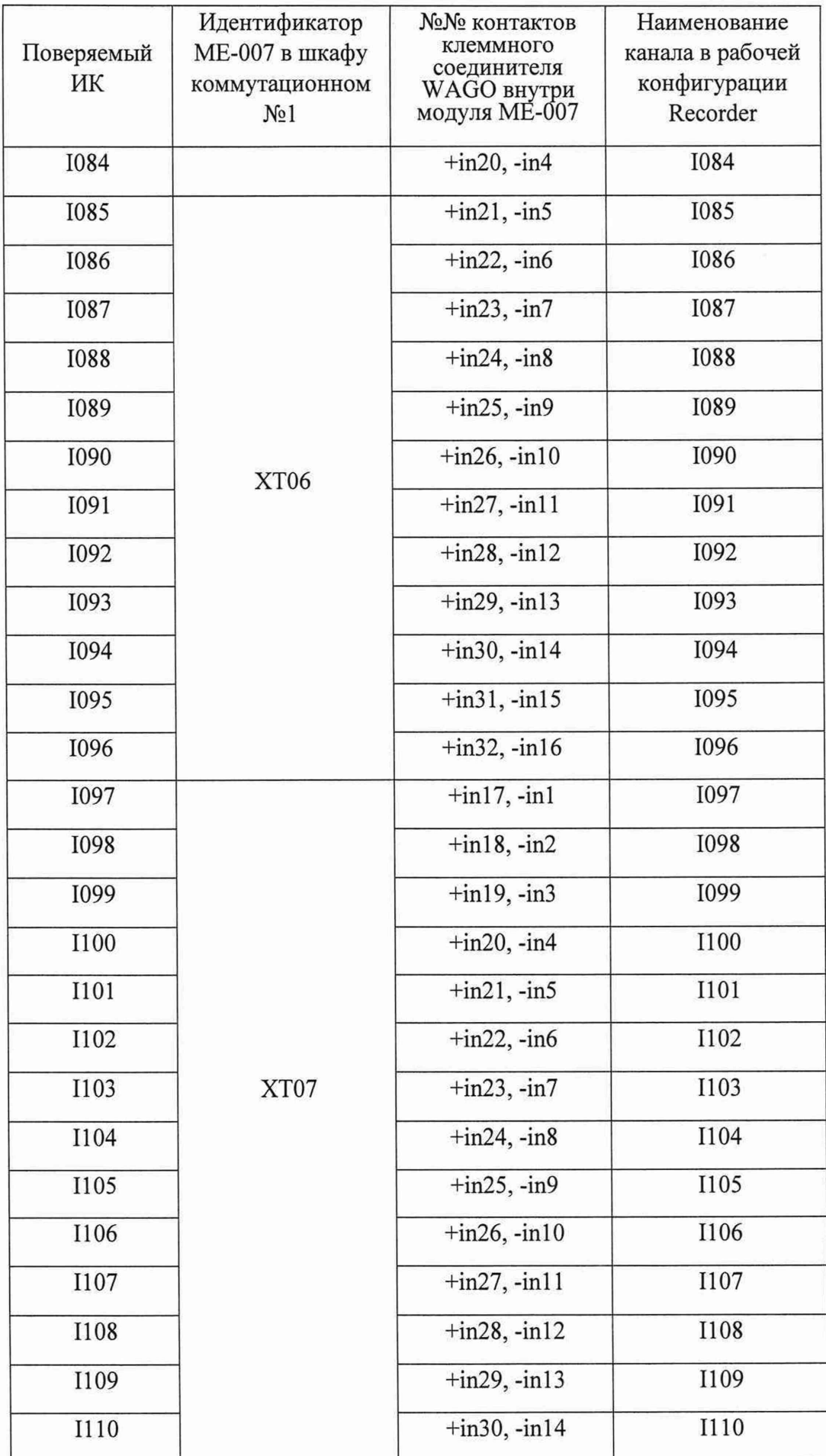

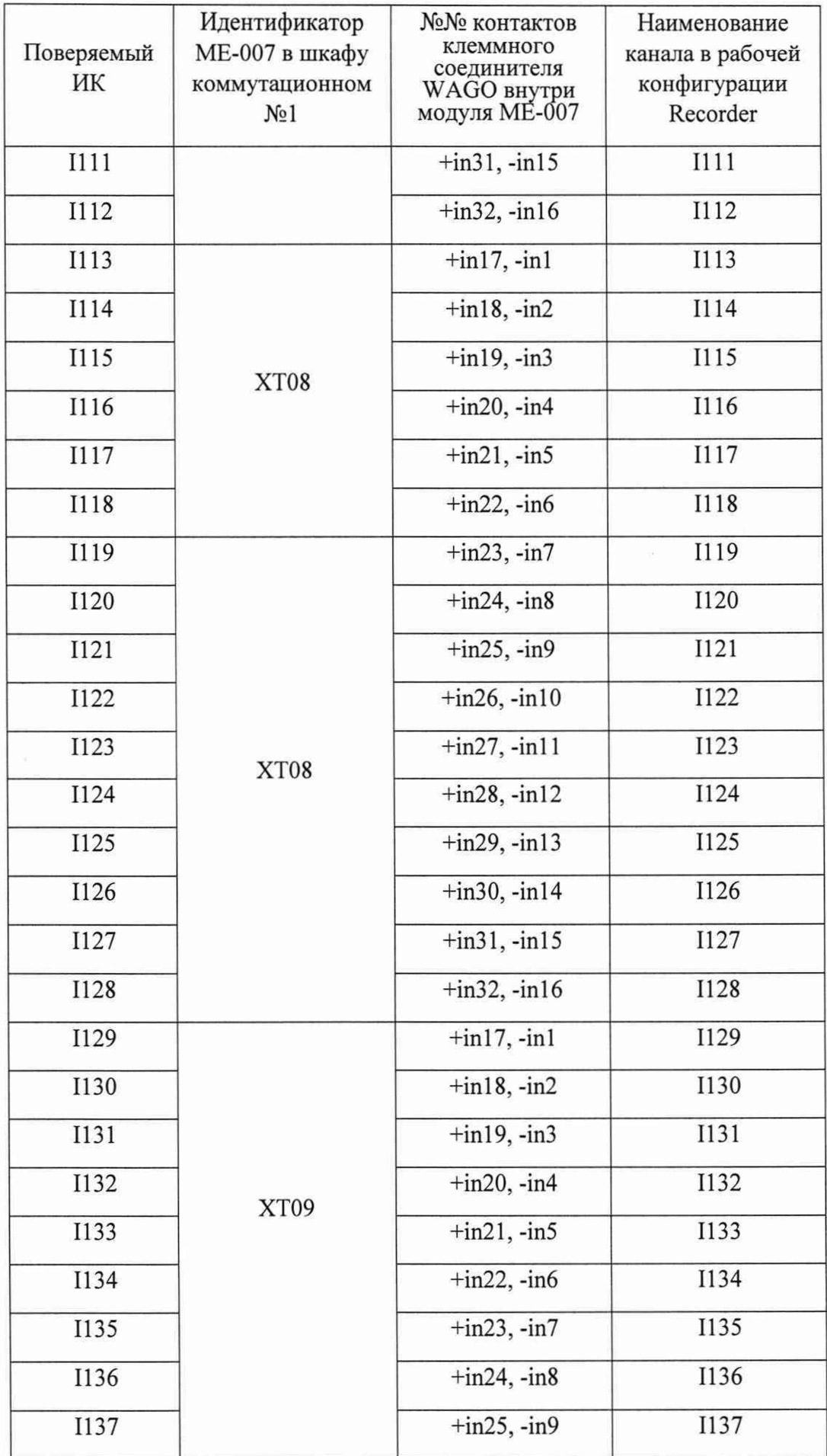

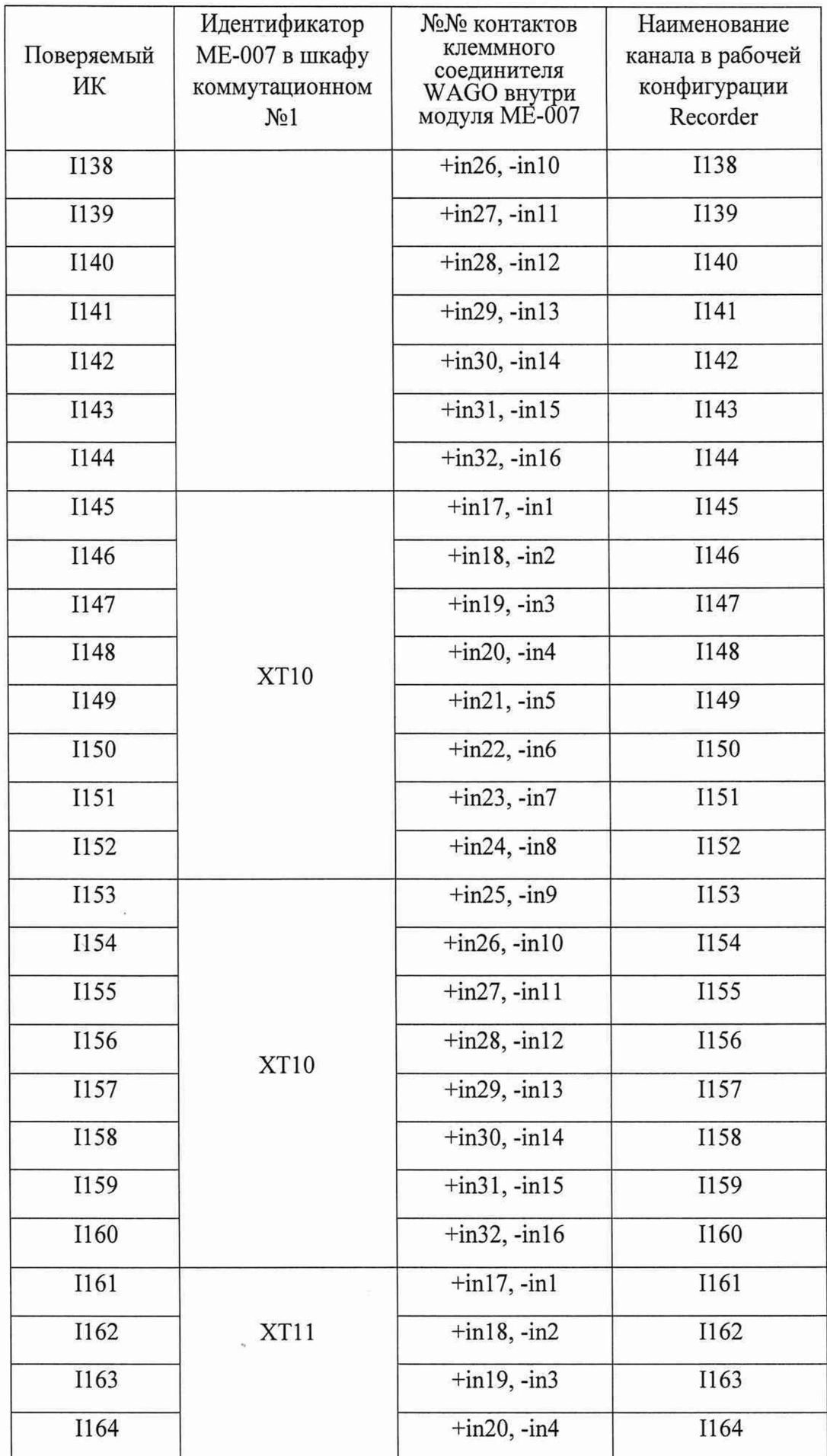

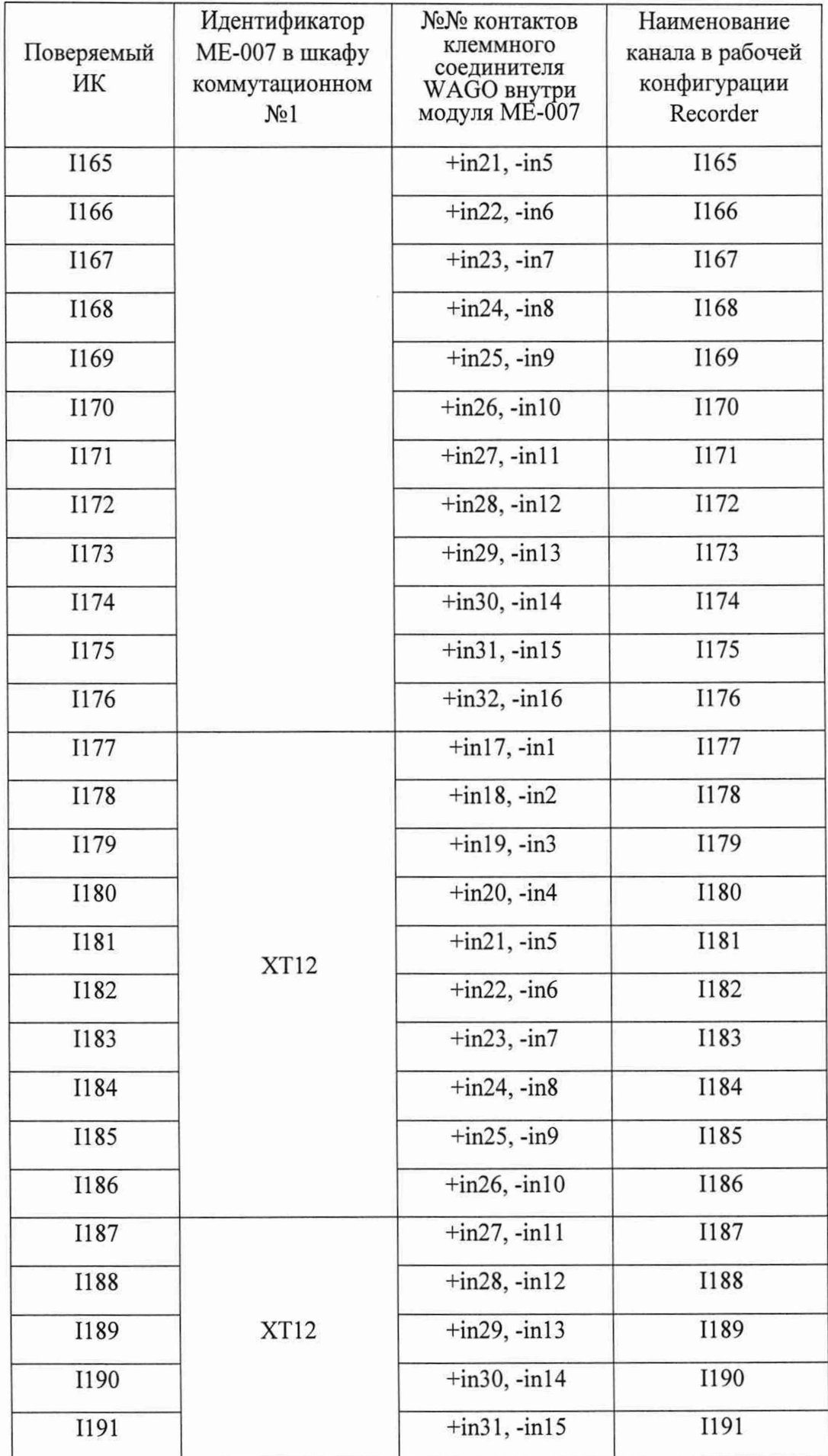

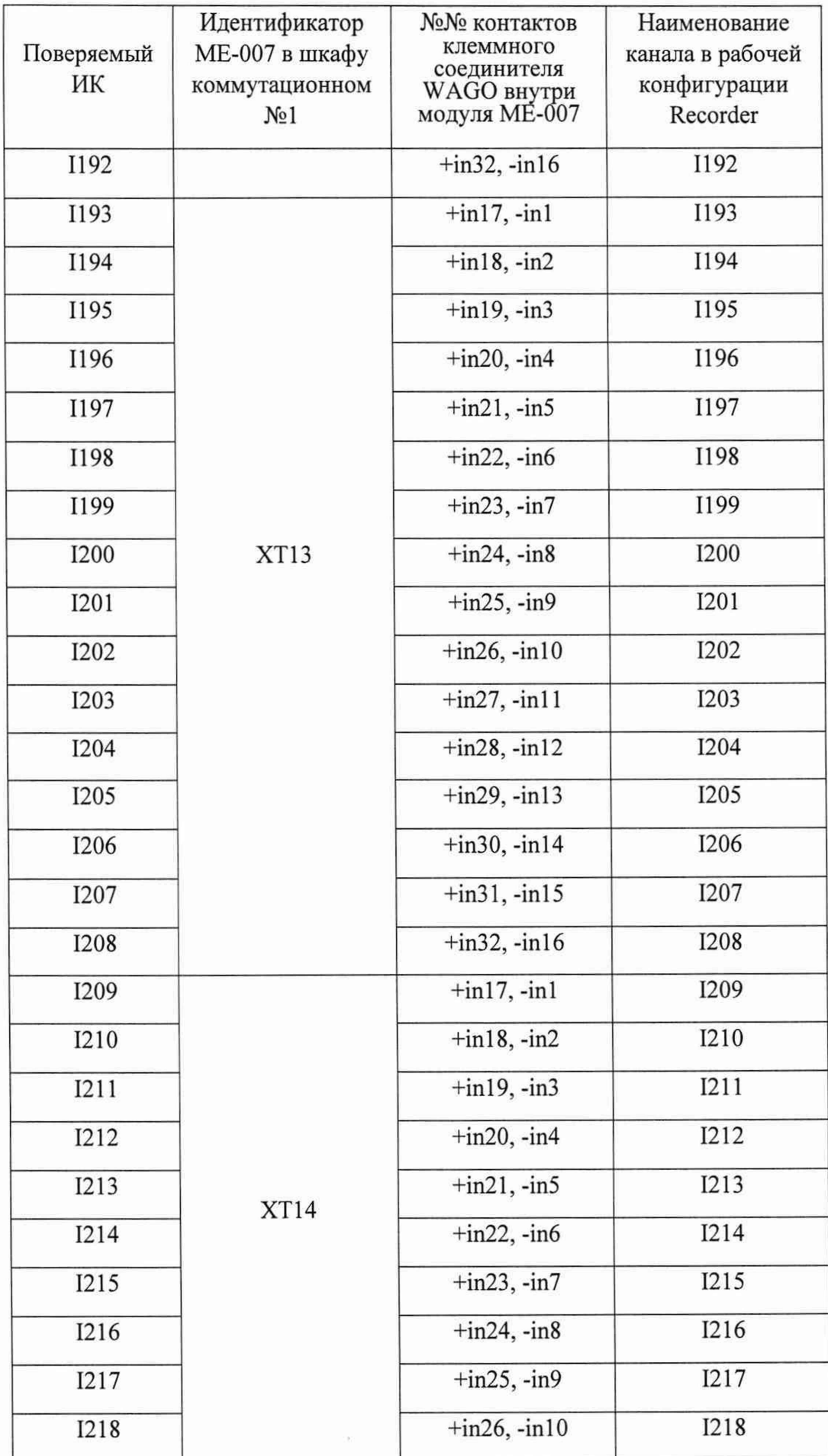

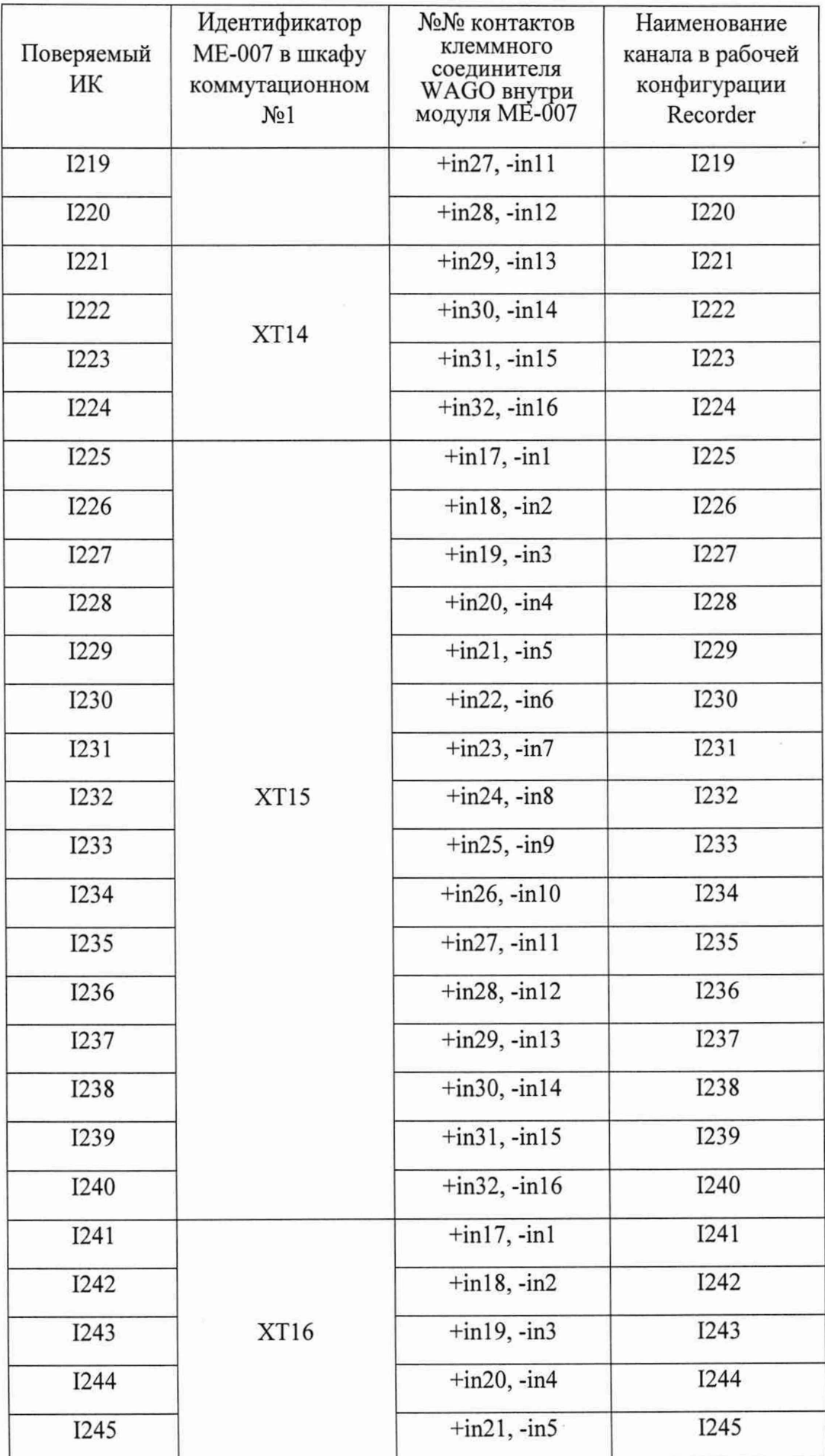

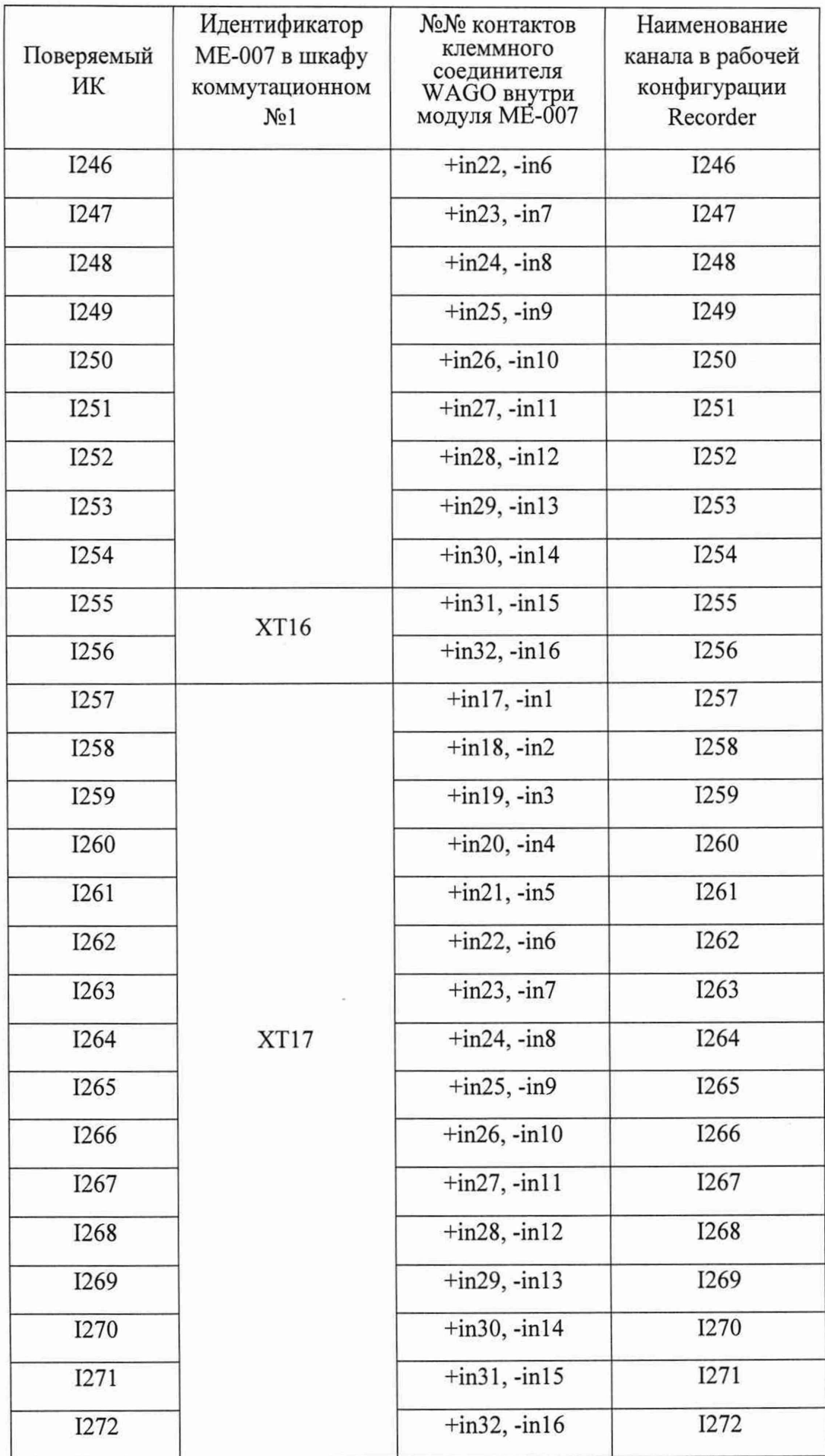

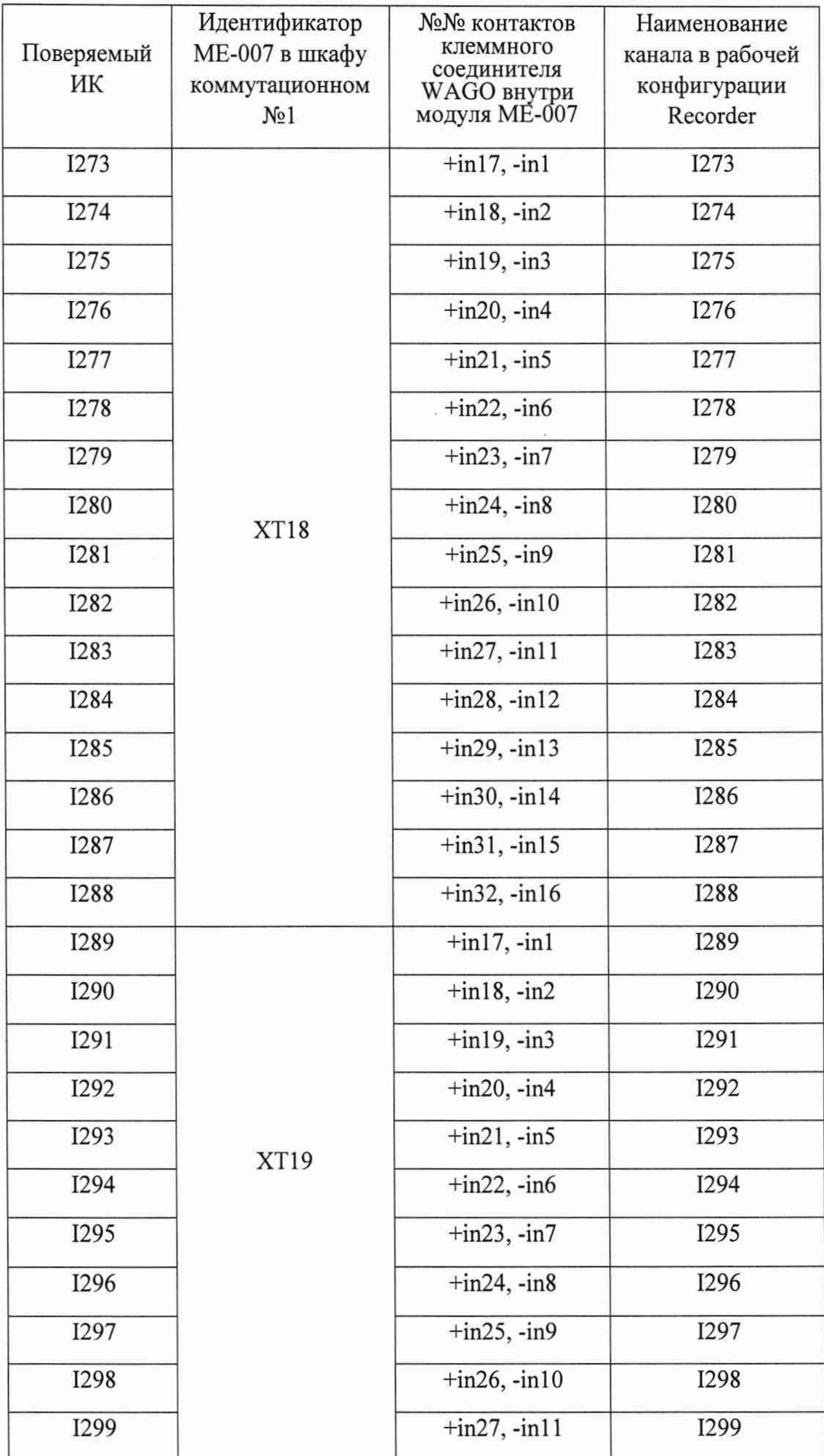

ÿ

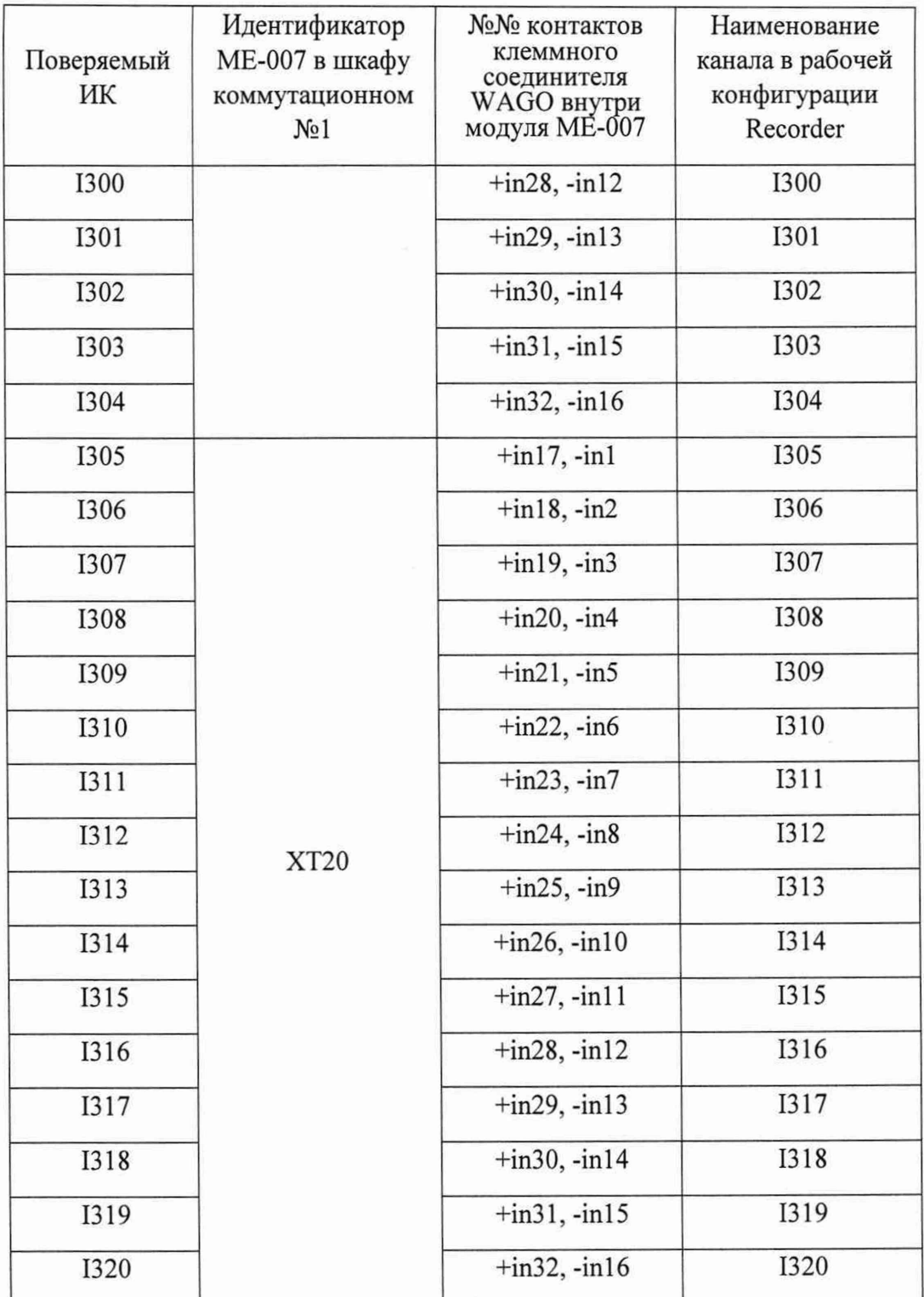

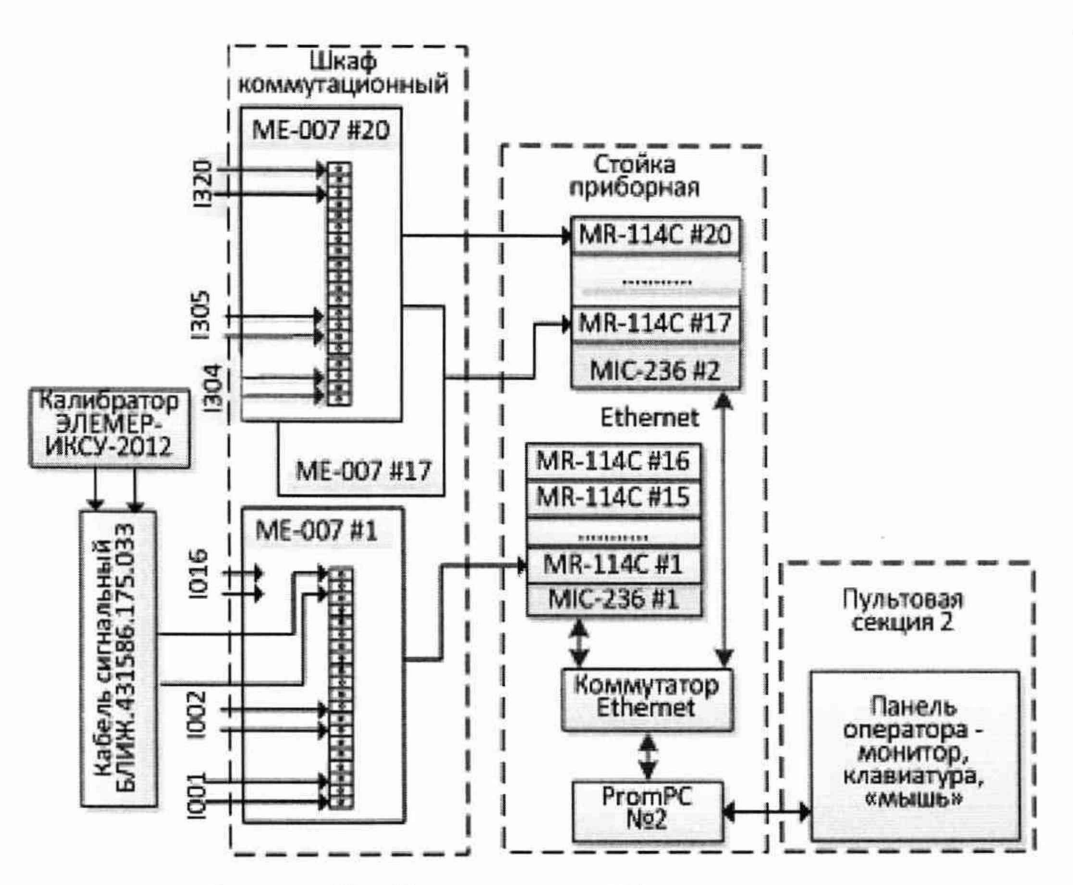

Рисунок 17 - Схема поверки ИК силы постоянного тока

9.4.3 Выполнить настройку ПО «Recorder» на поверку канала с наименованием в рабочей конфигурации, приведенным в таблице 11 для поверяемого ИК. При настройке использовать указания, изложенные в п.п.8.2 настоящего документа, и сведения из таблицы 12. В поле «Контрольные точки» установить значения из таблицы 13 для соответствующего ИК.

9.4.4 Используя ПО «Recorder», поочередно для всех номинальных значений напряжения в КТ, указанных в таблице 13 для поверяемого ИК, провести измерения в соответствии с п.п.1 - 6 Приложения Б к настоящему документу. При этом:

9.4.4.1 Устанавливать номинальное значение напряжения на входе электрической части ИК с помощью калибратор ИКСУ-2012, контролируя устанавливаемое напряжение по показаниям на его индикационной панели;

9.4.4.2 Запускать процесс измерений в очередной КТ после завершения установки напряжения в очередной КТ.

Таблица 12 – Настройки ПО «Recorder» на выполнение поверки электрических частей ИК постоянного тока

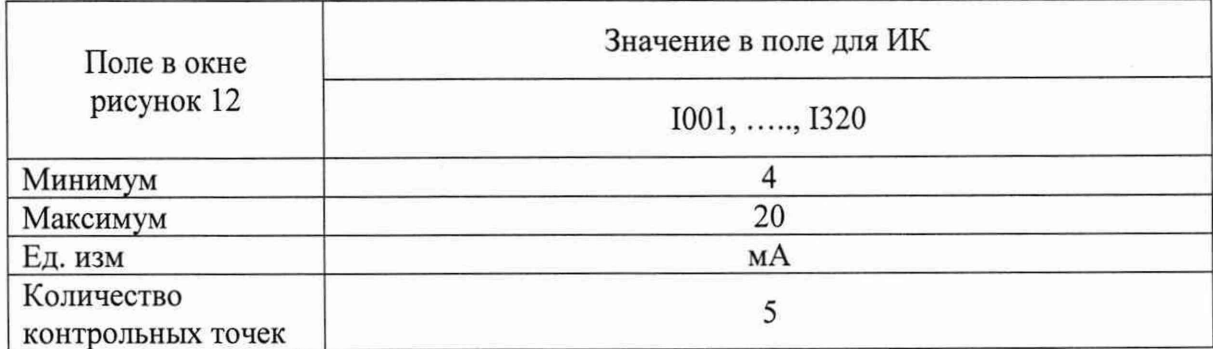

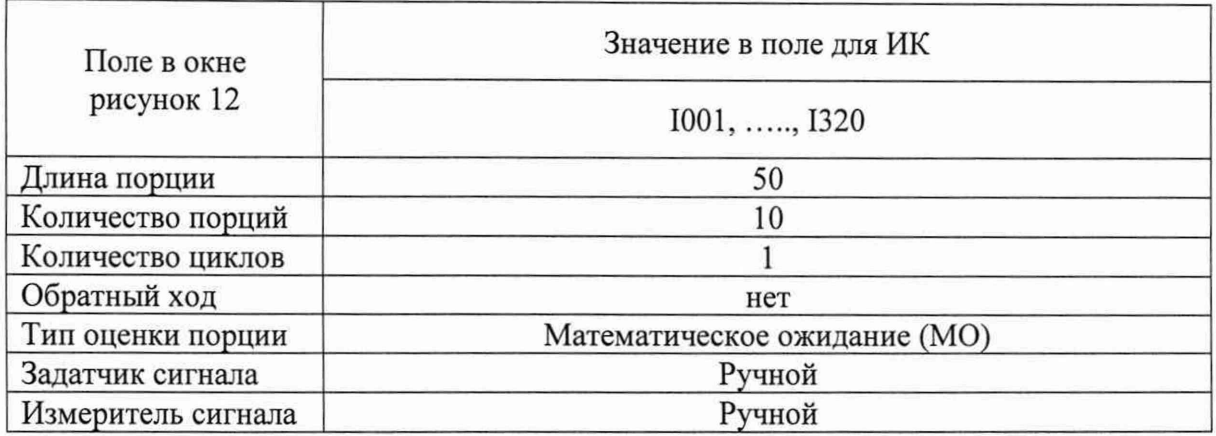

Таблица 13 - Контрольные точки измерения постоянного тока

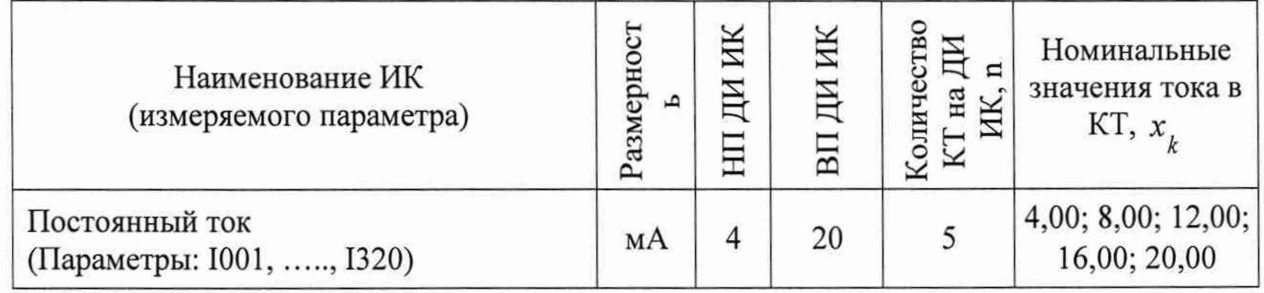

Таблица 14 - Настройки протоколов поверки ИК постоянного тока

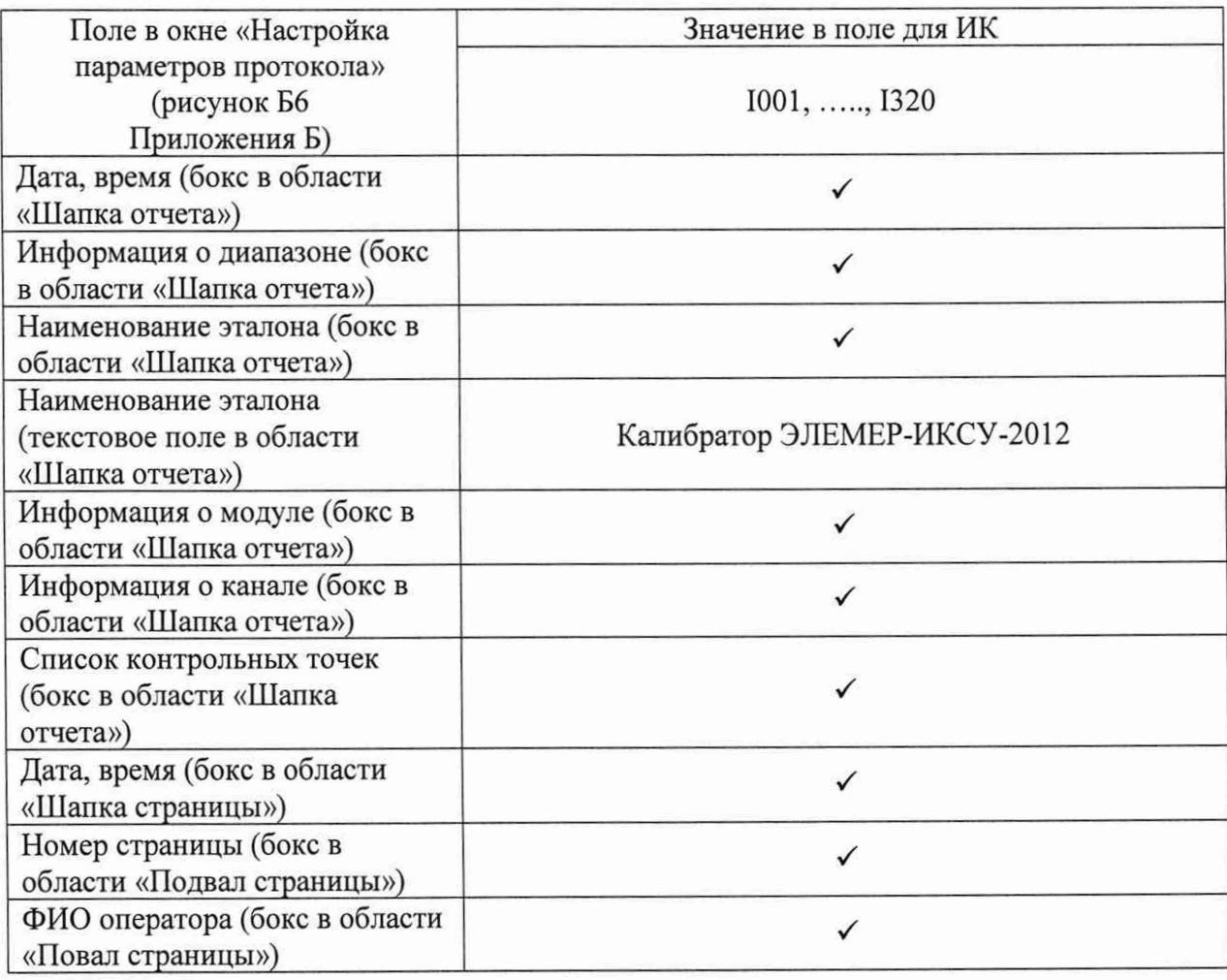

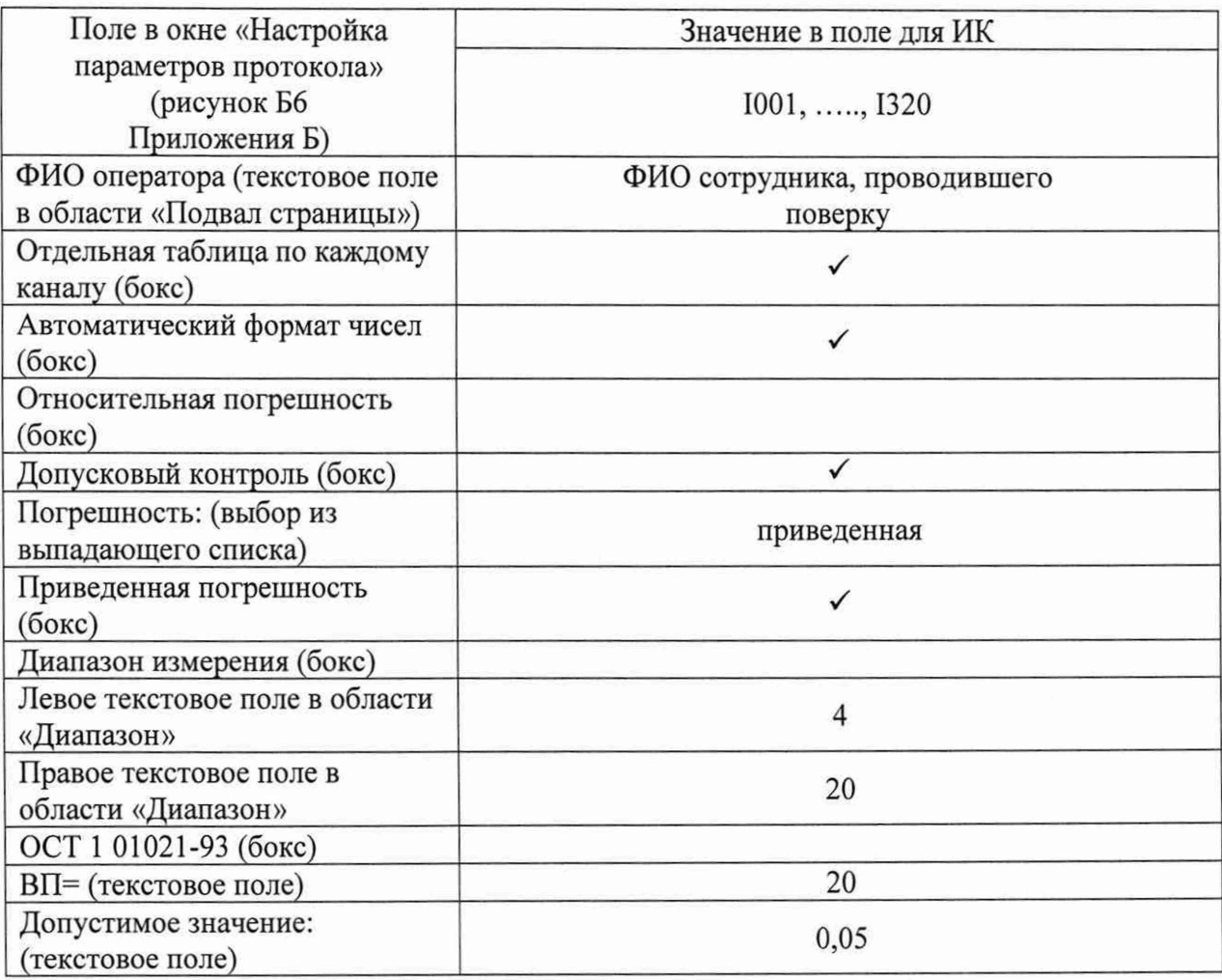

9.4.5 Используя указания п.п.7 - 12 Приложения Б к настоящему документу, выполнить обработку результатов измерений и формирование протокола поверки. При этом во вкладке «Настройка протокола» окна «Настройка параметров протокола» (рисунок Б6 Приложения Б к настоящему документу) установить параметры в соответствии с таблицей 6. Для поверяемого ИК ПО «Recorder» будет выполнена обработка результатов измерений по формулам (1) и (2), приведенным в разделе 10 настоящего документа.

9.4.6 Результаты поверки ИК измерений постоянного тока считать положительными, если максимальное значение приведенной к ВП погрешности измерений электрической части ИК для каждого ИК по результатам поверки электрических частей ИК в протоколах, сформированных ПО Recorder в соответствии с п.9.4.5, находится в допускаемых пределах  $\pm$  0,05 %.

9.4.7 При не выполнении п.9.4.6, испытания ИВК-13 приостанавливаются.

9.4.8 После завершения поверки надлежит восстановить подключения всех ПИП к соответствующим блокам МЕ-007, нарушенные при выполнении п.9.4.2 настоящего документа.

## 9.5 Определение приведенной (к ВП) погрешности измерений частоты периодического сигнала

Поверку каждого ИК выполнить в 2 этапа комплектным способом:

1-й этап - поверка электрической части ИК с целью определение диапазона измерений и МХ (погрешности измерений):

2-й этап - определение и оценка максимальной погрешности ИК.

9.5.1 Выполнить действия по подготовке элементов ИВК-13 к поверке, описанные в п.п.8.1.1 - 8.1.9 настоящего документа.

9.5.2 Реализовать схему поверки электрической части ИК измеряемого параметра из таблицы 15 аналогично представленной для ИК параметра F08 на рисунке 18, для чего:

9.5.2.1 Отсоединить линии ПИП поверяемого ИК путем отсоединения разъёма от указанного в таблице 15 входа модуля МЕ-408;

линий ПИП полключить кабеля 9.5.2.2 Вместо линии сигнального БЛИЖ.431586.125.109 путем установки его разъема на указанный в таблице 15 вход модуля ME-408.

9.5.2.3 Подключить выходной кабель генератора сигналов ГЗ-136 с помощью зажимов типа «крокодил» к наконечникам кабеля сигнального БЛИЖ.431586.125.109.

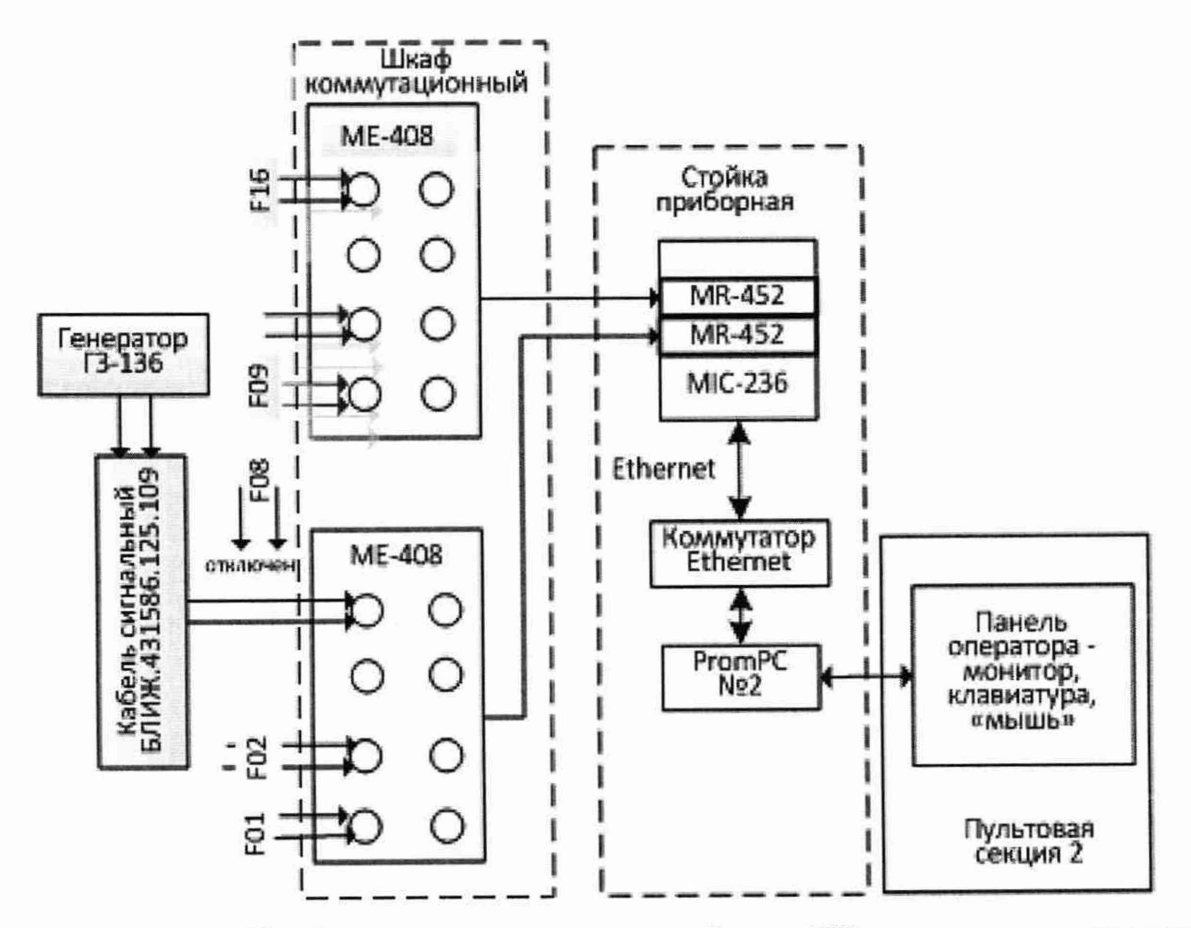

Рисунок 18 - Схема поверки электрической части ИК частоты периодического сигнала

Таблица 15 - Сведения о каналах Recorder и о местах подключения генератора сигналов ГЗ-136 (через кабель сигнальный) для поверки ИК частоты периодических сигналов

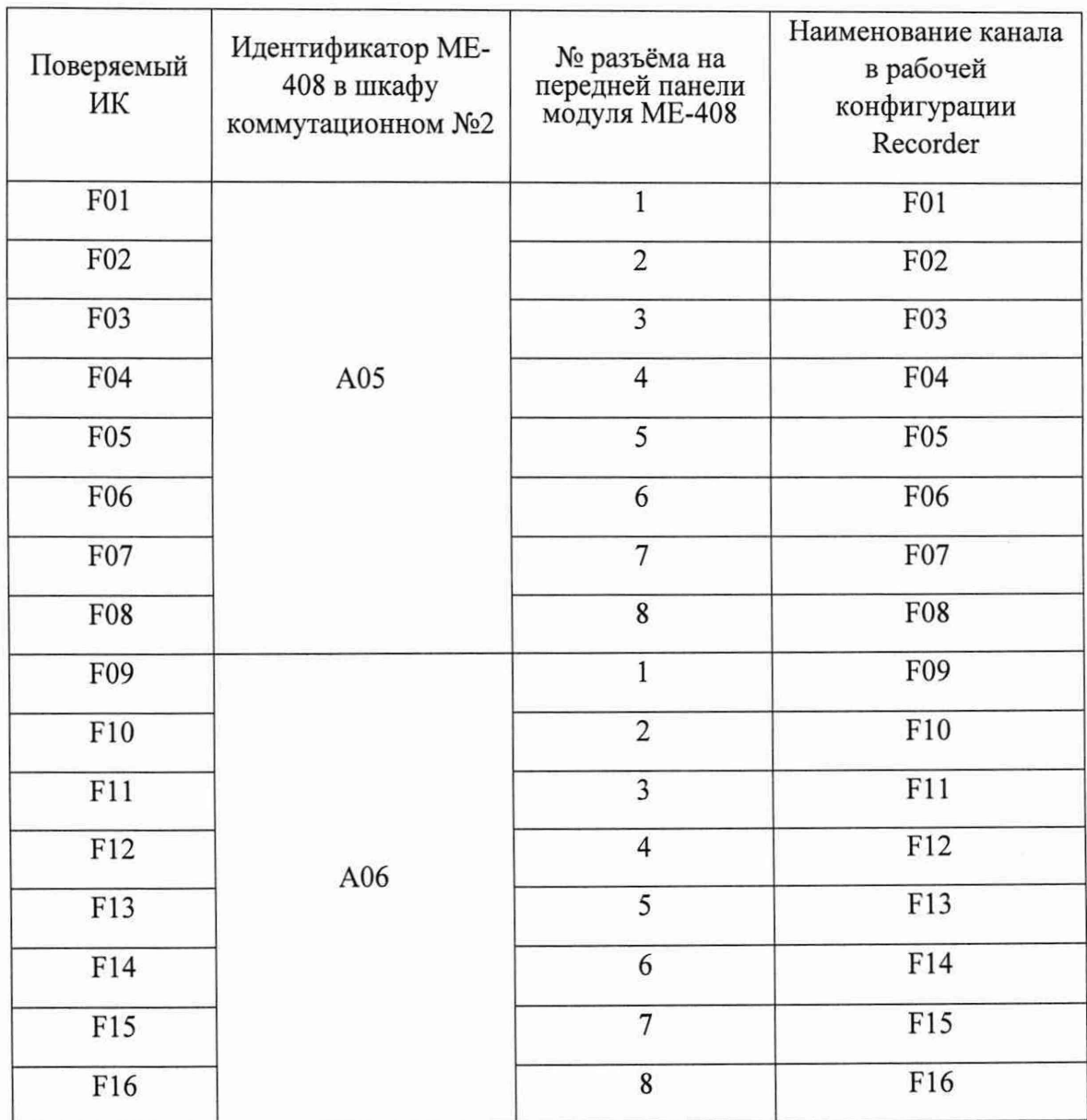

9.5.3 Выполнить настройку ПО «Recorder» на поверку канала с наименованием в рабочей конфигурации, приведенным в таблице 15 для поверяемого ИК. При настройке использовать указания, изложенные в п.п.8.2 настоящего документа, и сведения из таблицы 16. В поле «Контрольные точки» установить значения из таблицы 17 для соответствующего ИК.

9.5.4 Используя ПО «Recorder», поочередно для всех номинальных значений частоты в КТ, указанных в таблице 17 для поверяемого ИК, провести измерения в соответствии с п.п.1 - 6 Приложения Б к настоящему документу. При этом:

9.5.4.1 Устанавливать номинальное значение частоты периодического сигнала на входе электрической части ИК с помощью генератора ГЗ-136, контролируя устанавливаемую частоту по показаниям на его индикационной панели;

9.5.4.2 Запускать процесс измерений в очередной КТ после завершения установки значения частоты в очередной КТ.

Таблица 16 - Настройка ПО «Recorder» на выполнение поверки ИК частот периодического сигнала

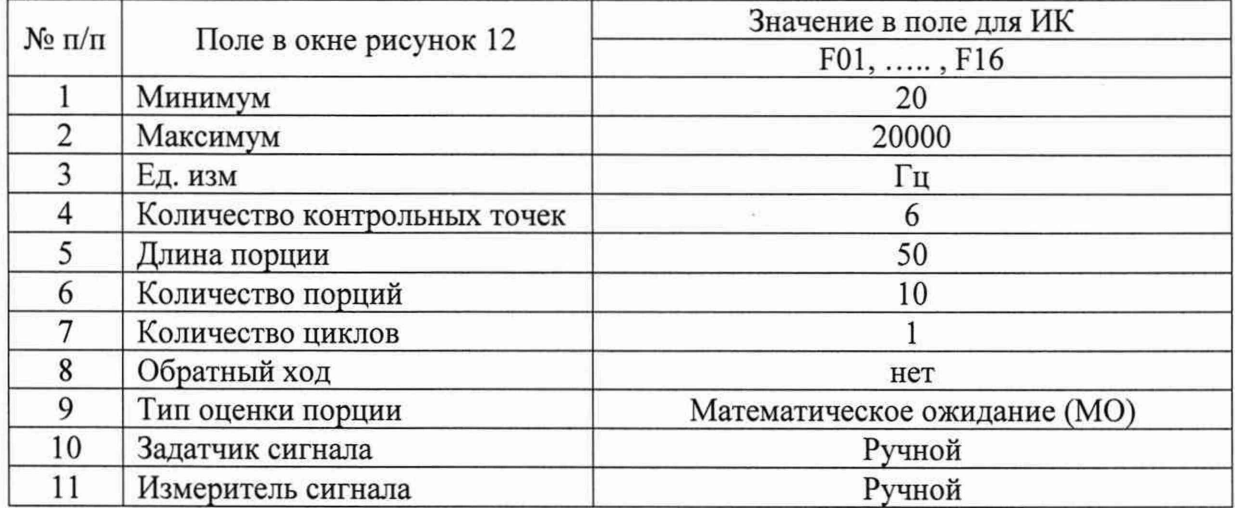

Таблица 17 - Контрольные точки измерения частоты

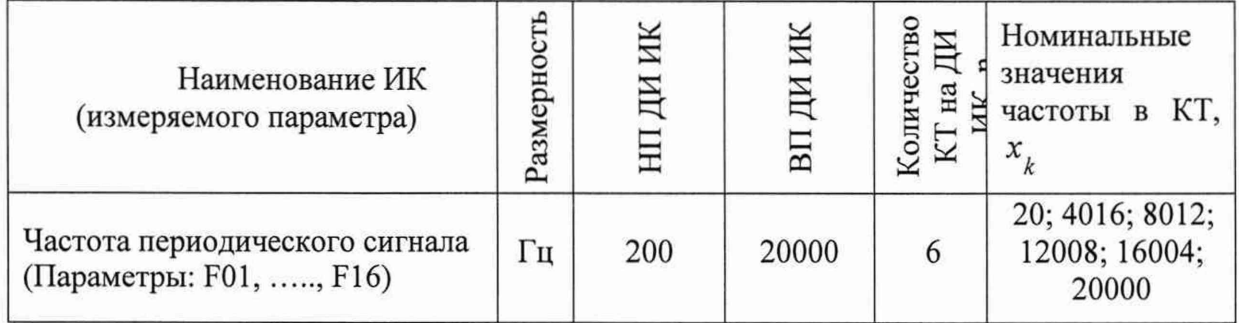

9.5.5 Используя указания п.п.7 - 12 Приложения Б к настоящему документу, выполнить обработку результатов измерений и формирование протокола поверки. При этом во вкладке «Настройка протокола» окна «Настройка параметров протокола» (рисунок Б6 Приложения Б к настоящему документу) установить параметры в соответствии с таблицей 6. ПО Recorder будет выполнена обработка результатов измерений по формулам (1) и (2), приведенным в разделе 9 настоящего документа.

Таблица 18 - Настройки протоколов поверки ИК частоты периодического сигнала

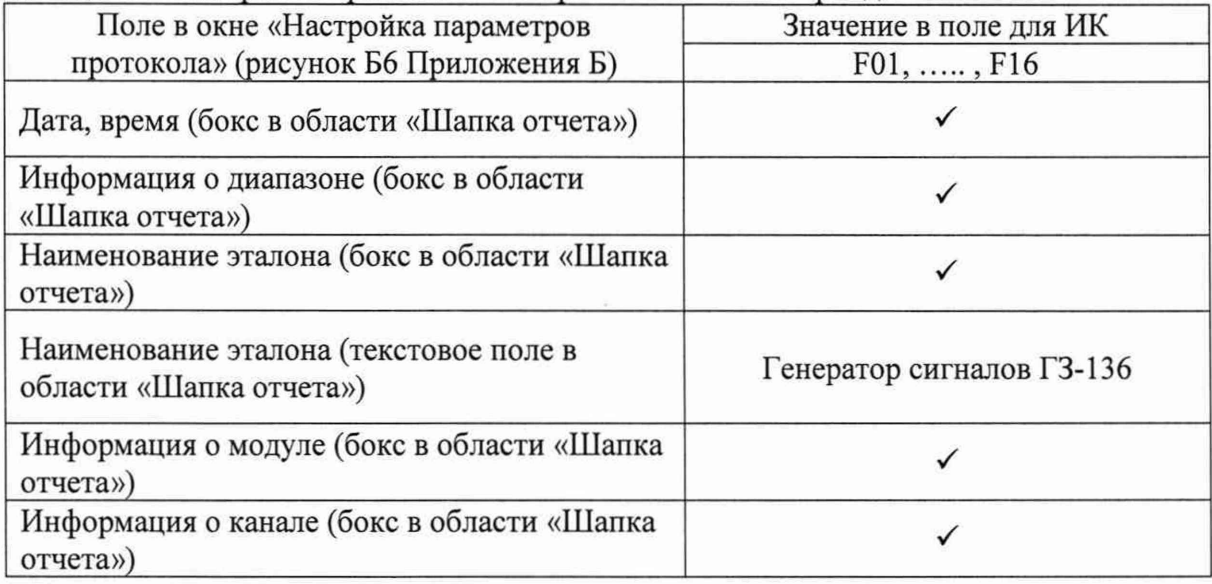

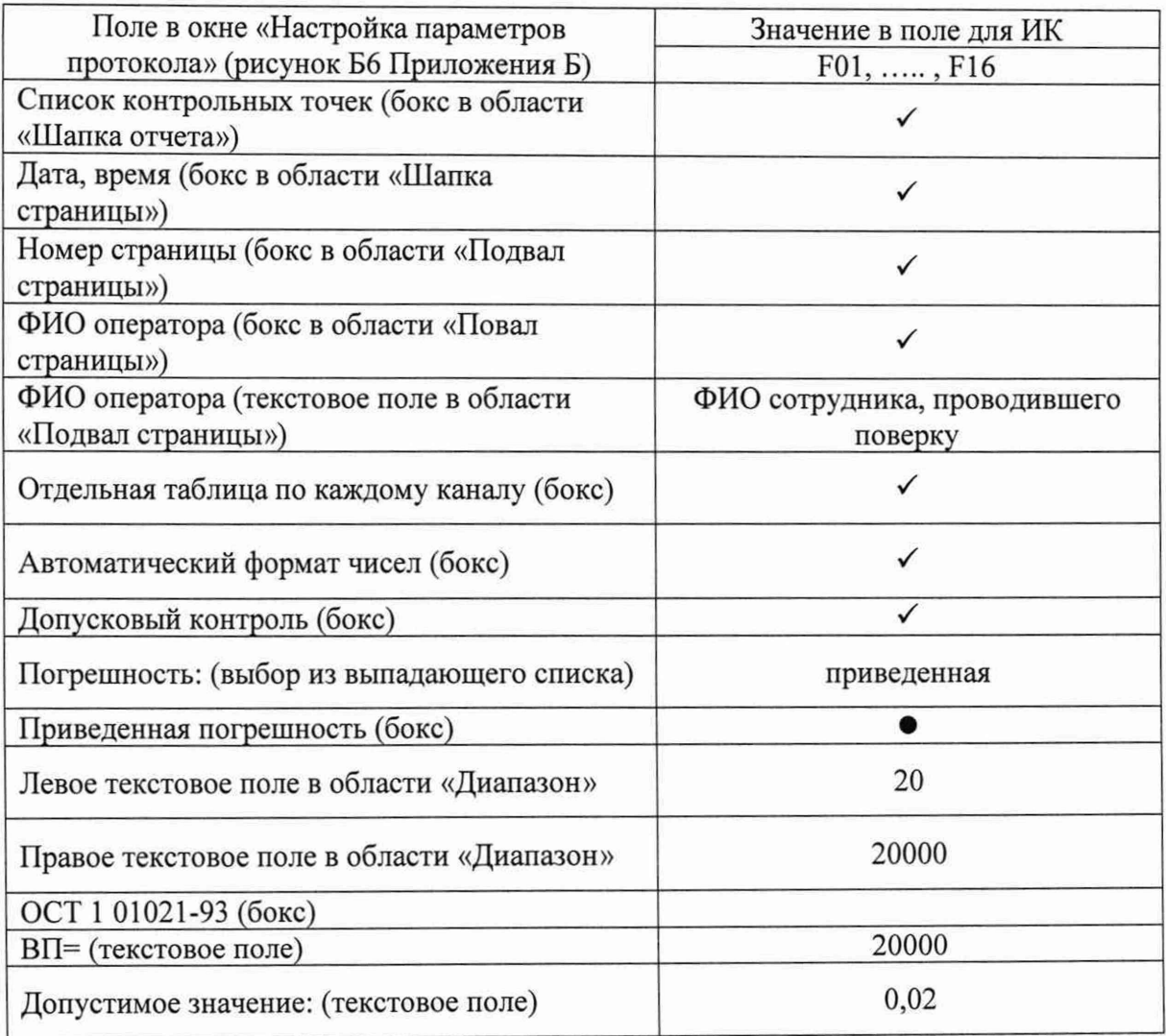

9.5.6 После выполнения работ по п.п.9.5.3 - 9.5.5 для каждого ИК восстановить подключение ПИП, выполнив в обратной последовательности работы, указанные в п.9.5.2.

9.5.7 Результаты поверки электрической части ИК частоты периодического сигнала считать положительными, если в протоколе, сформированном ПО Recorder в соответствии с п.9.5.5 (по результатам измерений электрической части ИК), значение приведенной к ВП погрешности частоты периодического сигнала находится в допускаемых пределах  $\pm 0.02$ %. В противном случае испытания ИВК-13 приостанавливаются.

# **9.6 Определение приведенной (к ВП) погрешности измерений сопротивления постоянному току**

Поверку каждого ИК выполнить в 2 этапа комплектным способом:

1-й этап - поверка ИК с целью определение диапазона измерений и МХ (индивидуальной функции преобразования и погрешности измерений);

2-й этап - определение и оценка максимальной погрешности ИК.

9.6.1 Выполнить действия по подготовке элементов ИВК-13 к поверке, описанные в п.п.8.1.1-8.1.9.

9.6.2 Реализовать схему поверки электрической части ИК измеряемого параметра, используя сведения из таблицы 19, аналогично представленной для ИК параметра ТС08 на рисунке 19, для чего:

9.6.2.1 Используя шлицевую отвёртку WAGO 210-719, отсоединить линии ПИП поверяемого ИК от указанных в таблице 19 контактов пружинного клеммного соединителя WAGO внутри модуля ME-003:

9.6.2.2 Вместо линий ПИП ПОДКЛЮЧИТЬ линии кабеля сигнального БЛИЖ.431586.175.032.

9.6.2.3 Перевести калибратор ЭЛЕМЕР-ИКСУ-2012 в режиме воспроизвеления сопротивления постоянному току в диапазоне 0 - 180 Ом и подключить его кабели с помошью зажимов типа «крокодил» кабеля К наконечникам сигнального БЛИЖ.431586.175.032.

9.6.3 Выполнить настройку ПО «Recorder» на поверку канала с наименованием в рабочей конфигурации, приведенным в таблице 19 для поверяемого ИК. При настройке использовать указания, изложенные в п.п.8.2 настоящего документа, и сведения из таблицы 20. В поле «Контрольные точки» установить значения из таблицы 21 для соответствующего ИК.

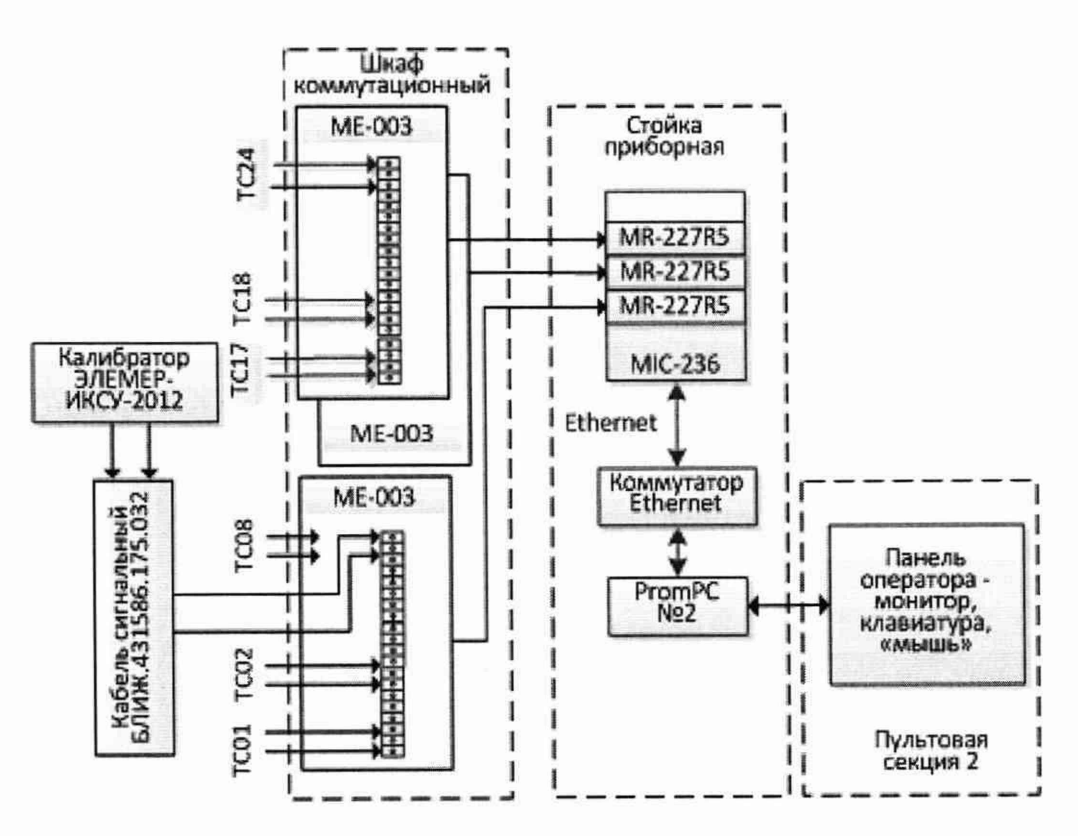

Рисунок 19 - Схема поверки ИК сопротивления постоянному току

9.6.4 Используя ПО «Recorder», поочередно для всех номинальных значений сопротивления в КТ, указанных в таблице 21 для поверяемого ИК, провести измерения в соответствии с п.п.1 - 6 Приложения Б к настоящему документу. При этом:

9.6.4.1 Устанавливать номинальное значение сопротивления на входе электрической части ИК с помощью калибратора ЭЛЕМЕР-ИКСУ-2012, контролируя устанавливаемое сопротивление по индикатору на его панели;

9.6.4.2 Запускать процесс измерений в очередной КТ после завершения установки сопротивления в очередной КТ.

Таблица 19 - Сведения о каналах Recorder и подключении калибратора ЭЛЕМЕР-ИКСУ 2012 для поверки электрических частей ИК сопротивления постоянному току

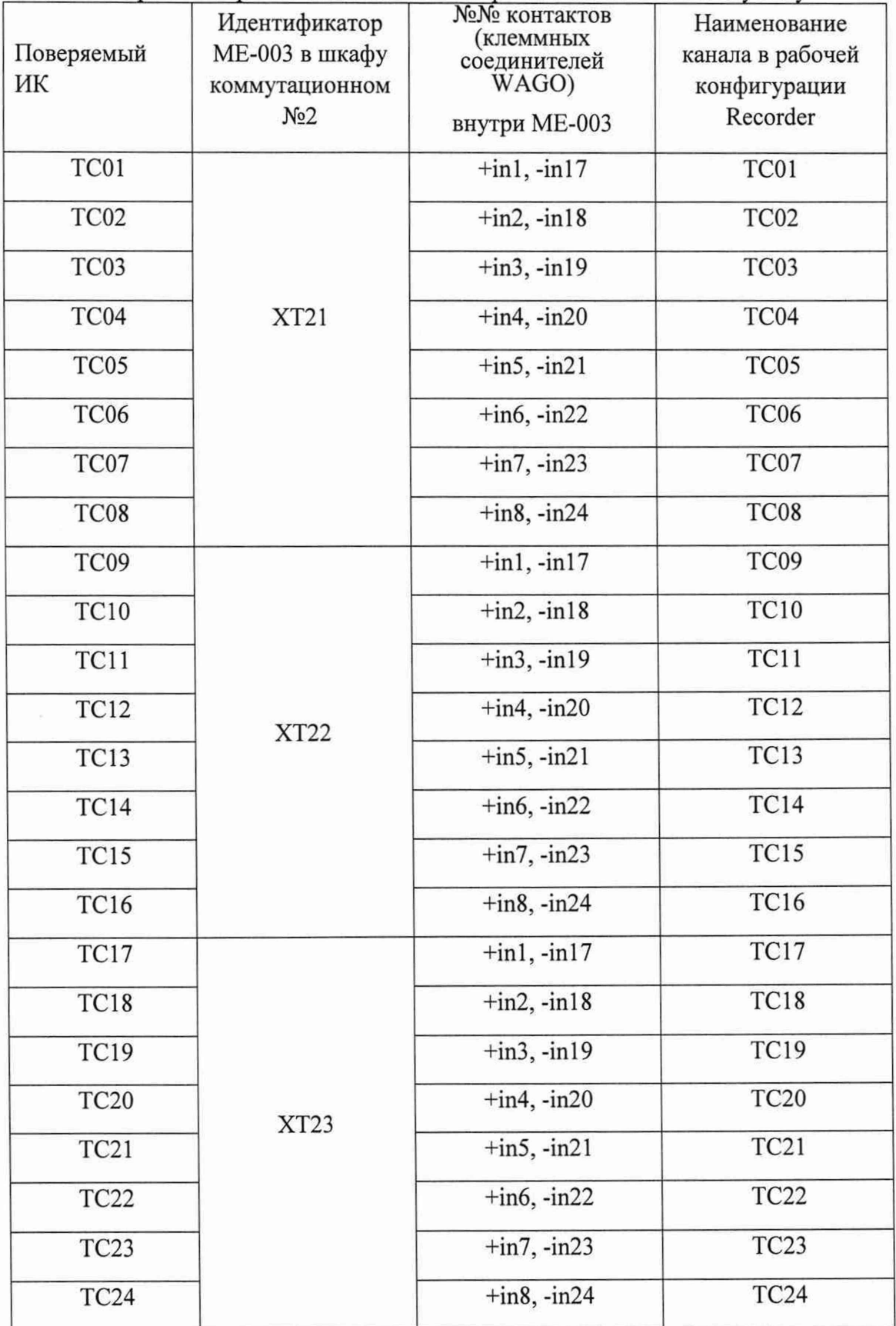

Таблица 20 - Настройки ПО «Recorder» на выполнение поверки электрических частей ИК сопротивления постоянному току

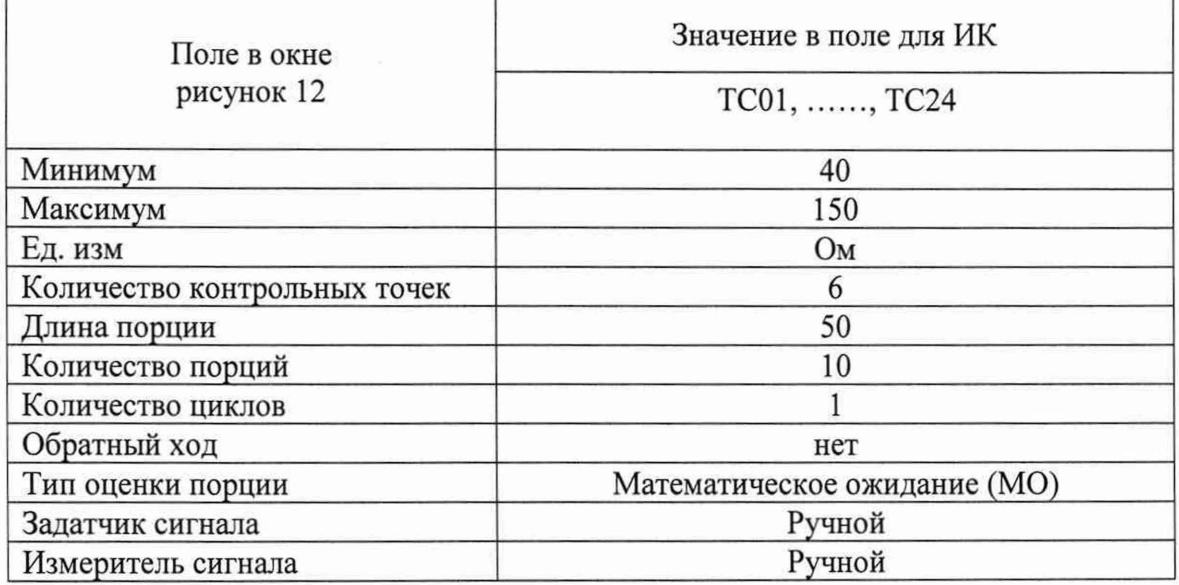

Таблица 21 - Контрольные точки измерения сопротивления постоянному току

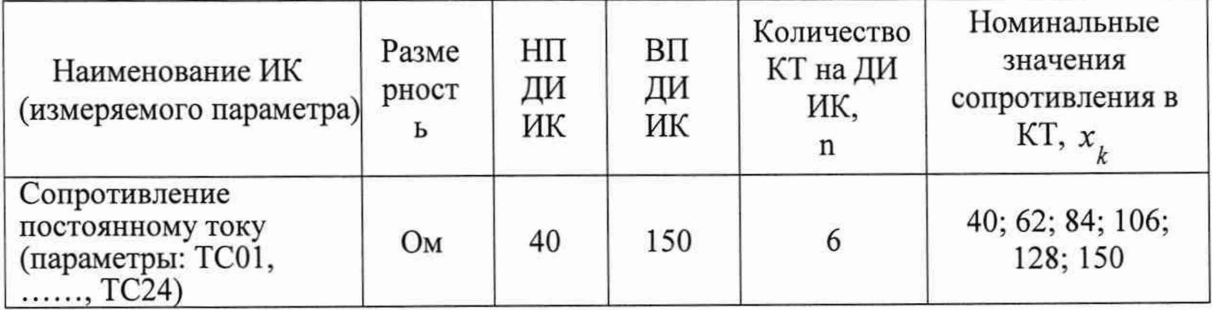

Таблица 22 - Настройки протоколов поверки электрических частей ИК сопротивления постоянному току

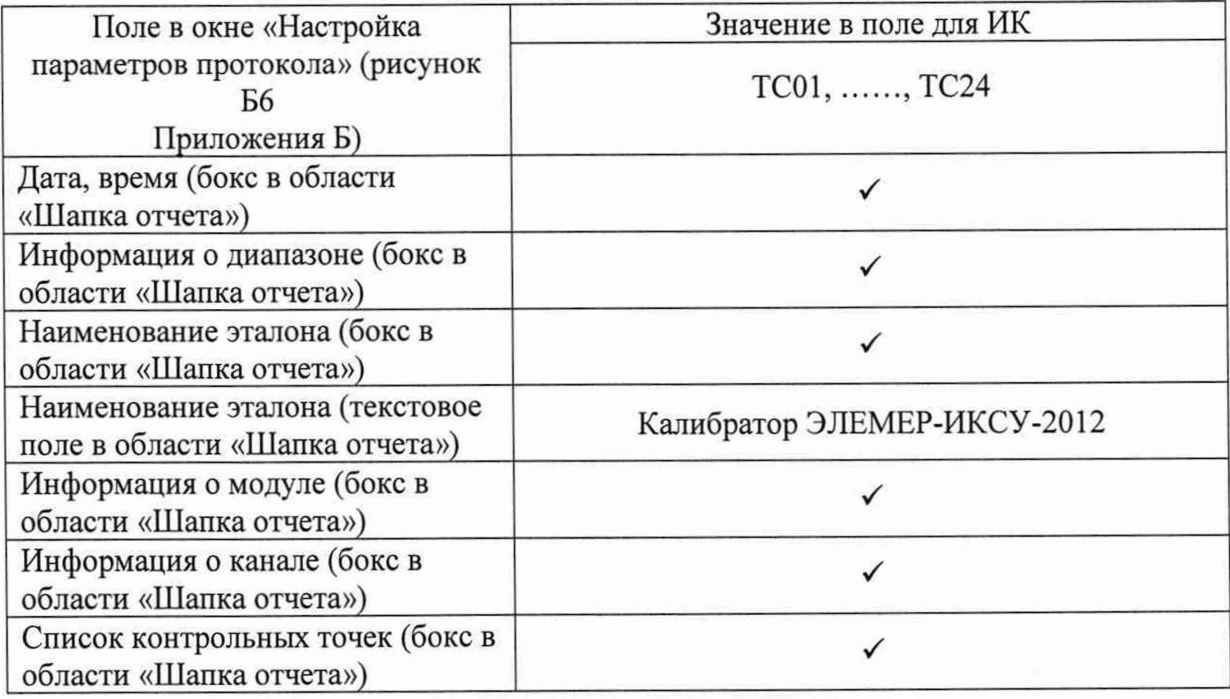

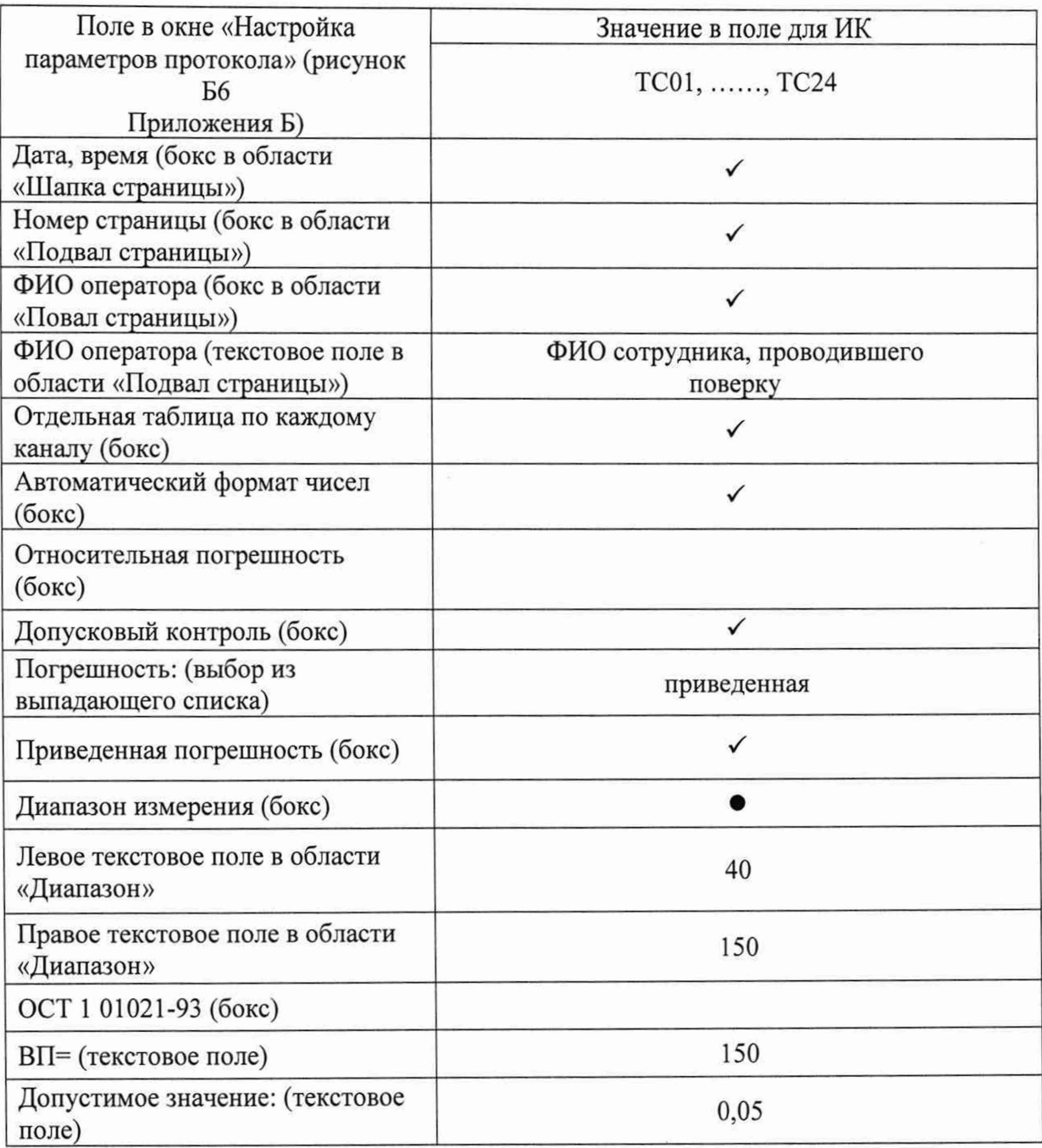

9.6.5 Используя указания п.п.7 - 12 Приложения Б к настоящему документу, выполнить обработку результатов измерений и формирование протокола поверки. При этом во вкладке «Настройка протокола» окна «Настройка параметров протокола» (рисунок Б6 Приложения Б к настоящему документу) установить параметры в соответствии с таблицей 22. Для поверяемого ИК ПО «Recorder» будет выполнена обработка результатов измерений по формулам (1) и (2), приведенным в разделе 10 настоящего документа.

9.6.6 После завершения поверки каждого ИК надлежит восстановить подключение ПИП к МЕ-003, нарушенное при выполнении п.9.6.2 настоящего документа.

9.6.7 Результаты поверки ИК измерений сопротивления постоянному току считать положительными, если максимальное значение приведенной к ВП погрешности измерений электрической части ИК для каждого ИК по результатам поверки электрических частей ИК в протоколах, сформированных ПО Recorder в соответствии с п.9.6.5, находится в допускаемых пределах  $\pm$  0,05 %.

9.6.8 При невыполнении указанного в п.9.6.6 условия, испытания ИВК-13 приостанавливаются.

### 9.7 Определение приведенной (к ВП) погрешности измерений коэффициента преобразования напряжения постоянного тока

Поверку каждого ИК выполнить в 2 этапа комплектным способом:

1-й этап – поверка ИК с целью определение диапазона измерений и МХ (индивидуальной функции преобразования и погрешности измерений);

2-й этап - определение и оценка максимальной погрешности ИК.

9.7.1 Выполнить действия по подготовке элементов ИВК-13 к поверке, описанные в  $\Pi$ .  $\Pi$ .  $8.1.1 - 8.1.9$ .

9.7.2 Реализовать схему поверки электрической части ИК измеряемого параметра, используя сведения из таблицы 23, аналогично представленной для ИК параметра Т01 на рисунке 20, для чего:

9.7.2.1 Используя шлицевую отвёртку WAGO 210-719, отсоединить линии ПИП поверяемого ИК от указанных в таблице 23 контактов пружинного клеммного соединителя WAGO внутри модуля ME-003.

9.7.2.2 Вместо линий ПИП подключить выводы кабеля БЛИЖ.431586.175.031 в соответствии с таблицей 23.

9.7.2.3 Подключить меру сопротивления Р-3026-2 к соответствующим выводам катушек сопротивления P331 (см. рисунок 23), включенных в качестве плеч R1 и R3 моста.

9.7.2.4 Установить значение сопротивления меры Р-3026-2 равным 1000 Ом.

9.7.2.5 К соответствующим выводам (см. рисунок 20) катушек сопротивления РЗЗ1, включенных в качестве плеч моста R1, R2 и R3 подсоединить одноимённые входные линии кабеля БЛИЖ.431586.175.031.

 $\Pi$ O «Recorder» соответствии документом 9.7.2.6 C  $\overline{B}$  $\mathbf c$ помошью БЛИЖ.404240.212.003 РЭ для модуля MR-212:

- установить частоту опроса каналов равной 80 Гц;
- выбрать диапазон измерения  $\pm 2$  мB;
- выбрать режим питания канала «Переменный ток»;

- провести балансировку нуля поверяемого ИК.

9.7.3 Выполнить настройку ПО «Recorder» на поверку канала с наименованием в рабочей конфигурации, приведенным в таблице 23 для поверяемого ИК. При настройке использовать указания, изложенные в п.п.8.2 настоящего документа, и сведения из таблицы 24. В поле «Контрольные точки» установить значения из таблицы 25 для соответствующего ИК.

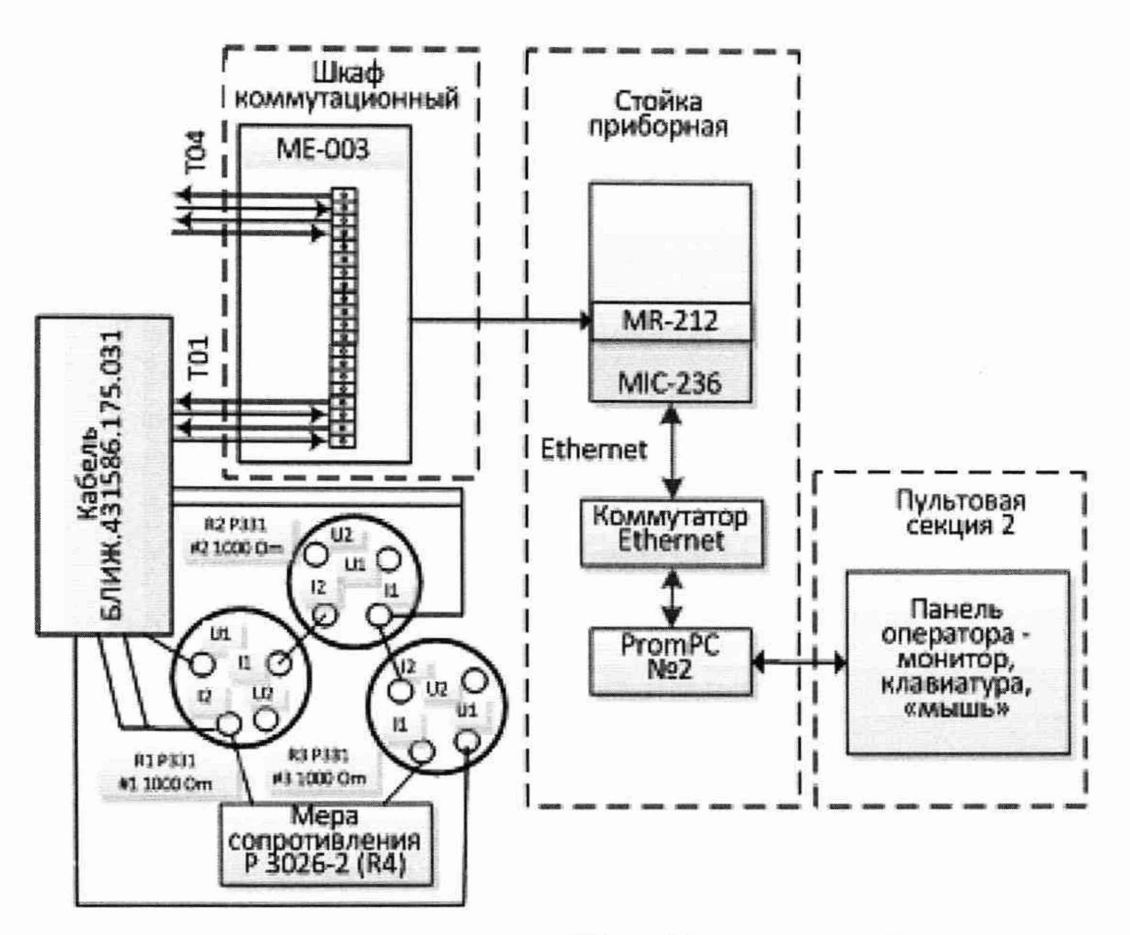

Рисунок 20 - Схема поверки ИК коэффициента преобразования напряжения постоянного тока

9.7.4 Используя ПО «Recorder», поочередно для всех номинальных значений измеряемого параметра в КТ, указанных в таблице 25 для поверяемого ИК, провести измерения в соответствии с п.п.1 - 6 Приложения Б к настоящему документу. При этом:

9.7.4.1 Устанавливать номинальные значения сопротивления R4 с помощью меры сопротивления Р-3026-2, соответствующие номинальным значениям измеряемого параметра в КТ и приведенным в таблице 25.

9.7.4.2 Запускать процесс измерений коэффициента преобразования напряжения постоянного тока в очередной КТ после завершения установки сопротивления в очередной KT.

Таблица 23 – Сведения о каналах Recorder и подключении моста из катушек РЗЗ1 и меры сопротивления Р-3026-2 для поверки электрических частей ИК коэффициента преобразования напряжения постоянного тока

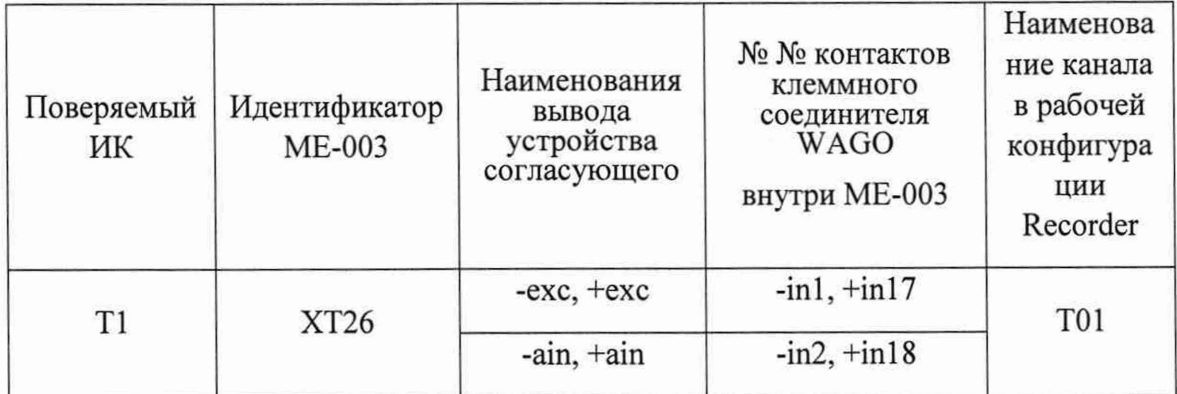

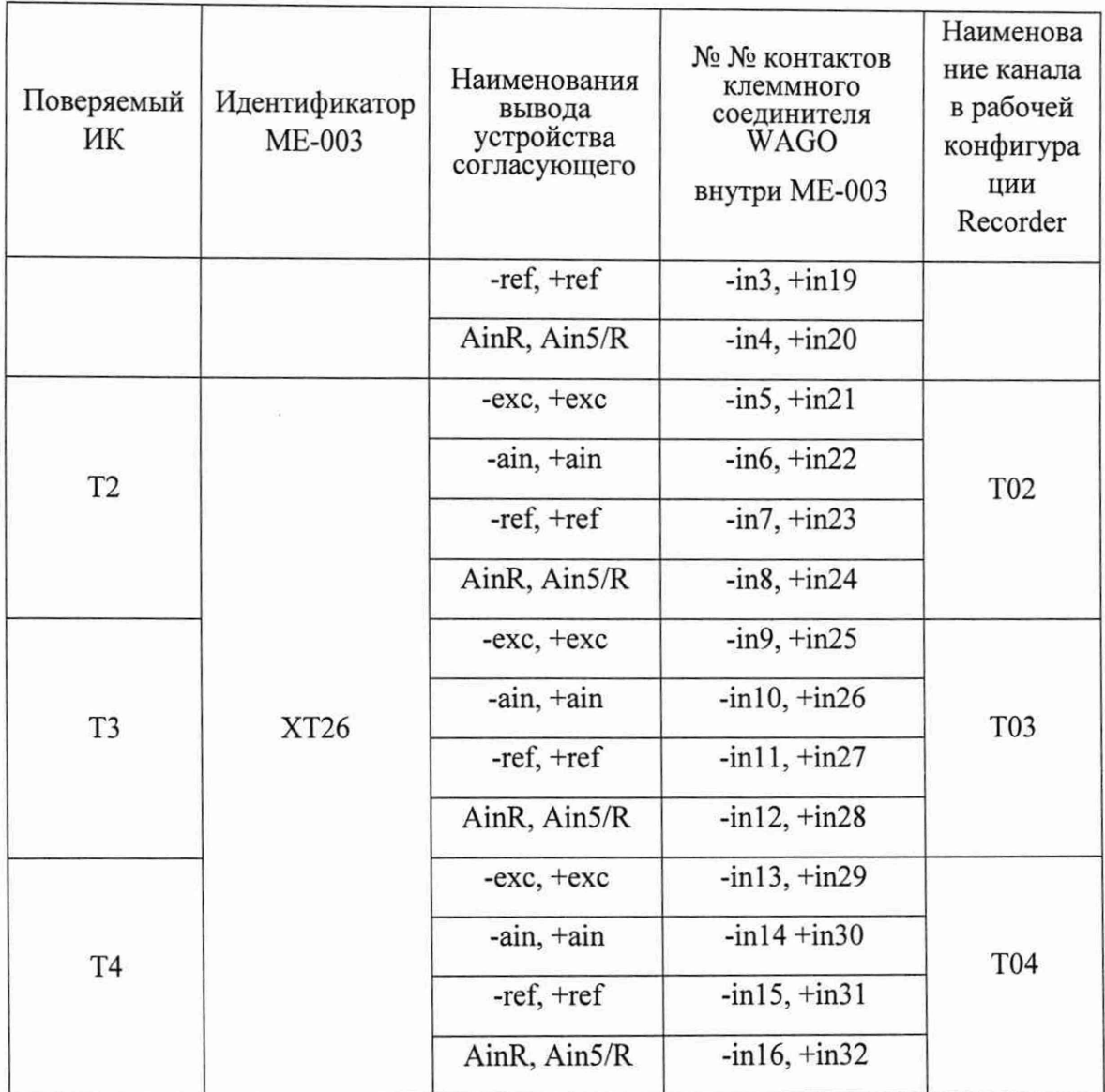

Таблица 24 - Настройки ПО «Recorder» на выполнение поверки электрических частей ИК коэффициента преобразования напряжения постоянного тока

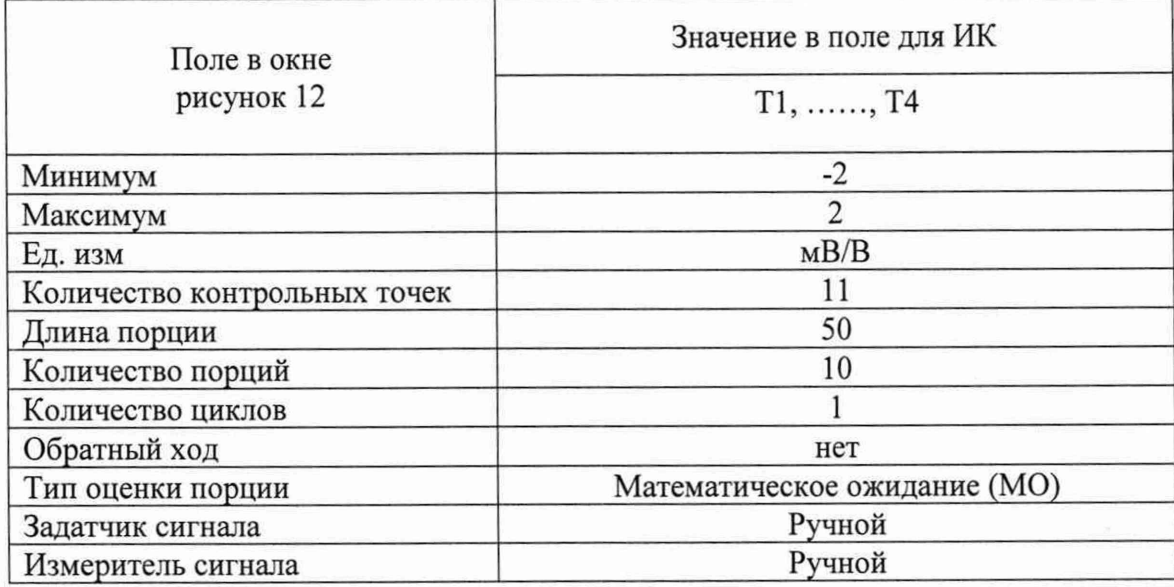

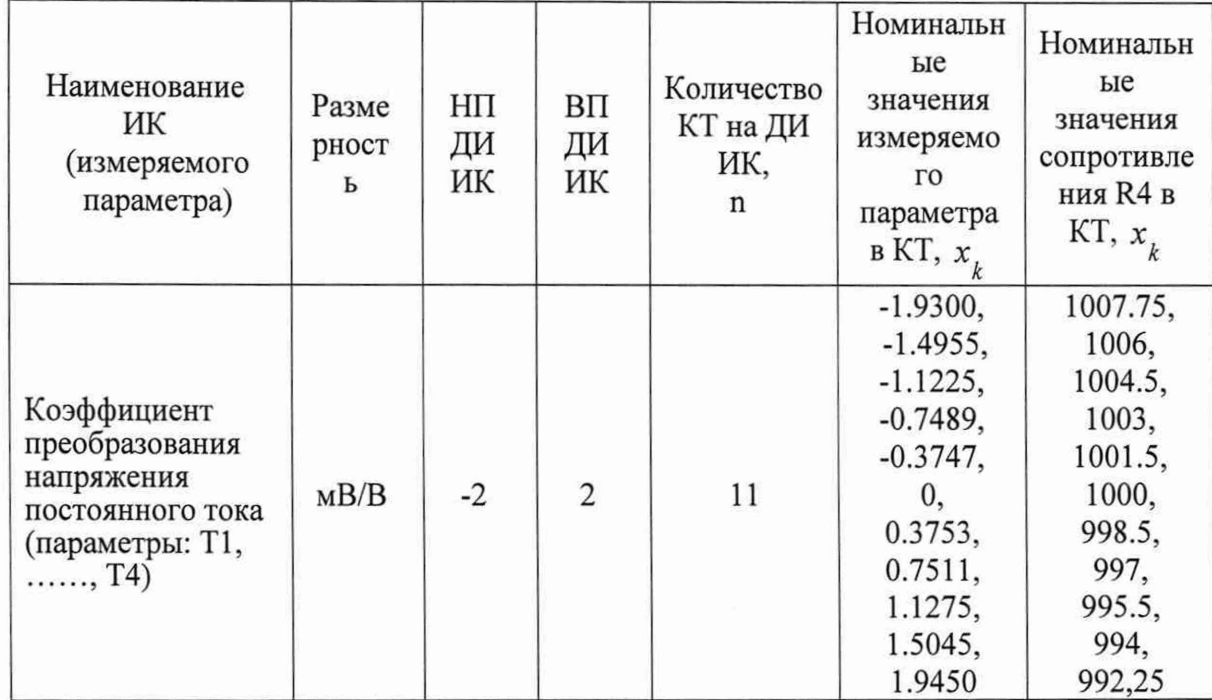

Таблица 25 - Контрольные точки измерения коэффициента преобразования напряжения постоянного тока

Таблица 26 - Настройки протоколов поверки электрических частей ИК коэффициента преобразования напряжения постоянного тока

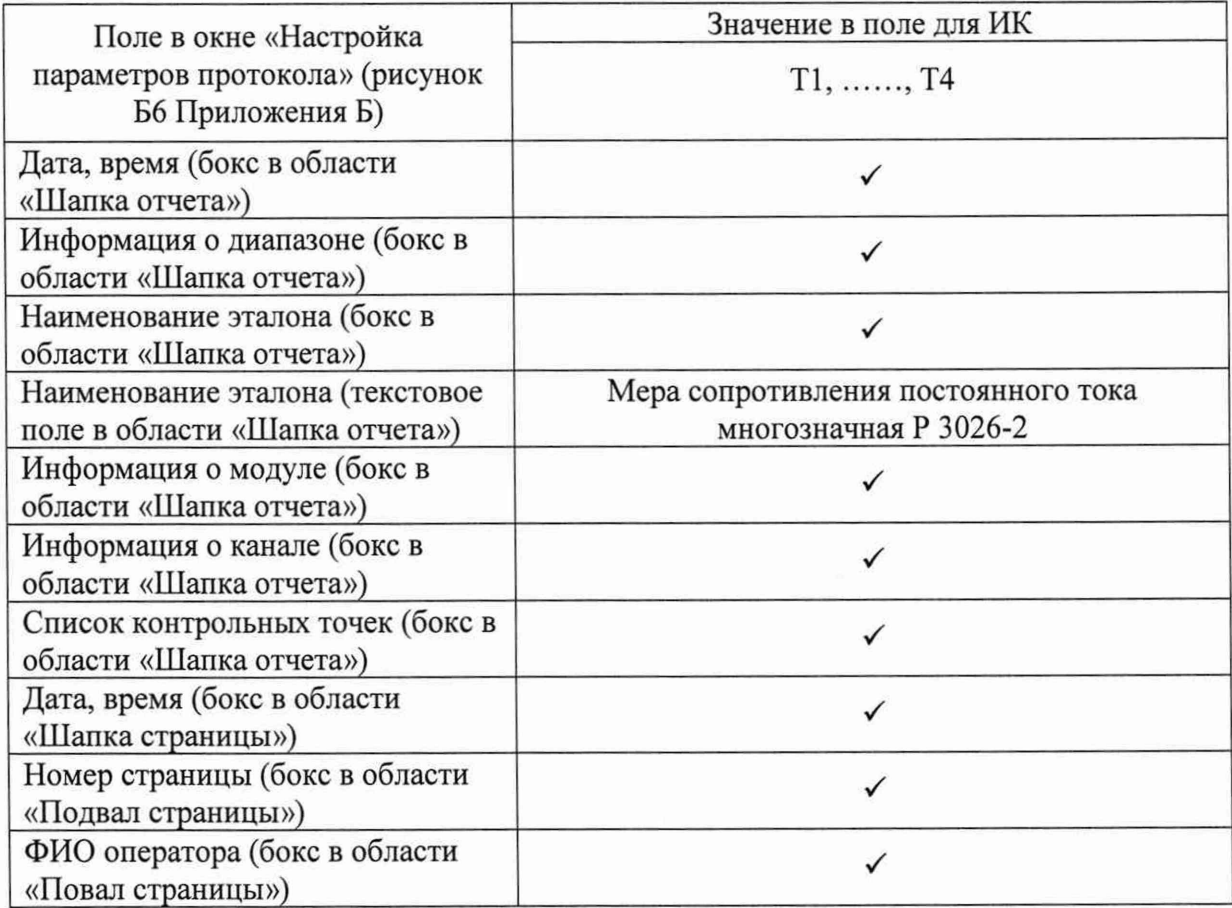

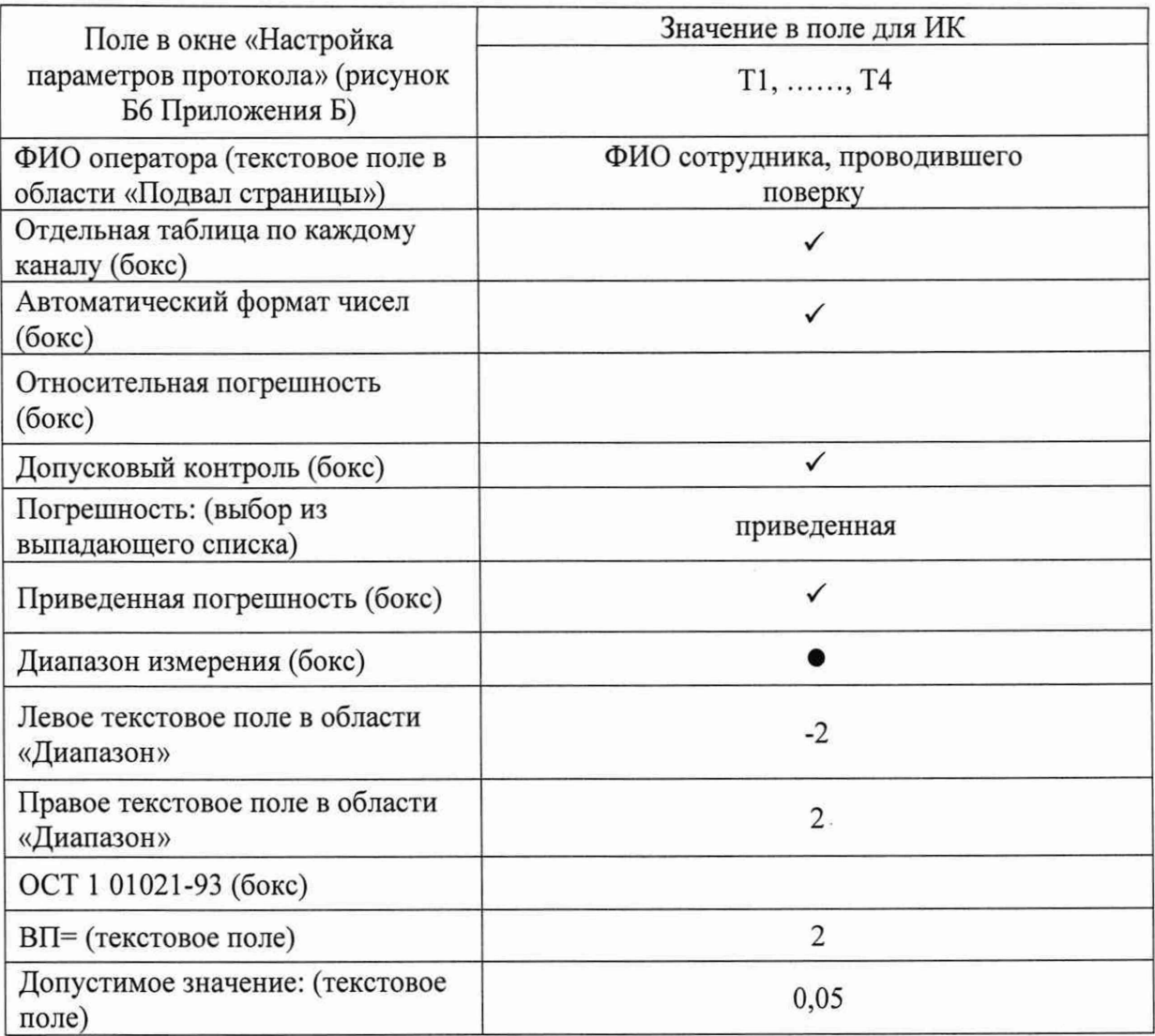

9.7.5 Используя указания п.п.7 - 12 Приложения Б к настоящему документу, выполнить обработку результатов измерений и формирование протокола поверки. При этом во вкладке «Настройка протокола» окна «Настройка параметров протокола» (рисунок Б6 Приложения Б к настоящему документу) установить параметры в соответствии с таблицей 26. Для поверяемого ИК ПО «Recorder» будет выполнена обработка результатов измерений по формулам (1) и (2), приведенным в разделе 10 настоящего документа.

9.7.6 Результаты поверки ИК измерений коэффициента преобразования напряжения постоянного тока считать положительными, если максимальное значение приведенной к ВП погрешности измерений электрической части ИК для каждого ИК по результатам поверки электрических частей ИК в протоколах, сформированных ПО Recorder в соответствии с п.9.7.5, находится в допускаемых пределах  $\pm$  0,05 %.

9.7.7 При невыполнении указанного в п.9.7.6 условия, испытания ИВК-13 приостанавливаются.

9.7.8 После завершения поверки надлежит восстановить подключение ПИП к МЕ-003, нарушенное при выполнении п.9.7.2 настоящего документа.
# 10 ПОДТВЕРЖДЕНИЕ СООТВЕТСТВИЯ СРЕДСТВА ИЗМЕРЕНИЙ МЕТРОЛОГИЧЕСКИМ ТРЕБОВАНИЯМ

10.1 Обработка результатов измерений

10.1.1 Расчет абсолютной погрешности электрической части ИК Значение абсолютной погрешности измерений в *ј*-той точке определить по формуле:

$$
\Delta A_i = \pm |A_i - A_{i3}| \tag{1}
$$

где:  $A_i$  – измеренное значение физической величины в *j*-той точке;  $A_{j}$  - значение физической величины, установленное рабочим эталоном в ј-той точке.

10.1.2 Расчет значения приведенной (к ВП) погрешности электрической части ИК Значения приведенной к верхнему пределу погрешности измерений физической величины для каждой точки проверки определить по формуле:

$$
\gamma_{j\text{B}} = \pm \frac{\Delta A_j}{P_{\text{B}}} \cdot 100\% \tag{2}
$$

10.1.3 Значения погрешностей по соотношениям  $(1) - (2)$  вычисляются программой Recorder при выполнении последовательности действий, описанных в п.п.7 - 12 Приложения Б.

10.2 Критерии принятия решения по подтверждению соответствия ИВК-13 метрологическим требованиям

10.2.1 Результаты поверки ИК ИВК-13 считать положительными, если границы погрешности измерений ИК по результатам поверки находятся в допускаемых пределах, указанных в Приложении А.

## 11 ОФОРМЛЕНИЕ РЕЗУЛЬТАТОВ ПОВЕРКИ

11.1 Результаты поверки заносятся в протокол поверки по форме Приложения В при ручном расчете погрешностей или по форме Приложения Г при расчете погрешностей и формировании протокола с помощью ПО Recorder. Необходимые настройки ПО Recorder для формирования протоколов поверки конкретных ИК либо электрических частей соответствующих ИК приведены в разделах 9.3 - 9.14 настоящего документа.

11.2 Сведения о результатах поверки передаются в Федеральный информационный фонд по обеспечению единства измерений.

11.3 При положительных результатах поверки оформляется свидетельство о поверке, если поверка проводилась не в полном объеме, в свидетельстве о поверке перечисляются только ИК, по которым производилась поверка. Знак поверки наносится на свидетельство о поверке, оформленное но бумажном носителе.

11.4 При отрицательных результатах поверки ИК система не допускается к проведению испытаний, о чем делается запись в паспорте стенда и оформляется извещение о непригодности их к применению.

11.5 После устранения причин неисправности ИК проводится повторная поверка в соответствии с требованиями настоящей методики.

11.6 Защита от несанкционированного доступа к компонентам ИВК-13 обеспечивается: ограничением доступа к месту установки системы и наклеиванием наклейки пломбировочной на все компоненты системы.

Главный метролог, начальник отдела ФАУ «ЦИАМ им. П.И. Баранова»

Заместитель начальника отдела САНДИРГАРГ. Павлов г.И. Минеев Начальник сектора М.В. Корнеев

# Приложение А (обязательное) Метрологические характеристики ИВК-13

Таблица А1 - Метрологические характеристики ИВК-13

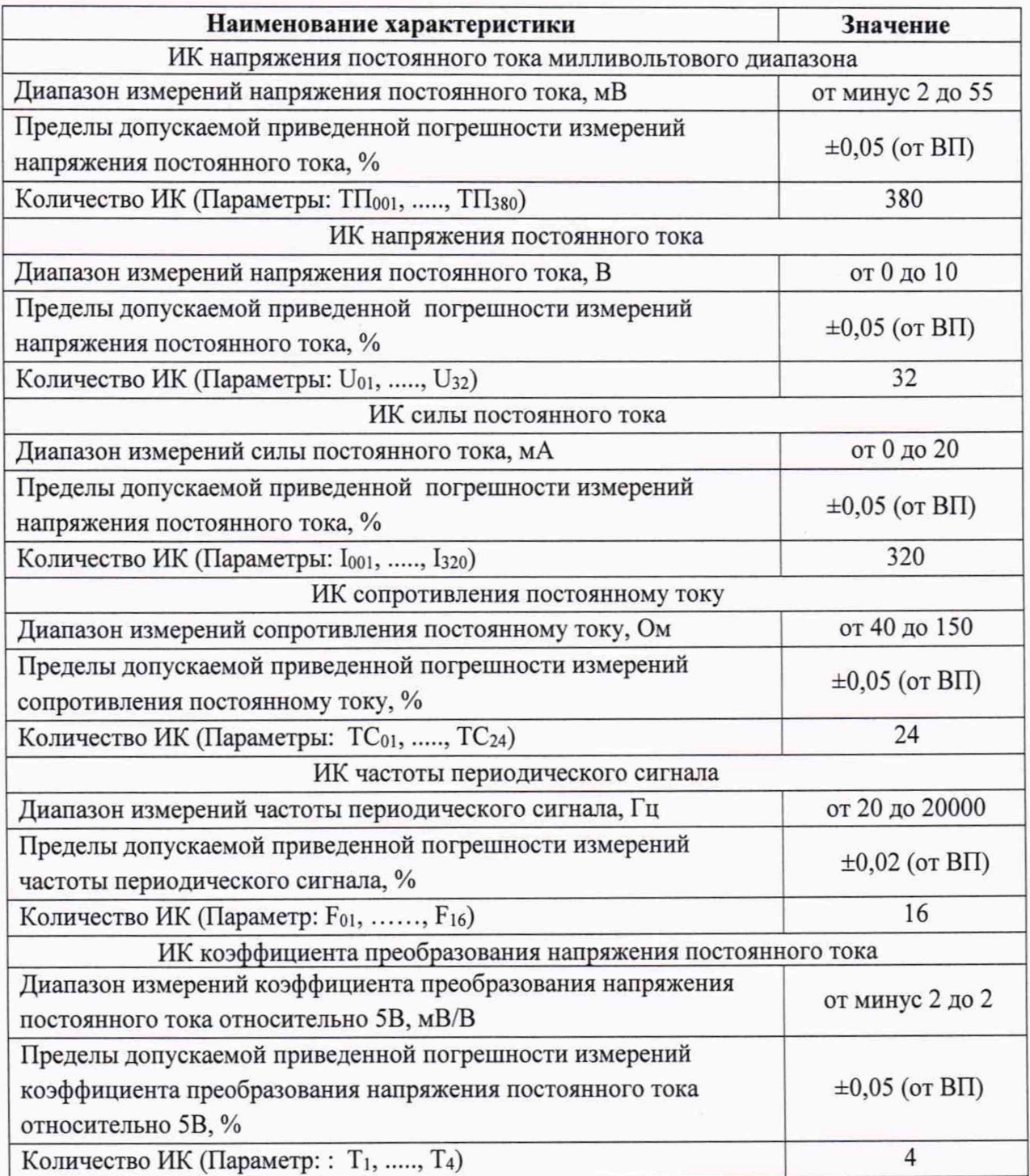

# Приложение Б

(обязательное)

# Выполнения поверки ИК и формирование протокола поверки ИК в ПО «Recorder»

1. После выполнения настроек ПО «Recorder» на поверку выбранного ИК, описанных в п. 8.2 настоящего документа, нажатием кнопки «Проверка» в окне «Параметры проверки (канальная)» (рисунок 10) открывается диалоговое окне «Настройка завершена», вид которого представлен на Рисунок Б1.

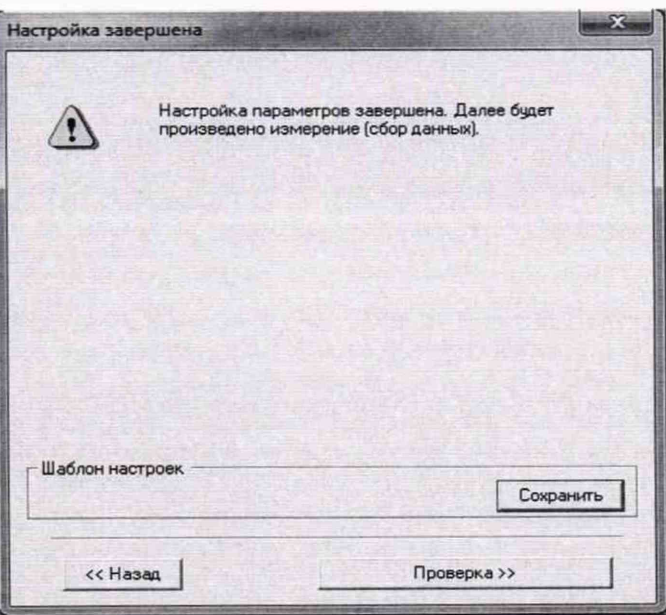

Рисунок Б1 - Вид диалогового окна «Настройка завершена»

2. По нажатию в окне рисунок Б1 кнопки «Проверка» открывается диалоговое окно «Измерение», вид которого представлен на рисунке Б2Рисунок .

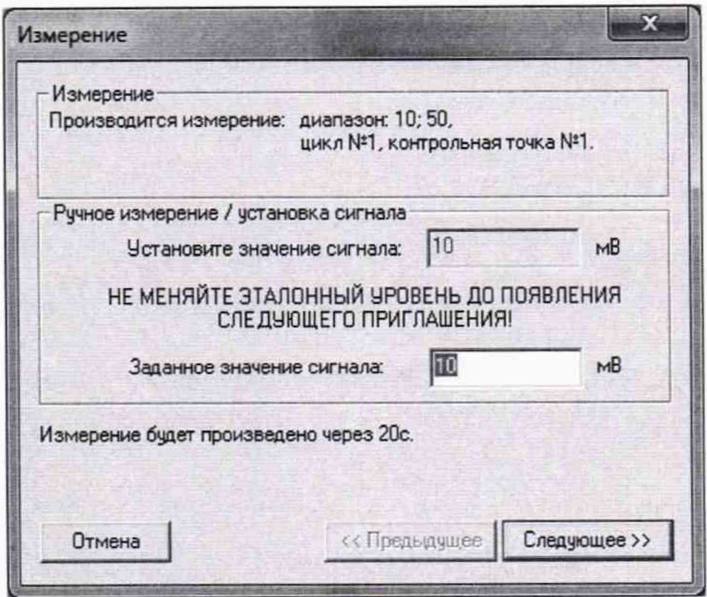

Рисунок Б2 - Вид диалогового окна «Измерение»

3. В окне рисунок Б2 в поле «Заданное значение сигнала» выводится значение сигнала на входе электрической части ИК, формируемое соответствующим средством поверки. Путем управления средством поверки и используя средства индикации средства поверки, необходимо установить значение параметра на входе ИК (или электрической части ИК), соответствующее значению поля «Установите значение сигнала» в окне рисунок Б2. В поле «Установите значение сигнала» ПО Recorder перед каждыми измерениями в очередной контрольной точке последовательно программно задаются значения из поля «Контрольные точки» окна «Параметры поверки (канальная)».

4. Измерение заданного сигнала для одной контрольной точки выполняется при нажатии кнопки «Следующее» в окне рисунок Б2. При этом до начала собственно измерений в контрольной точке происходит отработка заданной паузы. Пример представлен на рисунке БЗ. При необходимости можно остановить таймер отсчета времени до начала измерений нажатием кнопки «Остановить таймер» в окне рисунок БЗ. При этом окно рисунок БЗ возвращается к виду, представленному на рисунке Б2.

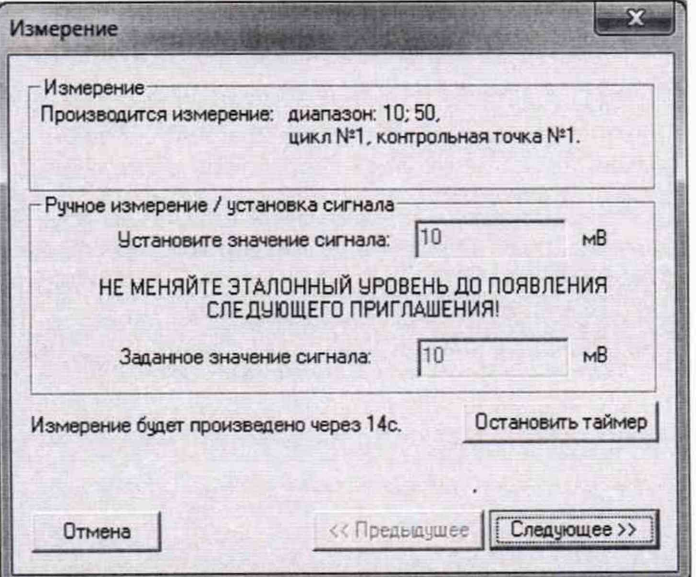

Рисунок БЗ - Начало измерений в контрольной точке.

5. После проведения измерений для последней контрольной точки открывается диалоговое окно «Измерение завершено», представленное на рисунке Б4.

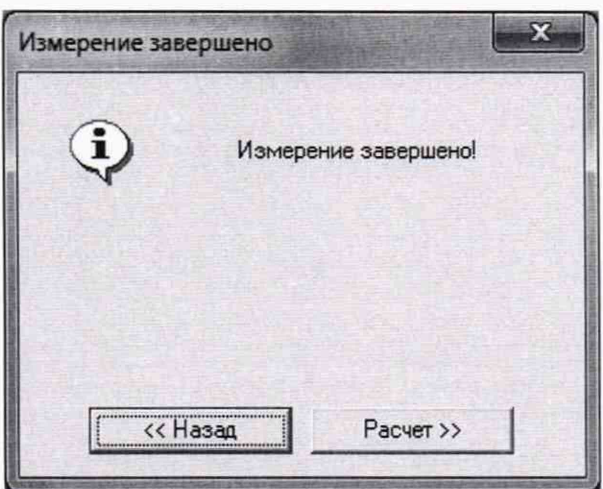

Рисунок Б4 - Диалоговое окно «Измерение завершено»

6. По нажатию в окне рисунок Б4 кнопки «Расчет» открывается диалоговое окно «Обработка и просмотр измеренных данных», пример которого для задания поверки одного ИК представлен на рисунке Б5. При задании поверки группы ИК в таблице на рисунке Б5 будут представлены строками результаты измерений по всем каналам группы.

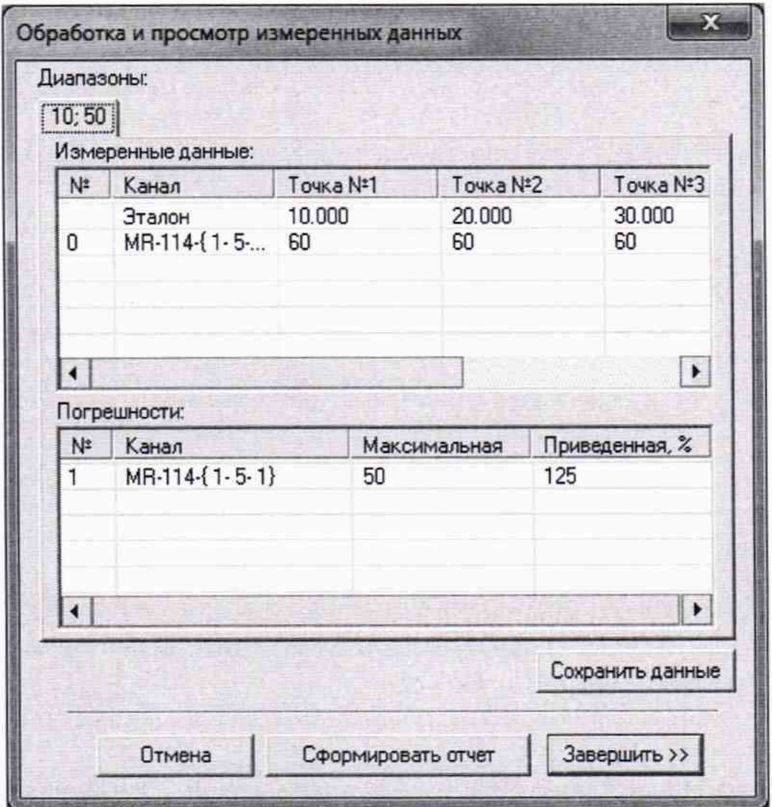

Рисунок Б5 - Пример окна «Обработка и просмотр измеренных данных»

7. Результаты измерений, представленные в окне рисунок Б5, могут быть использованы для ручного расчета оценок погрешностей измерений и ручного формирования протокола поверки по форме, представленной в Приложении В.

8. ПО Recorder предоставляет возможность автоматической обработки результатов измерений с формированием протокола, содержание которого может быть задано перед формированием. Для этого необходимо нажать в окне рисунок Б5 кнопку «Сформировать отчет». При этом будет открыто окно «Настройка параметров протокола», пример которого приведен на рисунке Бб.

9. Содержание протокола, включая и рассчитываемые необходимые виды оценок погрешностей измерений, задаётся путём установки соответствующих параметров во вкладке «Настройка протокола» (окно рисунок Б6).

10. В протокол могут быть внесены дополнительные сведения о параметрах окружающей среды, зафиксированных вербальными методами. Для этого необходимо открыть и заполнить вкладку «Дополнительно» окна «Настройка параметров протокола», пример которой приведен на рисунке Б7.

11. По нажатию кнопки «ОК» в окне рисунок Б6 вызывается стандартная для ОС Windows процедура сохранения файла протокола (требуется указать папку и имя протокола). После сохранения открывается окно программы MS Office Word для просмотра протокола, в котором возможно форматирование и редактирование результатов поверки ИК. Форма протокола приведена в Приложении Г.

12. Для завершения поверки ИК необходимо нажать кнопку «ОК» в диалоговом окне «Настройка канала» (рисунок 8 в разделе 8 настоящего документа).

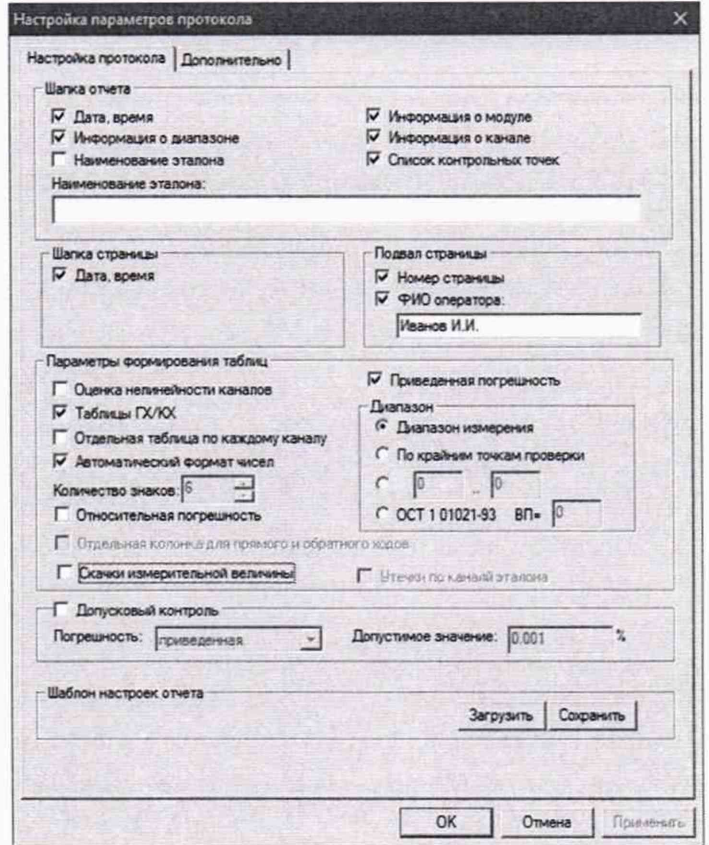

Рисунок Б6 - Окно «Настройка параметров протокола». Вкладка «Настройка протокола»

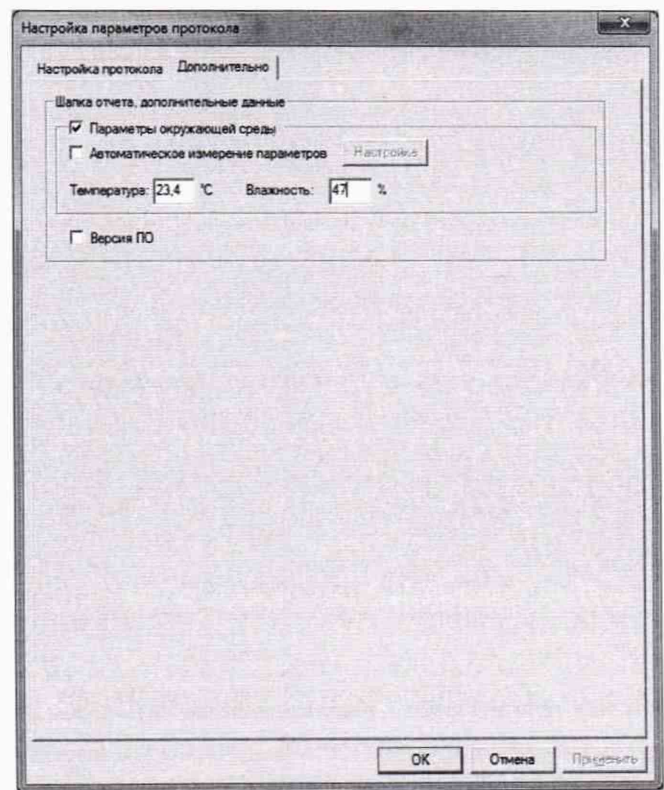

Рисунок Б7 - Окно «Настройка параметров протокола». Вкладка «Дополнительно»

# Приложение В (справочное) Форма протокола поверки при расчетном способе поверки

# ПРОТОКОЛ

#### Результаты замеров поверяемых каналов ИВК-13

Таблица В1 - (наименование измеряемого параметра)

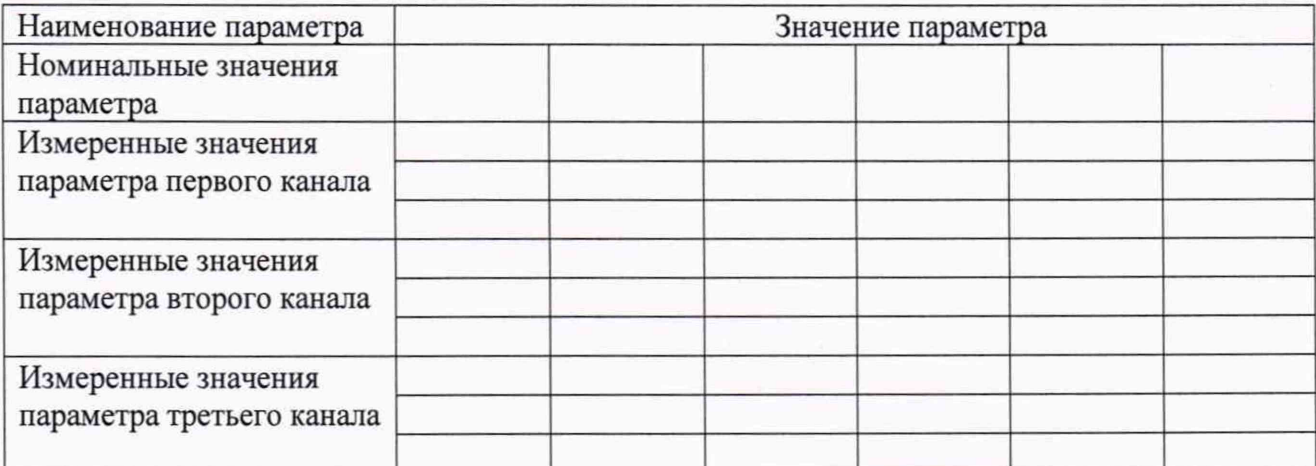

Максимальное значение (относительной, приведенной к ВП, приведенной ДИ, абсолютной) погрешности, первого канала:

Максимальное значение (относительной, приведенной к ВП, приведенной ДИ, абсолютной) погрешности, второго канала:

Максимальное значение (относительной, приведенной к ВП, приведенной ДИ, абсолютной) погрешности, третьего канала:

Таблица В2 - (наименование измеряемого параметра)

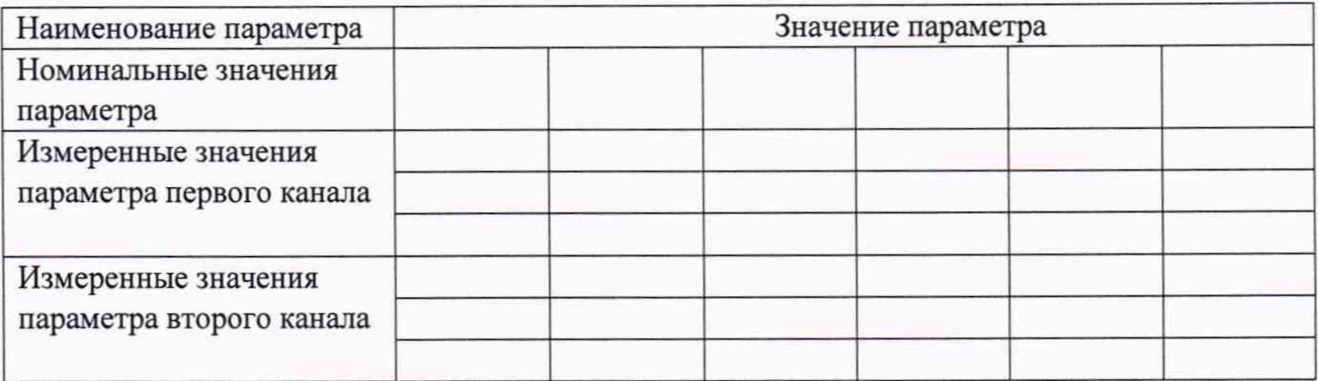

Максимальное значение (относительной, приведенной к ВП, приведенной ДИ, абсолютной) погрешности, первого канала:

Максимальное значение (относительной, приведенной к ВП, приведенной ДИ, абсолютной) погрешности, второго канала:

Испытание провел(а) Ф И.О.\_\_\_\_\_\_\_\_

# Приложение Г

#### (рекомендуемое)

### Форма протокола поверки при автоматическом способе поверки

### Протокол

поверки измерительного (ых) канала (ов) Системы

Дата: , время : Диапазон поверки: Количество циклов: . Количество порций: Размер порции: Обратный ход: Наименование эталона

Температура окружающей среды: , влажность: измерено:

Версия ПО "Recorder":

ПО "Калибровка" версия:

Список контрольных точек.

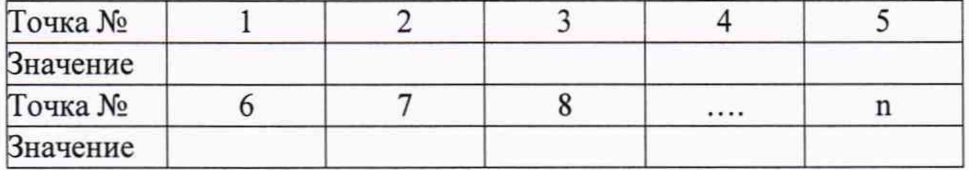

Каналы:

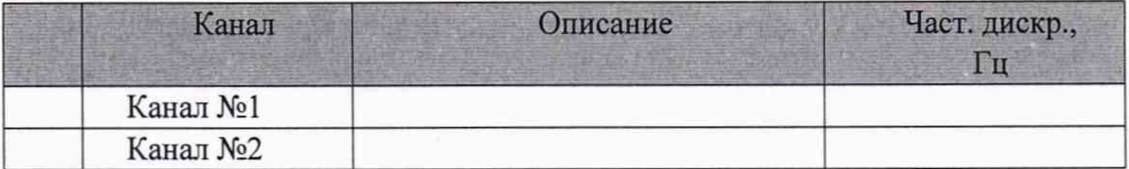

#### Сводная таблица.

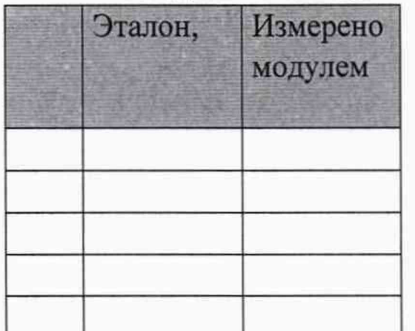

S - оценка систематической составляющей погрешности, А - оценка случайной составляющей погрешности, Н - оценка вариации, Dm - оценка погрешности (максимум). Dr - относительная погрешность.

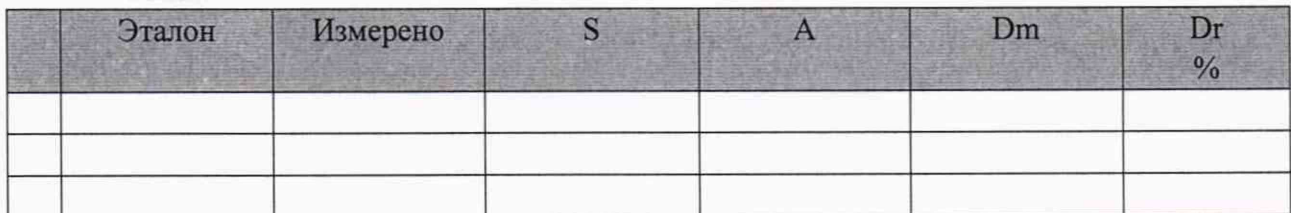

#### Канал №1

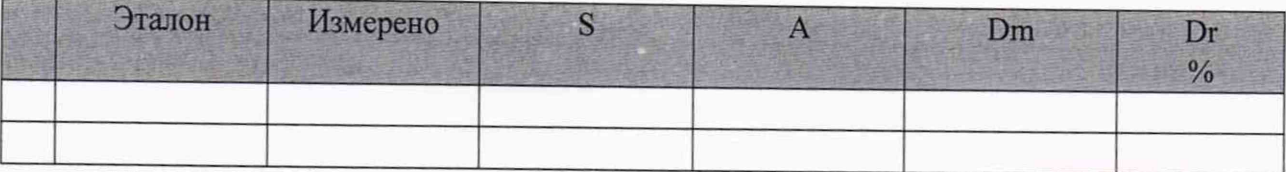

Погрешность (максимальная) на всем диапазоне:

Приведенная погрешность:\_\_\_\_\_\_ %.

Во время проверки использовалась следующая калибровочная (аппаратная) функция: Таблица линейной интерполяции.

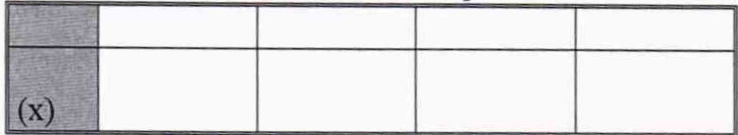

Интерполяция за границами: есть.

## Канал №2

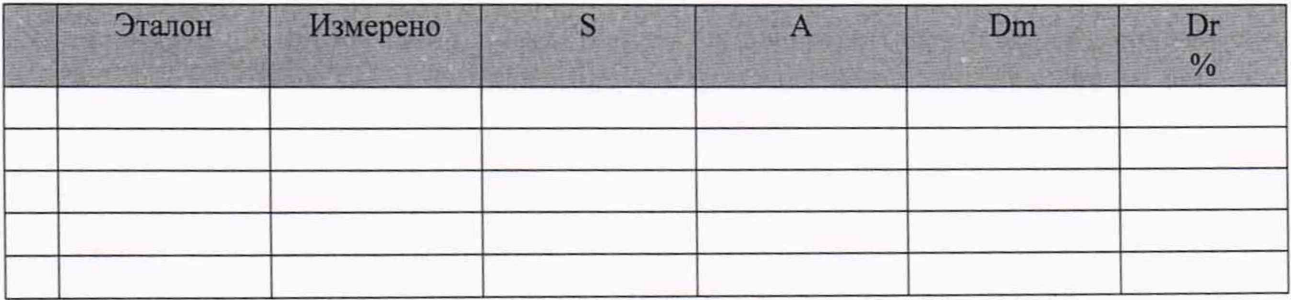

Погрешность (максимальная) на всем диапазоне: Приведенная погрешность: %.

Во время проверки использовалась следующая калибровочная (аппаратная) функция: Таблица линейной интерполяции.

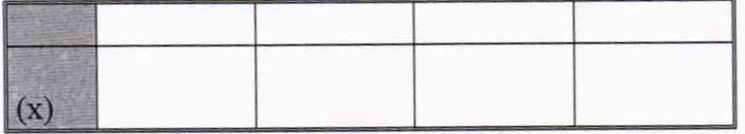

Интерполяция за границами: есть.

#### Сводная таблица погрешностей

De - приведенная погрешность, Dr - относительная погрешность, N1 - оценка нелинейности.

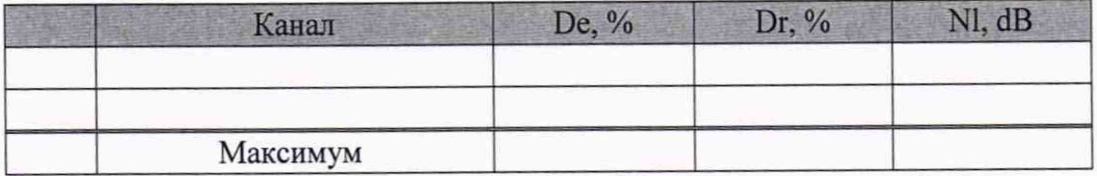

Допусковый контроль

Допустимое значение приведенной погрешности:\_\_\_\_ %.

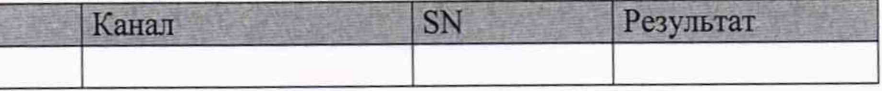

Поверку провел (а)

## Приложение Д

(обязательное)

# Действия для отключения и подключения градуировочной характеристики в канале измерений сигнала MIC-140 в ПО «Recorder»

1. Отключение градуировочной характеристики

Выполняется для представления результатов измерений сигнала термопары в мВ.

1.1 Двойным нажатием ЛКМ на выделенном ИК MIC-140 открыть диалоговое окно «Настройка канала...» (пример его дан на рисунке Д1);

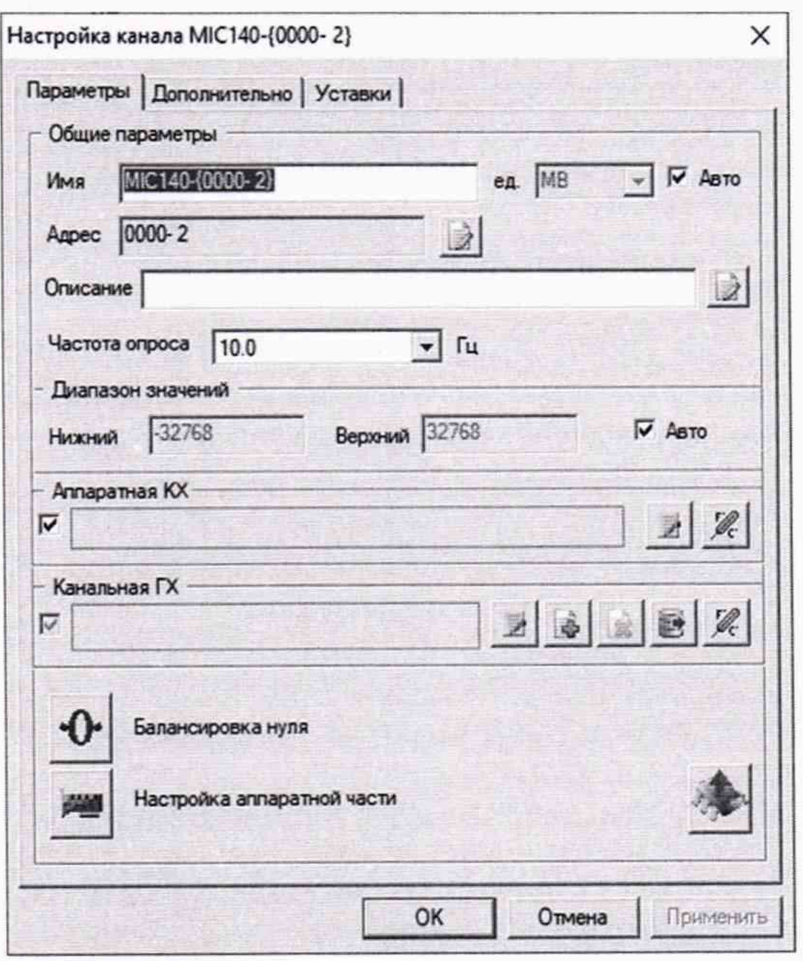

Рисунок Д1 - Окно «Настройка канала...»

1.2 Нажатием ЛКМ кнопки «Настройка аппаратной части» в окне рисунок Д1 открыть окно «Настройка аппаратной части» (рисунок Д2).

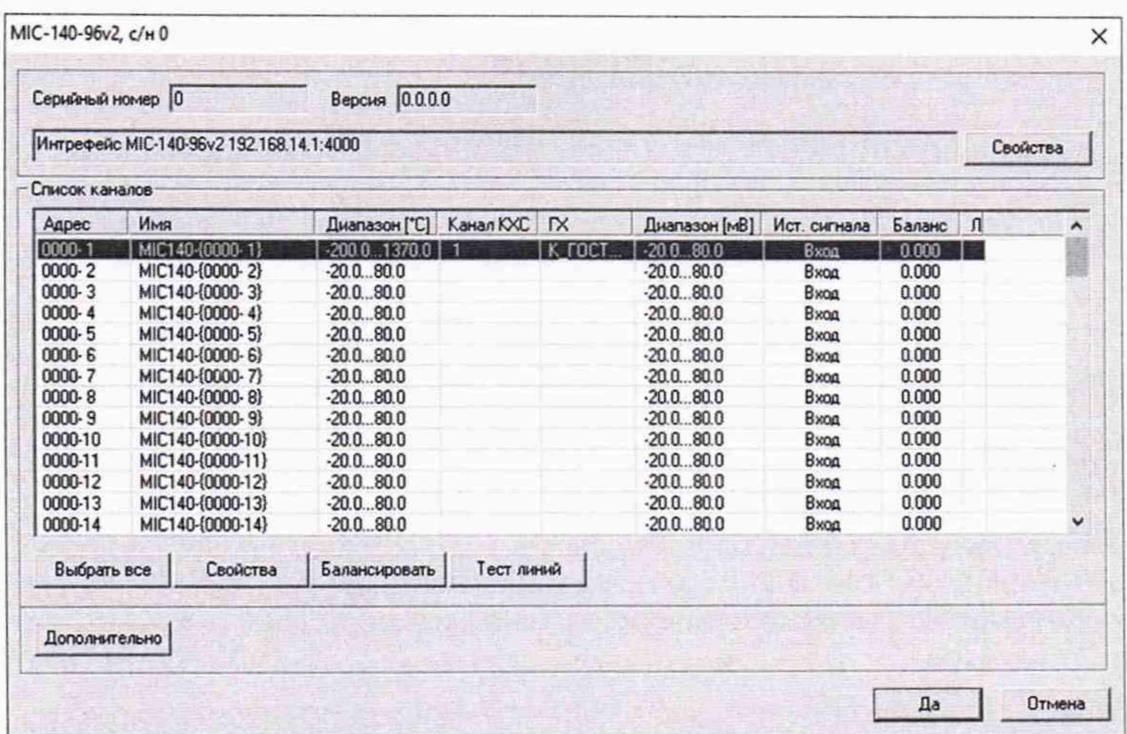

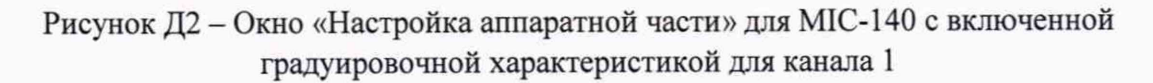

1.3 Нажатием ПКМ на строке нужного канала в окне рисунок Д2, вызвать выпадающий список, в котором нажатием ЛКМ выбрать строку «Свойства». В результате открывается окно рисунок ДЗ.

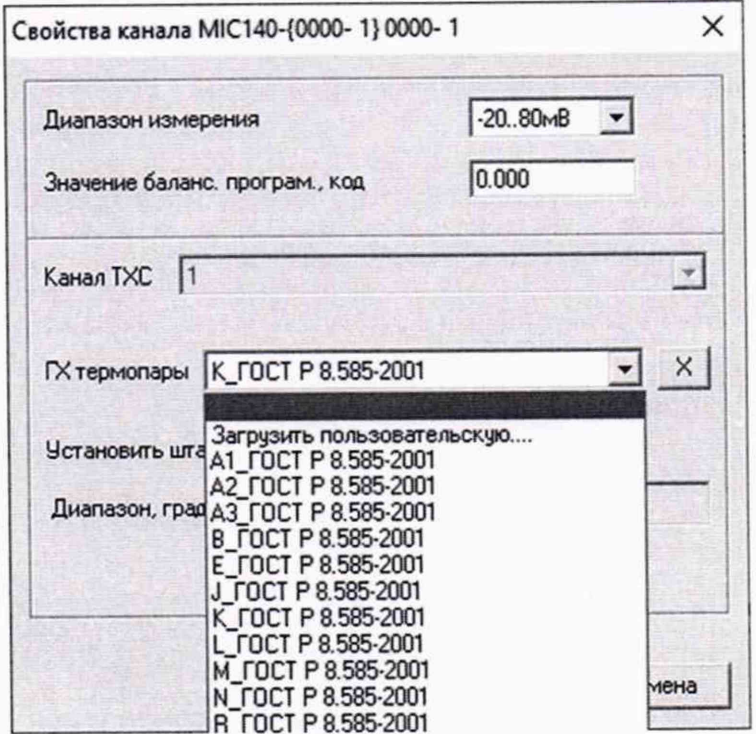

Рисунок ДЗ - Окно свойств канала 1 МІС-140

1.4 В окне свойств канала (рисунок ДЗ) нажатием ЛКМ, выбрать пустую строчку в выпадающем списке «ГХ термопары», а затем кнопку «ДА».

|                                          |                                                                                                    | Версия 0.0.0.0                                                                                                    |  |                                          |                                                                                                    |                                                                                                    |                                                                                                    |                     |
|------------------------------------------|----------------------------------------------------------------------------------------------------|----------------------------------------------------------------------------------------------------|--|------------------------------------------|----------------------------------------------------------------------------------------------------|----------------------------------------------------------------------------------------------------|----------------------------------------------------------------------------------------------------|---------------------|
| Интерфейс МІС-140-48v2 192.168.14.1:4000 |                                                                                                    |                                                                                                    |  |                                          |                                                                                                    | Свойства                                                                                              |                                                                                                    |                     |
| Список каналов                           |                                                                                                    |                                                                                                    |  |                                          |                                                                                                    |                                                                                                    |                                                                                                    |                     |
| Имя                                      |                                                                                                    |                                                                                                    |  |                                          | Ист. сигнала                                                                                                    | Баланс                                                                                                | $\mathsf{n}$                                                                                                    | $\hat{\phantom{a}}$ |
| MIC140-(0000-1)                          | $-20.080.0$                                                                                                    |                                                                                                    |  | $-20.0 - 80.0$                           | Bxoa                                                                                                    | 0.000                                                                                                 |                                                                                                    |                     |
|                                          |                                                                                                    |                                                                                                    |  | $-20.080.0$                              | Bxon                                                                                                    |                                                                                                    |                                                                                                    |                     |
|                                          |                                                                                                    |                                                                                                    |  |                                          | Bxoa                                                                                                    |                                                                                                    |                                                                                                    |                     |
|                                          |                                                                                                    |                                                                                                    |  |                                          |                                                                                                    |                                                                                                    |                                                                                                    |                     |
|                                          |                                                                                                    |                                                                                                    |  |                                          |                                                                                                    |                                                                                                    |                                                                                                    |                     |
|                                          |                                                                                                    |                                                                                                    |  |                                          |                                                                                                    |                                                                                                    |                                                                                                    |                     |
|                                          |                                                                                                    |                                                                                                    |  |                                          |                                                                                                    |                                                                                                    |                                                                                                    |                     |
|                                          |                                                                                                    |                                                                                                    |  |                                          |                                                                                                    |                                                                                                    |                                                                                                    |                     |
|                                          |                                                                                                    |                                                                                                    |  |                                          |                                                                                                    |                                                                                                    |                                                                                                    |                     |
|                                          |                                                                                                    |                                                                                                    |  |                                          |                                                                                                    |                                                                                                    |                                                                                                    |                     |
|                                          |                                                                                                    |                                                                                                    |  |                                          |                                                                                                    |                                                                                                    |                                                                                                    |                     |
|                                          |                                                                                                    |                                                                                                    |  |                                          |                                                                                                    |                                                                                                    |                                                                                                    |                     |
|                                          |                                                                                                    |                                                                                                    |  |                                          |                                                                                                    |                                                                                                    |                                                                                                    |                     |
|                                          |                                                                                                    |                                                                                                    |  |                                          |                                                                                                    |                                                                                                    |                                                                                                    |                     |
| Выбрать все<br>Свойства                  | Балансировать                                                                                                    |                                                                                                    |  |                                          |                                                                                                    |                                                                                                    |                                                                                                    |                     |
|                                          |                                                                                                    |                                                                                                    |  |                                          |                                                                                                    |                                                                                                    |                                                                                                    |                     |
|                                          | MIC140-{0000-2}<br>MIC140-{0000-3}<br>MIC140-{0000-4}<br>MIC140-{0000-5}<br>MIC140-{0000-6}<br>MIC140-(0000-7)<br>MIC140-{0000-8}<br>MIC140-{0000-9}<br>MIC140-{0000-10}<br>MIC140-{0000-11}<br>MIC140-{0000-12}<br>MIC140-{0000-13}<br>MIC140-{0000-14} | $-20.080.0$<br>$-20.0 - 80.0$<br>$-20.080.0$<br>$-20.080.0$<br>$-20.0.80.0$<br>$-20.0 - 80.0$<br>$-20.0 - 80.0$<br>$-20.0.80.0$<br>$-20.0 - 80.0$<br>$-20.080.0$<br>$-20.0 - 80.0$<br>$-20.0 - 80.0$<br>$-20.080.0$ |  | Диапазон ["С] Канал КХС ГХ<br>Тест линий | $-20.080.0$<br>$-20.080.0$<br>$-20.0 - 80.0$<br>$-200.800$<br>$-20.0 - 80.0$<br>$-20.0 - 80.0$<br>$-20.0 - 80.0$<br>$-20.0 - 80.0$<br>$-20.0 - 80.0$<br>$-20.080.0$<br>$-20.0 - 80.0$<br>$-20.080.0$ | Диапазон [мВ]<br>Bxon<br>Bxon<br>Bxog<br>Bxoa<br>Bxoa<br>Bxoa<br>Bxon<br>Bxog<br>Bxon<br>Bxog<br>Вход | 0.000<br>0.000<br>0.000<br>0.000<br>0.000<br>0.000<br>0.000<br>0.000<br>0.000<br>0.000<br>0.000<br>0.000<br>0.000 |                     |

Рисунок Д4 - Окно «Настройка аппаратной части» для МІС-140 после отключения градуировочной характеристики для канала 1

1.5 После действий, указанных в п.п. 1.1 - 1.4, в окне «Настройка аппаратной части» для MIC-140 в колонке «ГХ» строки канала будет отсутствовать тип термопары (см. рисунок Д4), и измерения по каналу 1 будут выполняться в мВ.

2 Подключение градуировочной характеристики

Необходимо для представления результатов измерений сигнала от термопары в единицах температуры.

2.1 Выполнить п. 1.1 настоящего Приложения;

2.2 В окне рисунок Д1 в области «Канальная ГХ» нажать ЛКМ кнопку

2.3 В открывшемся окне (рисунок Д5) нажатием выбрать ЛКМ строку «Загрузить из БДГХ»;

2.4 В открывшемся окне (рисунок Дб) нажатием ЛКМ выбрать из списка тип термопары, подключенной к каналу МІС-140;

2.5 После действий, указанных в п.п. 2.1 - 2.4, в окне «Настройка аппаратной части» для МІС-140 в колонке «ГХ» строки канала будет указан тип термопары (см. рисунок Д1) и результаты измерений по каналу будут выдаваться в градусах Цельсия.

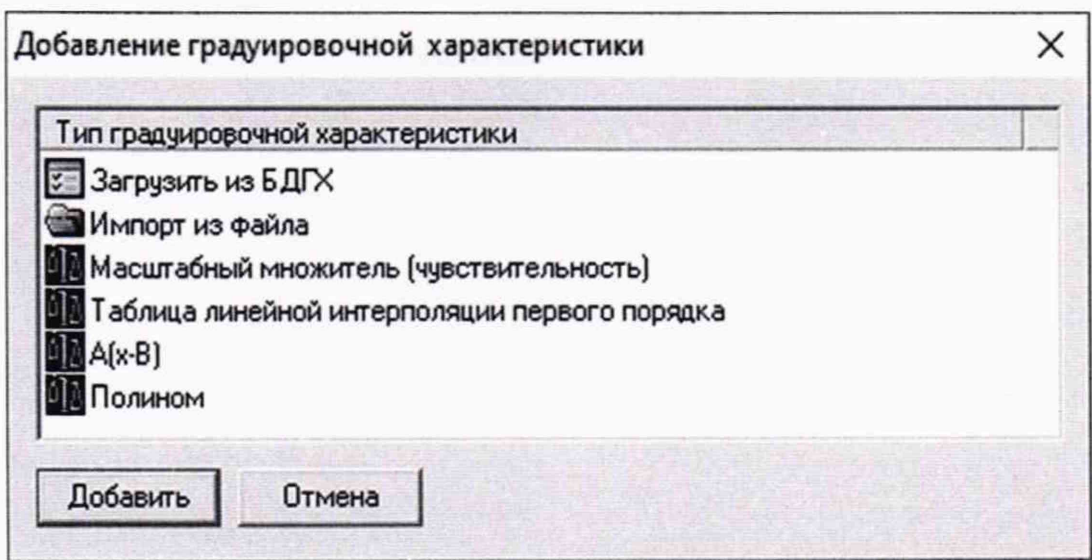

Рисунок Д5 - Окно «Добавление градуировочной характеристики»

Просмотр и редактирование базы градуировочных характеристик

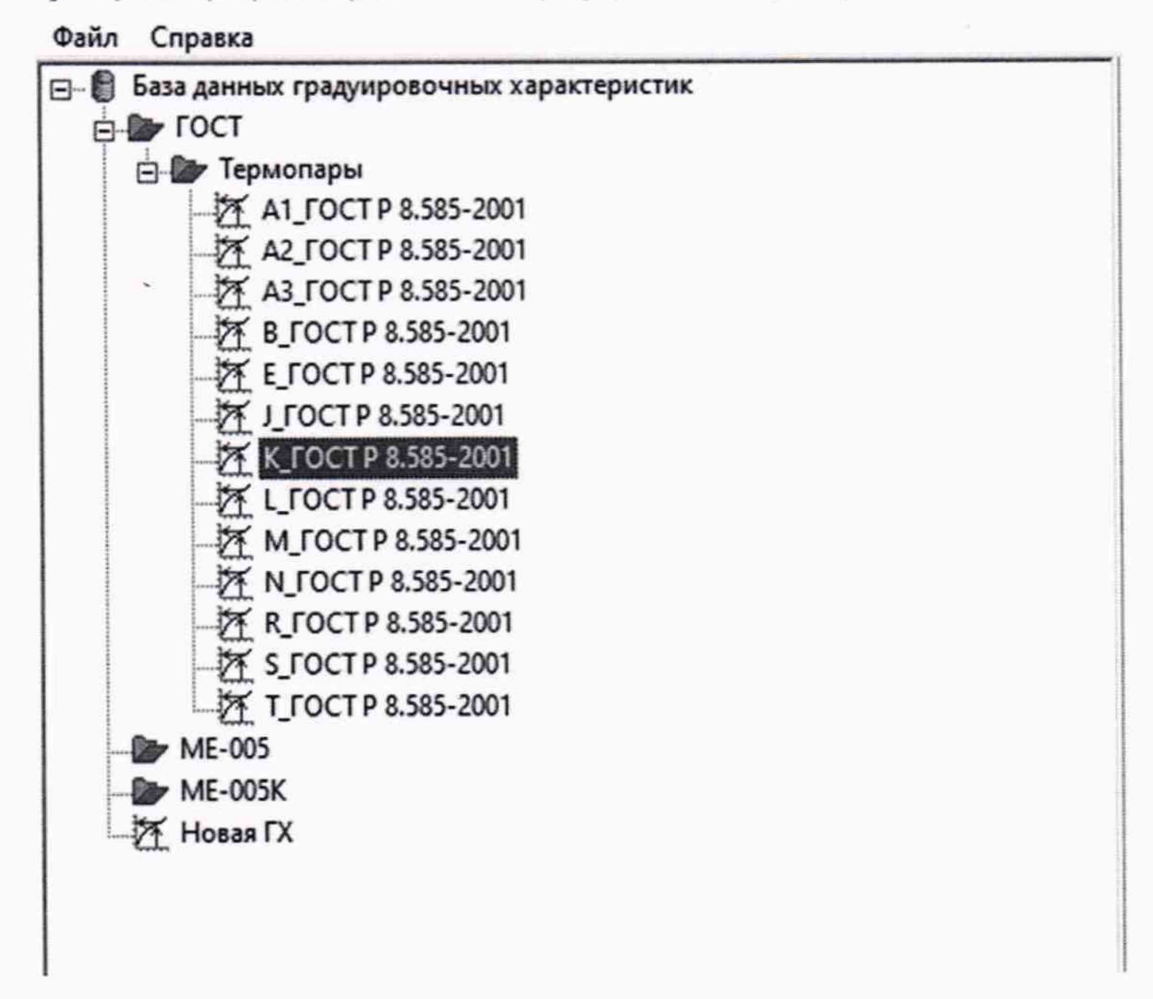

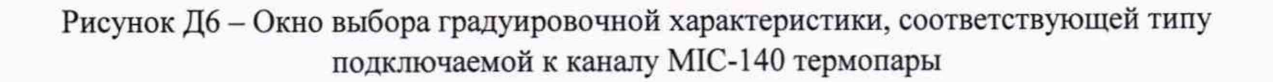